#### **UNIT - 1 Introduction to Python**

#### **Installation**

Python is a widely used general-purpose, high level programming language. It was initially designed by Guido van Rossum in 1991 and developed by Python Software Foundation. It was mainly developed for emphasis on code readability, and its syntax allows programmers to express concepts in fewer lines of code.

Python is a programming language that lets you work quickly and integrate systems more efficiently.

There are two major Python versions- Python 2 and Python 3.

• On 16 October 2000, Python 2.0 was released with many new features.

• On 3rd December 2008, Python 3.0 was released with more testing and includes new features.

#### **Beginning with Python programming:**

#### **1) Finding an Interpreter:**

Before we start Python programming, we need to have an interpreter to interpret and run our programs. There are certain online interpreters like <https://ide.geeksforgeeks.org/> ,<http://ideone.com/> or<http://codepad.org/> that can be used to start Python without installing an interpreter.

#### **Installation(Windows):**

There are many interpreters available freely to run Python scripts like IDLE (Integrated Development Environment) which is installed when you install the python software from<http://python.org/downloads/>

#### **Installation steps:**

Steps to be followed and remembered:

- Step 1: Select Version of Python to Install.
- Step 2: Download Python Executable Installer.
- Step 3: Run Executable Installer.

Step 4: Verify Python Was Installed On Windows

Step 5: Verify Pip Was Installed.

Step 6: Add Python Path to Environment Variables (Optional)

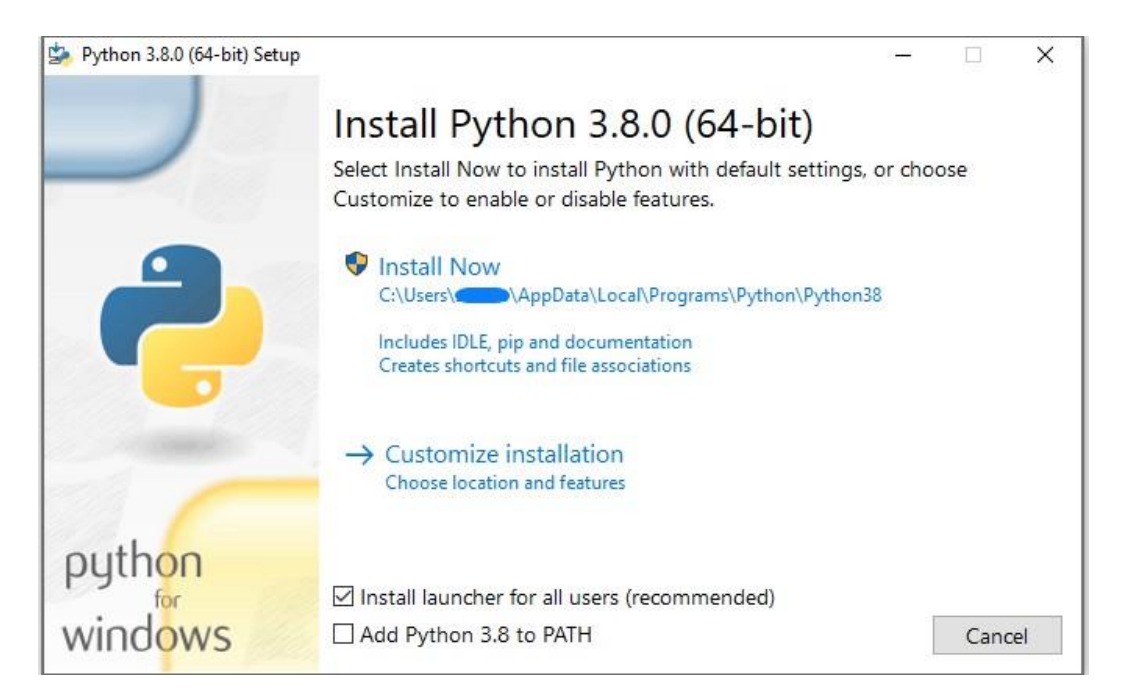

#### **2) Writing first program:**

# Script Begins

 Statement1 Statement2 Statement3

# Script Ends

#### **How a Program Works Python Code Execution:**

**Python's traditional runtime execution model:** Source code you type is translated to byte code, which is then run by the Python Virtual Machine (PVM). Your code is automatically compiled, but then it is interpreted.

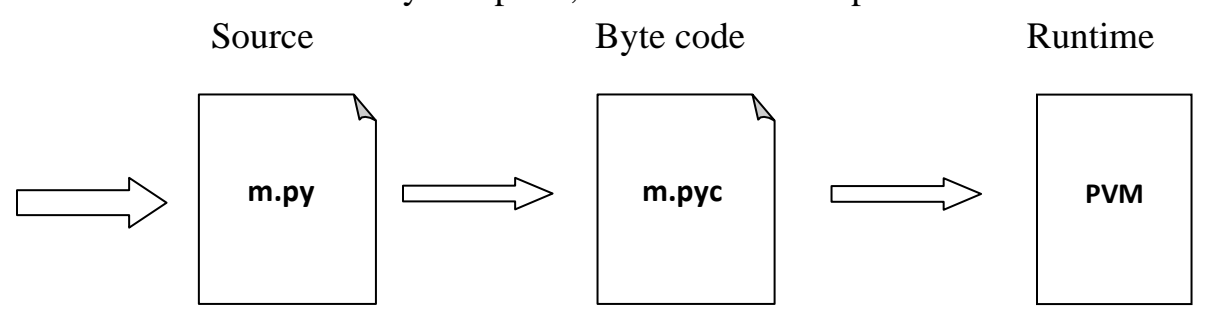

### Source code extension is .py Byte code extension is .pyc (Compiled **python code)**

There are two modes for using the Python interpreter:

- Interactive Mode
- Script Mode

#### **Running Python in interactive mode:**

Without passing python script file to the interpreter, directly execute code to Python prompt. Once you're inside the python interpreter, then you can start.

>>> print("hello world") hello world

```
# Relevant output is displayed on subsequent lines without the >>> symbol
>> x=[0,1,2]
```
# Quantities stored in memory are not displayed by default.

 $>>$  x

#If a quantity is stored in memory, typing its name will display it. [0, 1, 2]  $>>$  2+3

5

```
\blacktriangleright Python 3.8 (32-bit)
Python 3.8.0 (tags/v3.8.0:fa919fd, Oct 14 2019, 19:21:23) [MSC v.1916 32 bit (Intel)] on win32<br>Type "help", "copyright", "credits" or "license" for more information.
>>> print("hello world")
hello world
\tilde{\mathbf{z}}
```
The chevron at the beginning of the 1st line, i.e., the symbol  $\gg$  is a prompt the python interpreter uses to indicate that it is ready. If the programmer types 2+6, the interpreter replies 8.

### **Running Python in script mode:**

Alternatively, programmers can store Python script source code in a file with the .py extension, and use the interpreter to execute the contents of the file. To execute the script by the interpreter, you have to tell the interpreter the name of the file. For example, if you have a script name MyFile.py and you're working on Unix, to run the script you have to type:

### **python MyFile.py**

Working with the interactive mode is better when Python programmers deal with small pieces of code as you can type and execute them immediately, but when the code is more than 2-4 lines, using the script for coding can help to modify and use the code in future.

### **Example:**

C:\Users\MRCET\AppData\Local\Programs\Python\Python38-32\pyyy>python e1.py resource open the no cant be divisible zero division by zero resource close finished

### **Using Python**

The following are the primary factors to use python in day-to-day life:

### **1. Python is object-oriented**

Structure supports such concepts as polymorphism, operation overloading and multiple inheritances.

### **2. Indentation**

Indentation is one of the greatest features in python.

#### **3. It's free (open source)**

Downloading python and installing python is free and easy

### **4. It's Powerful**

- Dynamic typing
- Built-in types and tools
- Library utilities
- Third party utilities (e.g. Numeric, NumPy, sciPy)
- Automatic memory management

#### **5. It's Portable**

- Python runs virtually every major platform used today
- As long as you have a compatible python interpreter installed, python programs will run in exactly the same manner, irrespective of platform.

#### **6. It's easy to use and learn**

• No intermediate compile

- Python Programs are compiled automatically to an intermediate form called byte code, which the interpreter then reads.
- This gives python the development speed of an interpreter without the performance loss inherent in purely interpreted languages.
- Structure and syntax are pretty intuitive and easy to grasp.

### **7. Interpreted Language**

Python is processed at runtime by python Interpreter

### **8. Interactive Programming Language**

Users can interact with the python interpreter directly for writing the programs

#### **9. Straight forward syntax**

The formation of python syntax is simple and straight forward which also makes it popular.

We can use Python everywhere. The most common important application areas are as follows:

#### **1. For developing Desktop Applications**

The Applications which are running on a single systems (i.e., Stand alone applications)

Eg: Simple Calculator application

### **2. For developing Web Applications**

Eg: Gmail Application, Online E-commerce applications, Facebook application, Blog applications etc.,

#### **3. For Network Applications**

Eg: Chatting applications, Client-Server applictaions etc.,

#### **4. For Games development**

- **5. For Data Analysis Applications**
- **6. For Machine Learning applications**

# **7. For developing Artificial Intelligence, Deep Learning, Neural Network**

#### **Applications**

**8. For IOT**

#### **9. For Data Sciene**

That's why Python is called as General Purpose Programming Language.

#### **Comments:**

Single-line comments begin with a hash (#) symbol and are useful in mentioning that the whole line should be considered as a comment until the end of line.

A Multi line comment is useful when we need to comment on many lines. In python, triple double quote (" " ") and single quote(' ' ')are used for multi-line commenting.

#### **Example:**

comm.py - C:/Users/MRCET/AppData/Local/Programs/Python/Python38-32/pyyy/comm.py...

```
File Edit Format Run Options Window Help
# Write a python program to add numbers
a=10 #assigning value to variable a
b=20 #assigning value to variable b
""" print the value of a and b using a new variable """
"" print the value of a and b using a new variable ""
c = a + bprint(c)
```
### **Output:**

C:/Users/NRCM/AppData/Local/Programs/Python/Python38-32/pyyy/comm.py 30

#### **Variables:**

Variables are nothing but reserved memory locations to store values. This means that when you create a variable you reserve some space in memory.

Based on the data type of a variable, the interpreter allocates memory and decides what can be stored in the reserved memory. Therefore, by assigning different data types to variables, you can store integers, decimals or characters in these variables. Rules for Python variables:

- A variable name must start with a letter or the underscore character
- A variable name cannot start with a number
- A variable name can only contain alpha-numeric characters and underscores  $(A-z, 0-9, and)$
- Variable names are case-sensitive (age, Age and AGE are three different variables)

### **Assigning Values to Variables:**

Python variables do not need explicit declaration to reserve memory space. The declaration happens automatically when you assign a value to a variable. The equal sign  $(=)$  is used to assign values to variables.

The operand to the left of the  $=$  operator is the name of the variable and the operand to the right of the = operator is the value stored in the variable.

#### **For example −**

 $a= 100$  # An integer assignment  $b = 1000.0$  # A floating point  $c = "John"$  # A string print (a) print (b) print (c) **This produces the following result −** 100 1000.0 John **Multiple Assignments:**

Python allows you to assign a single value to several variables simultaneously. For **Example:**

 $a = b = c = 1$ 

Here, an integer object is created with the value 1, and all three variables are assigned to the same memory location. You can also assign multiple objects to multiple variables.

#### **For example −**

 $a,b,c = 1,2,$ "nrcm"

Here, two integer objects with values 1 and 2 are assigned to variables a and b respectively, and one string object with the value "john" is assigned to the variable

c.

Output Variables:

The Python print statement is often used to output variables.

Variables do not need to be declared with any particular type and can even change type after they have been set.

 $x = 5$  # x is of type int  $x =$  "mrcet" # x is now of type str print(x) Output: mrcet To combine both text and a variable, Python uses the "+" character:

#### **Example**

 $x =$  "awesome" print("Python is " + x)

#### **Output**

Python is awesome

You can also use the  $+$  character to add a variable to another variable:

#### **Example**

 $x = "Python is " y = "awesome" z = x + y print(z)$ 

Output:

Python is awesome

You can also use the  $+$  character to add a variable to another variable:

#### **Example**

 $x = "Python is "$ 

```
y = "awesome"
```
 $z = x + y$ 

 $print(z)$ 

### **Output:**

Python is awesome

Types of Variables:

Python supports 2 types of variables.

1. Global Variables

2. Local Variables

### **Local Scope:**

A variable which is defined inside a function is local to that function. It is accessible from the point at which it is defined until the end of the function, and exists for as long as the function is executing.

# create a local variable

def  $f1()$ :

```
y = "local"
```
 $print(y)$ 

 $f1()$ 

### **Output:**

Local If we try to access the local variable outside the scope for example

### **Global Scope:**

A variable which is defined in the main body of a file is called a global variable. It will be visible throughout the file, and also inside any file which imports that file.

The variable defined inside a function can also be made global by using the global statement.

### **1. Global Variables**

The variables which are declared outside of function are called global variables. These variables can be accessed in all functions of that module.

### **Consider the following example:**

```
a = 10 \# Global Variables
def f1():
a = 20 # Local variable to the function 'f1'
print(a) \# 20def f2():
print(a) \# 10f1()f2()20 
10
```
Suppose our requirement is, we don't want local variable. Can you please refer the local variable as the global variable only? One special keyword is used, called as global.

### **Global keyword:**

We can use global keyword for the following 2 purposes:

1. To declare global variables explicitly inside function.

2. To make global variable available to the function so that we can perform required modifications.

### **Expressions:**

An expression is a combination of values, variables, and operators. An expression is evaluated using assignment operator.

```
Examples: Y=x + 17>>\ x=10>> z=x+20
>>>z30
>>\ x=10
```
 $>>$  y=20  $>>c=x+y$  $>>>c$ 30

A value all by itself is a simple expression, and so is a variable.

 $>>$  y=20 >>> y 20

Python also defines expressions only contain identifiers, literals, and operators. So, Identifiers: Any name that is used to define a class, function, variable module, or object is an identifier.

**Literals:** These are language-independent terms in Python and should exist independently in any programming language. In Python, there are the string literals, byte literals, integer literals, floating point literals, and imaginary literals.

**Operators:** In Python you can implement the following operations using the corresponding tokens.

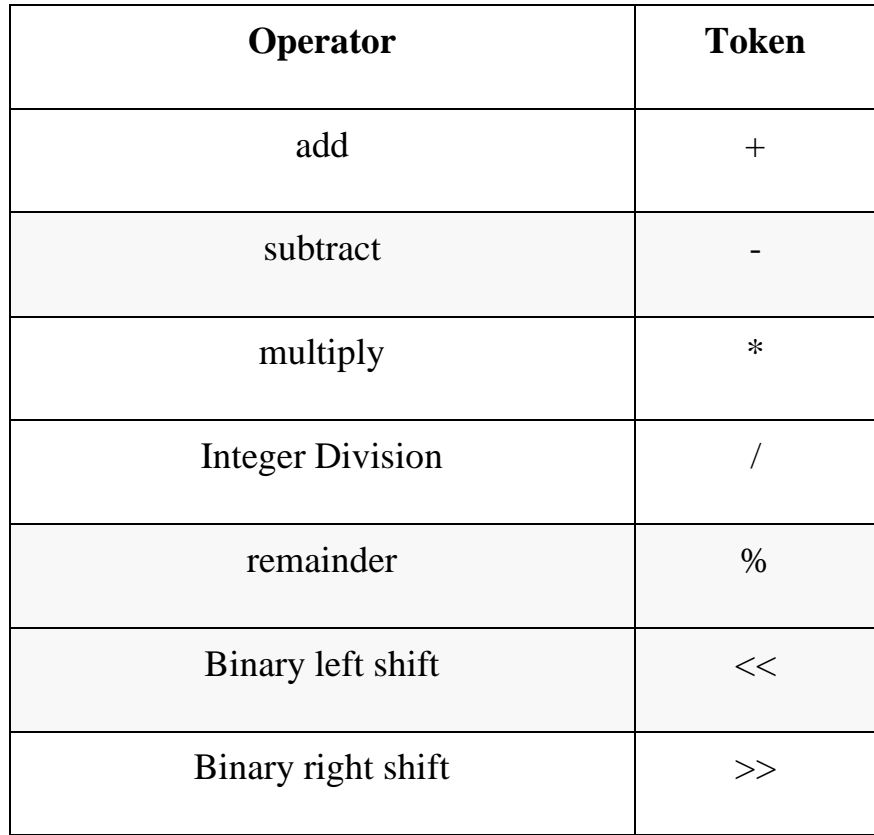

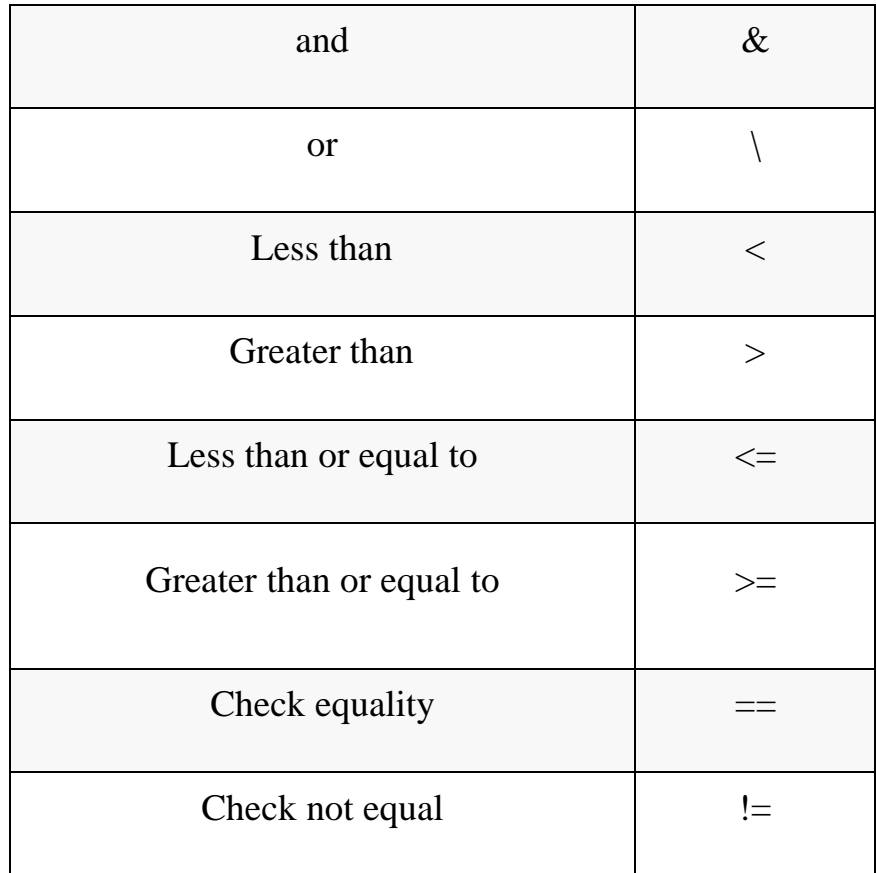

#### **Some of the python expressions are:**

#### **Generator expression:**

**Syntax:** (compute(var) for var in iterable)

 $\gg$   $\times$   $\times$  = (i for i in 'abc') #tuple comprehension

 $>>> x$ 

```
<generator object <genexpr> at 0x033EEC30>
```
 $\gg$  print(x)

<generator object <genexpr> at 0x033EEC30>

You might expect this to print as ('a', 'b', 'c') but it prints as <generator object  $\leq$ genexpr> at 0x02AAD710> The result of a tuple comprehension is not a tuple: it is actually a generator. The only thing that you need to know now about a generator now is that you can iterate over it, but ONLY ONCE.

#### **Conditional expression:**

Syntax: true\_value if Condition else false\_value

```
>> x = "1" if True else "2"
```
 $>>> X$ 

'1'

#### **Statements:**

A statement is an instruction that the Python interpreter can execute. We have normally two basic statements, the assignment statement and the print statement. Some other kinds of statements that are if statements, while statements, and for statements generally called as control flows.

#### **Examples:**

An assignment statement creates new variables and gives them values:

 $>>\ x=10$ 

>>> college="nrcm"

An print statement is something which is an input from the user, to be printed / displayed on to the screen (or ) monitor.

```
>>> print("nrcm colege")
```
nrcm college

#### **Precedence of Operators:**

Operator precedence affects how an expression is evaluated.

For example,  $x = 7 + 3 * 2$ ; here, x is assigned 13, not 20 because operator  $*$  has higher precedence than  $+$ , so it first multiplies  $3*2$  and then adds into 7.

#### **Example 1:**

 $>>$  3+4\*2

11

Multiplication gets evaluated before the addition operation

 $\gg$   $(10+10)*2$ 

40

Parentheses () overriding the precedence of the arithmetic operators

#### **Example 2:**

 $a = 20$  $b = 10$  $c = 15$  $d = 5$  $e = 0$  $e = (a + b) * c / d$  #(30 \* 15)/5 print("Value of  $(a + b) * c / d$  is ", e)  $e = ((a + b) * c) / d \neq (30 * 15) / 5$ print("Value of  $((a + b) * c) / d$  is ", e)  $e = (a + b) * (c / d);$  # (30) \* (15/5) print("Value of  $(a + b) * (c / d)$  is ", e)  $e = a + (b * c) / d$ ; # 20 + (150/5) print("Value of  $a + (b * c) / d$  is ", e)

#### **Output:**

C:/Users/MRCET/AppData/Local/Programs/Python/Python38-32/pyyy/opprec.py Value of  $(a + b) * c / d$  is 90.0 Value of  $((a + b) * c) / d$  is 90.0 Value of  $(a + b) * (c / d)$  is 90.0 Value of  $a + (b * c) / d$  is 50.0

#### **Type conversions**

In Python we need not to declare the type of the variables.

In Python, type concept is applicable (int,float .. types are there in Python), but we are not required to declare type explicitly.

In Python, whenever we are assigning some value to a variable, based on the provided value, automatically type will be considered. Such type of programming languages is known as Dynamically Typed Programming Languages.

```
a = 10print(type(a))<class 'int'>
a = 10.5print(type(a))<class 'float'>
a = Trueprint(type(a))<class 'bool'>
a = "Karthi"print(type(a))<class 'str'>
```
In programming, type conversion is the process of converting data of one type to another. For example: converting int data to str.

There are two types of type conversion in Python.

#### **Implicit Conversion - automatic type conversion Explicit Conversion - manual type conversion**

Python Implicit Type Conversion

In certain situations, Python automatically converts one data type to another. This is known as implicit type conversion.

**Example 1:** Converting integer to float

Let's see an example where Python promotes the conversion of the lower data type (integer) to the higher data type (float) to avoid data loss.

integer number  $= 123$ float number  $= 1.23$ 

 $new_number = integer_number + float_number$ 

# display new value and resulting data type print("Value:",new\_number) print("Data Type:",type(new\_number)) **output:**  Value: 124.23

Data Type: <class 'float'>

In the above example, we have created two variables: integer\_number and float\_number of int and float type respectively.

Then we added these two variables and stored the result in new number.

#### **Explicit Type Conversion**

In Explicit Type Conversion, users convert the data type of an object to required data type.

We use the built-in functions like int(), float(), str(), etc to perform explicit type conversion.

This type of conversion is also called typecasting because the user casts (changes) the data type of the objects.

**Example 2:** Addition of string and integer Using Explicit Conversion num\_string  $= '12'$ num\_integer =  $23$ 

print("Data type of num\_string before Type Casting:",type(num\_string))

# explicit type conversion  $num\_string = int(num\_string)$ 

print("Data type of num\_string after Type Casting:",type(num\_string))

 $num\_sum = num\_integer + num\_string$ 

print("Sum:",num\_sum) print("Data type of num\_sum:",type(num\_sum)) Run Code

#### **Output:**

Data type of num\_string before Type Casting: <class 'str'>

Data type of num\_string after Type Casting: <class 'int'>

Sum: 35

Data type of num\_sum: <class 'int'>

In the above example, we have created two variables: num\_string and num\_integer with str and int type values respectively. Notice the code,

num\_string  $=$  int(num\_string)

Here, we have used int() to perform explicit type conversion of num\_string to integer type.

After converting num\_string to an integer value, Python is able to add these two variables.

Finally, we got the num\_sum value i.e 35 and data type to be int.

Type Conversion is the conversion of an object from one data type to another data type.

Implicit Type Conversion is automatically performed by the Python interpreter. Python avoids the loss of data in Implicit Type Conversion.

Explicit Type Conversion is also called Type Casting, the data types of objects are converted using predefined functions by the user.

In Type Casting, loss of data may occur as we enforce the object to a specific data type.

1. int(a, base): This function converts any data type to integer. 'Base' specifies the base in which string is if the data type is a string.

2. float(): This function is used to convert any data type to a floating-point number.

3. ord() : This function is used to convert a character to integer.

4. hex() : This function is to convert integer to hexadecimal string.

5. oct() : This function is to convert integer to octal string.

6. tuple() : This function is used to convert to a tuple.

7. set() : This function returns the type after converting to set.

8. list() : This function is used to convert any data type to a list type.

9. dict() : This function is used to convert a tuple of order (key,value) into a dictionary.

10. str() : Used to convert integer into a string.

11.complex(real,imag): This function converts real numbers to complex(real,imag) number.

12. chr(number): This function converts number to its corresponding ASCII character.

#### **Decision Structure and Boolean Logic Python**

If Statement

The if statement is used to create a decision structure, which allows a program to have more than one path of execution. The if statement causes one or more statements to execute only when a Boolean expression is true.

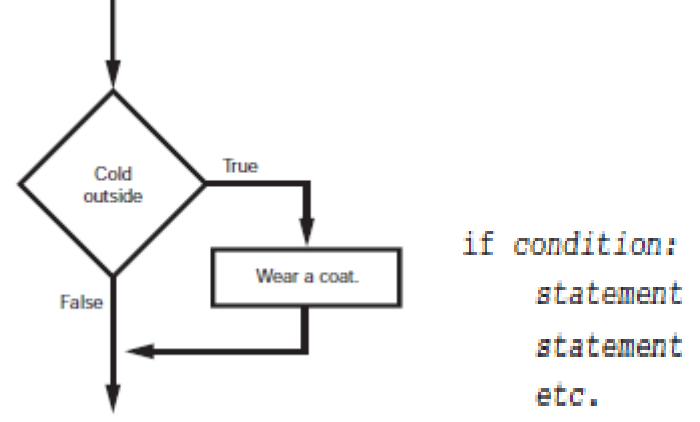

Simple Decision Structure

General Format of Decision Structure

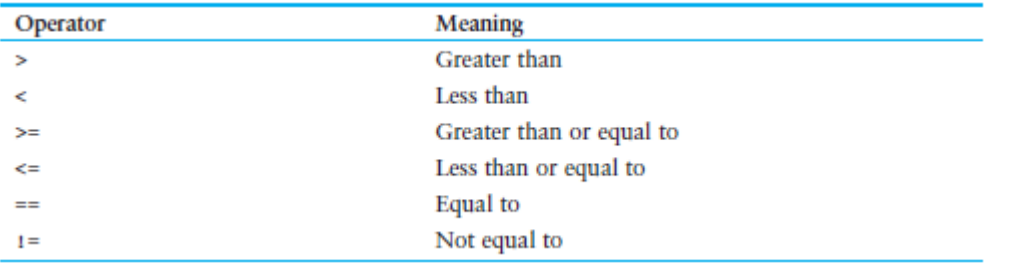

Relational Operators

1) Check the Operators

```
x=1x \geq -1 This is an expression
   True
   Use of if
   sales=5000
   if sales==5000:
     print(sales)
2) Perform the problem. Calculate the average Test Score.
```
high score=95

test1 = int(input('Enter the score for test 1:')) test2 = int(input('Enter the score for test 2:')) test $3 = \text{int}(\text{input}(\text{Enter the score for test 3:}'))$ 

# Calculate the average test score.

 $average = (test1 + test2 + test3) / 3$ 

# Print the average. print('The average score is', average) # If the average is a high score, # congratulate the user. if average  $>=$  high\_score: print('Congratulations!') print('That is a great average!')

3) If-else statement

**An if-else statement will execute one block of statements if its condition is true, or another block if its condition is false.**

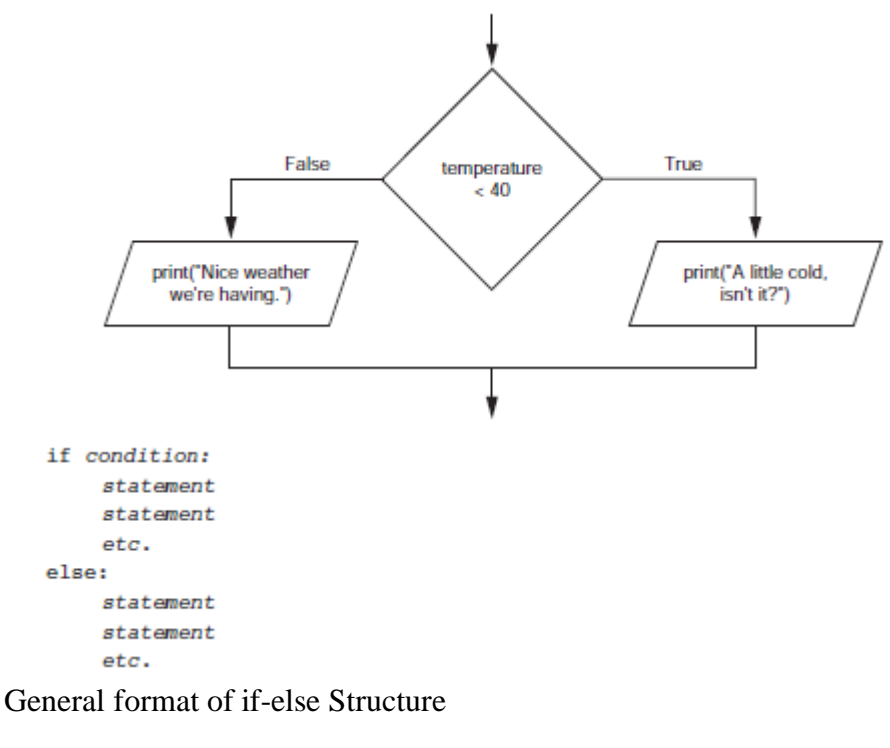

#### **Eg.**

**sales=5000**

```
if sales==5000:
```
**print(sales)**

**else:**

#### **print("this is alternative")**

4) Comparing Strings

Python allows you to compare strings. This allows you to create decision structures that test the value of a string.

```
>>> name1='mary'
```

```
>>> name2='mark'
```

```
>>> if name1==name2:
```
print('the names are the same')

else:

print('the names are not same')

#### Nested if-elif-else statement **To test more than one condition, a decision structure can be nested**

#### **inside another decision structure.**

number = int(input('Please input a number in the range of 1 through 7: '))

```
if number == 1:
  print('Monday')
elif number == 2:
  print('Tuesday')
elif number == 3:
  print('Wednesday')
elif number == 4:
  print('Thursday')
elif number == 5:
  print('Friday')
elif number == 6:
  print('Saturday')
elif number ==7:
  print('Sunday')
else:
  print('Error')
Examples:
mass = float(input('Please enter an object\'s mass: '))
weight = mass * 9.8
if weight > 500:
  print('It is too heavy.')
elif weight < 100:
  print('It is too light.')
else:
  print(weight, 'N', sep='')
```

```
5) Logical operators
```
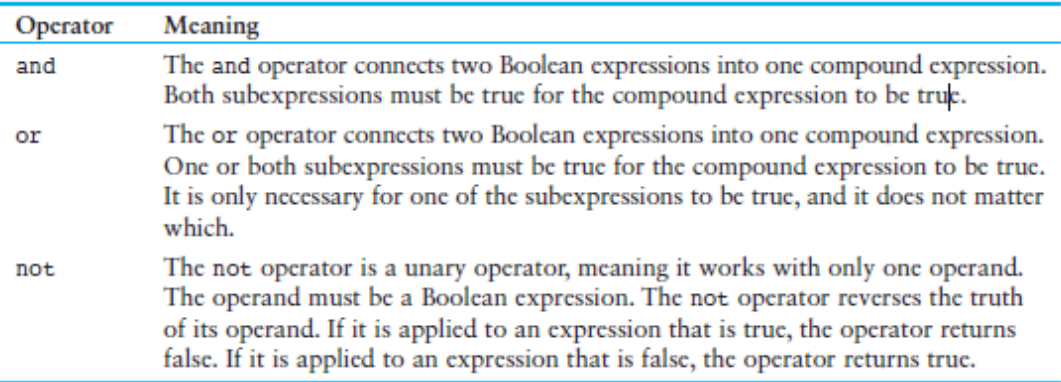

>>> if not(temp>100):

print("this is true")

6) **Short Circuit Evaluations** If ist sub expression if false other sub expression will not checked

But in OR if ist expression is true other will not checked.

Boolean Variable

A Boolean Variable can reference one of two values: True or False

A flag is a variable that signals when

some condition exists in the program. When the flag variable is set to False, it indicates the condition does not exist. When the flag variable is set to True, it means the condition does exist.

Sales=4000.0 if Sales>=5000.0:

sales\_quota=True

else:

sales\_quota=false

7) Nested Loops

A condition-controlled loop uses a true/false condition to control the number of times that it repeats. A count-controlled loop repeats a specific number of times

```
while condition:
    statement
    statement
    etc.
```

```
This condition is tested.
                     while keep going == 'y':# Get a salesperson's sales and commission rate.
                          sales = float(input('Enter the amount of sales: '))
                          comm rate = float(input('Enter the commission rate: '))
If the condition is true.
these statements are
                          # Calculate the commission.
executed, and then the
                          commission = sales * comm rate
loop starts over.
                          # Display the commission.
If the condition is false,
                          print ('The commission is \frac{1}{2}', \
these statements are
                                 format(commission, ',.2f'), sep='')
skipped, and the
program exits the loop.
                          # See if the user wants to do another one.
                          keep_going = input('Do you want to calculate another ' + \
                                                'commission (Enter y for yes): ')
```
number = float(input('Enter a positive number or enter a negative number '

```
'if you want to end: '))
```
 $total = 0$ 

while number  $> 0$ :  $total += number$  $number = float(input(Enter a positive number:')))$ print('The sum is', total) Example to perform # This program assists a technician in the process

# of checking a substance's temperature.

# Create a variable to represent the maximum # temperature.  $max_{\text{temp}} = 102.5$ 

# Get the substance's temperature. temperature = float(input("Enter the substance's Celsius temperature: "))

# As long as necessary, instruct the user to # adjust the thermostat. while temperature > max\_temp: print('The temperature is too high.') print('Turn the thermostat down and wait') print('5 minutes. Then take the temperature') print('again and enter it.') temperature = float(input('Enter the new Celsius temperature:'))

# Remind the user to check the temperature again # in 15 minutes. print('The temperature is acceptable.') print('Check it again in 15 minutes.')

8) For Loop : Count controlled Loop

for variable in [valuel, value2, etc.]: statement statement etc.

Example print('I will display the numbers 1 through 5.') for num in [1, 2, 3, 4, 5]: print(num)

9) Using Range functions with for loop  $\gg$  for x in range(5):  $print(x)$ Eg. for number in range $(1,11)$ : square=number\*\*2 print(number, '\t', square)

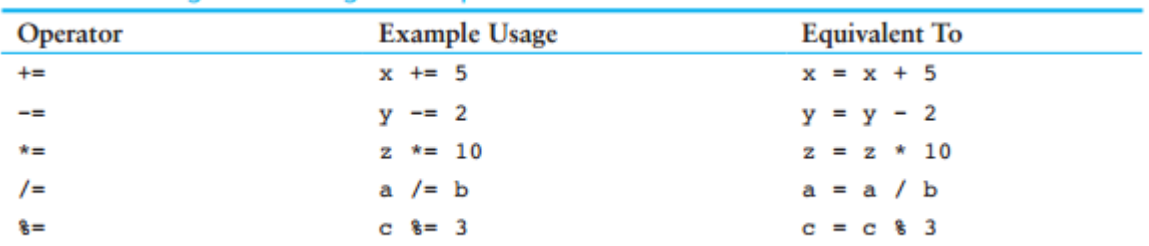

 $\gg$  for num in range(1,10,2): print(num) Highest to Lowest  $range(10, 0, -1)$ 10, 9 , 8, 7, 6 ,5,4,3,2,1

10) Nested Loops A loop inside another loop is nested loop

```
>>> for hours in range(24):
       for minutes in range(60):
               for seconds in range(60):
                      print(hours,':', minutes,':', seconds)
```
11) Perform the Problem Print the following

\*\*\*\*\*\*\*\*\*\* \*\*\*\*\*\*\*\*\*\* \*\*\*\*\*\*\*\*\*\* \*\*\*\*\*\*\*\*\*\*

12) Functions >>> def message(): print('hello') print('Friend') message()

#### Data Types in Python

Every value in Python has a data type. Since everything is an object in Python programming, data types are actually classes, and variables are instance (object) of these classes.

There are various data types in Python. Some of the important types are listedbelow

#### DATA TYPES IN PYTHON

- ❖ Python Numbers
- ❖ Python List
- ❖ Python Tuple
- ❖ Python Strings
- ❖ Python Set
- ❖ Python Dictionary

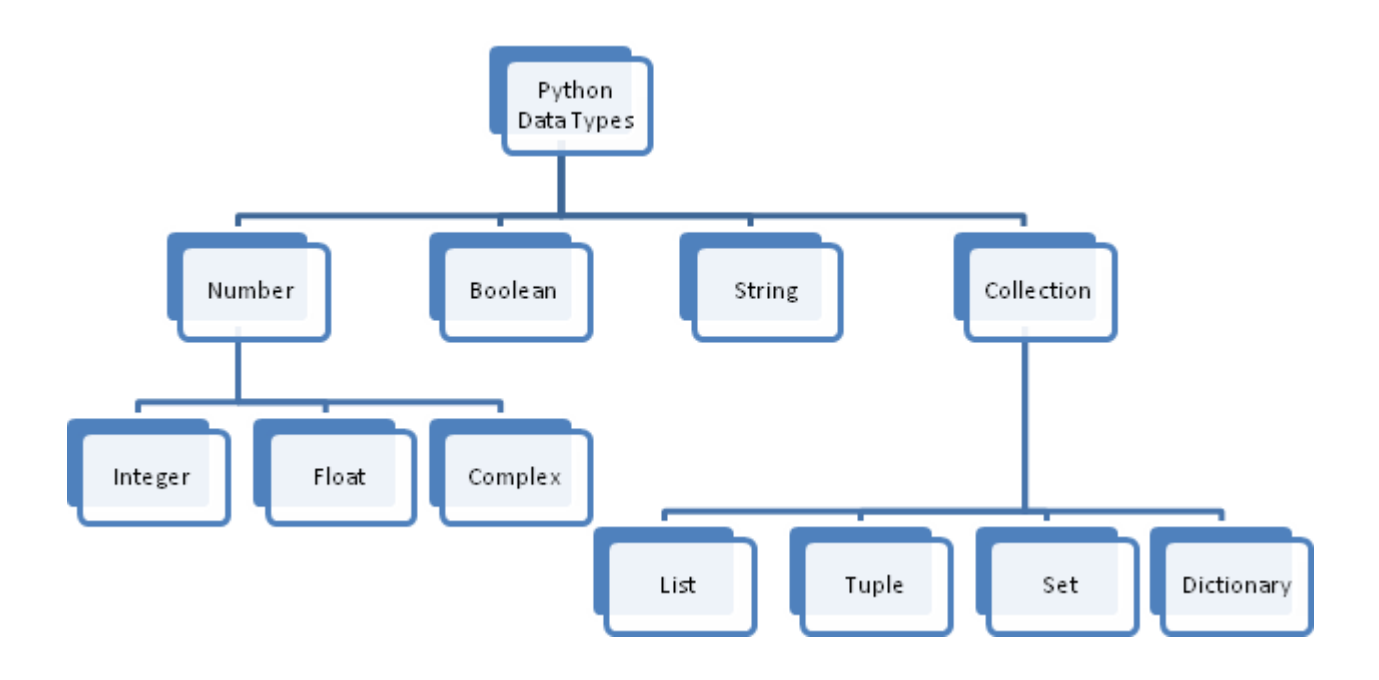

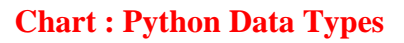

#### **1. Python Data Type – Numeric**

Python numeric data type is used to hold numeric values like;

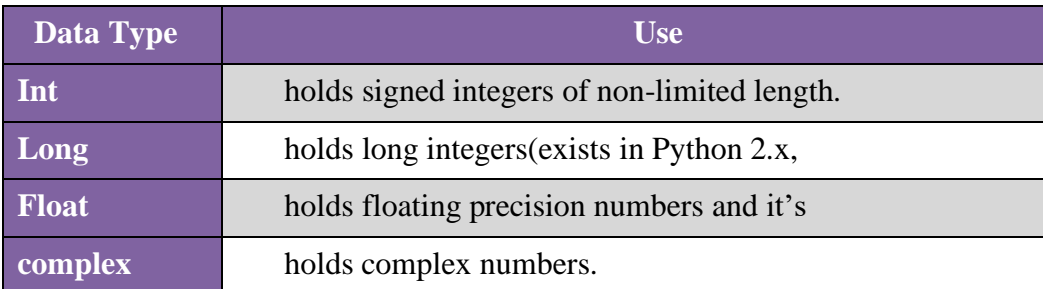

#### **2. Python Data Type – String**

String is a **sequence of characters**. Python supports Unicode characters.Generally strings are represented by either single or double quotes.

 $>> s1 =$  "This is a string"

>>> s2= '''a multiline String'''

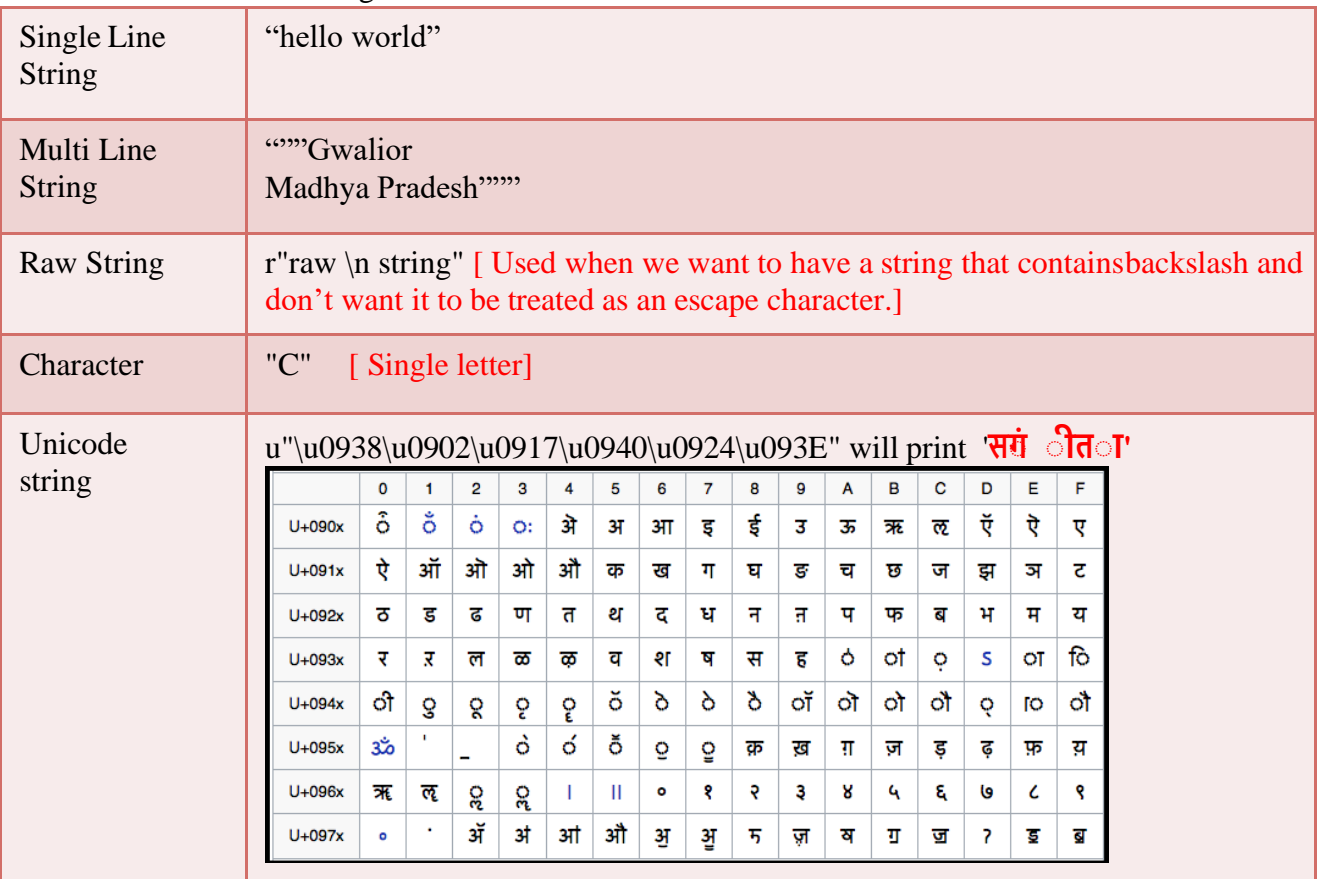

#### **3. Python Data Type – List**

List is a versatile data type exclusive in Python. In a sense it is same as array inC/C++. But interesting thing about list in Python is it can simultaneously hold different type of data.

Formally list is a ordered sequence of some data written using squarebrackets ([]) and commas(,)

> $my$  list =  $[]$ # empty list  $my_list = [1, 2, 3]$ # list of integers my\_list = [1, "Hello", 3.4] # list with mixed data types

Also, a list can even have another list as an item. This is called nested list. # nested list my\_list = ["mouse", [8, 4, 6], ['a']]

#### **4. Python Tuple**

Tuple is an ordered sequences of items same as list. The only difference is thattuples are immutable. Tuples once created cannot be modified.

Tuples are used to write-protect data and are usually faster than list as it cannot change dynamically. It is defined within parentheses () where items areseparated by commas

 $\gg$  t = (50, Learning is fun', 1+3j, 45.67) # Can store mixed data types

#### **Advantages of Tuple over List**

- ➢ **Since tuple are immutable, iterating through tuple is faster than with list. So there is a slight performance boost.**
- ➢ **We generally use tuple for heterogeneous (different) datatypes and list for homogeneous (similar) datatypes.**
- ➢ **Tuples that contain immutable elements can be used as key for a dictionary. With list, this is not possible.**
- ➢ **If you have data that doesn't change, implementing it as tuple will guaranteethat it remains write-protected.**

#### **5. Python Set**

Set is an unordered collection of unique items. Set is defined by valuesseparated by comma inside braces { }.Items in a set are not ordered.

 $a = \{5, 2, 3, 1, 4\}$ 

#### **printing set variable**

print(" $a =$ ",  $a$ )

#### **data type of variable a**

 $print(type(a))$   $\#$  <**class 'set'>** 

#### **6. Python Dictionary**

Dictionary is an unordered collection of key-value pairs.

It is generally used when we have a huge amount of data. Dictionaries areoptimized for retrieving data. We must know the key to retrieve the value.

In Python, dictionaries are defined within Curly braces {} with each item beinga pair in the form **key: value**.

Key and value can be of any type.

```
Python 3.6.5 Shell
                                                                                 \BoxFile Edit Shell Debug Options Window Help
Python 3.6.5 (v3.6.5:f59c0932b4, Mar 28 2018, 16:07:46) [MSC v.1900 32 bit (Inte
1)] on win32
Type "copyright", "credits" or "license()" for more information.
>>> d1={'Name':'Manasvi','Class':9}
>> d1
{'Name': 'Manasvi', 'Class': 9}
>> d1 ['Name']
'Manasvi'
>>> d1['Class']
9
\gg
```
**Dictionary Values can be printed using key eg d1['Name' ]**

# **Python Control Statements**

**In any programming language a program may execute sequentially, selectively or iteratively. Every programming language provides constructs to support Sequence, Selection and Iteration. In Python all these construct can broadly categorized in 2 categories.**

- **A.Conditional Control Construct (Selection, Iteration)**
- **B.Un- Conditional Control Construct (pass, break, continue, exit(), quit())**

**Python have following types of control statements**

- **1. Selection ( branching) Statement**
- **2. Iteration ( looping) Statement**
- **3. Jumping (break / continue)Statement**

# **Python Selection Statements**

**Un Conditional Control Statements**

**Python have following types of selection statements**

- **1.if statement**
- **2.if else statement**
- **3. Ladder if else statement (if-elif-else)**
- **4.Nested if statement**

**Conditional Control Statements**

# **Python If statements**

**…………………..**

**…………………..**

**…………………..**

**This construct of python program consist of one if condition with one block of statements. When condition becomes true then executes the block given below it.**

# **Syntax:**

**if ( condition):**

**Flow Chart: it is a graphical representation of steps an algorithm to solve a problem.**

## **Flowchart**

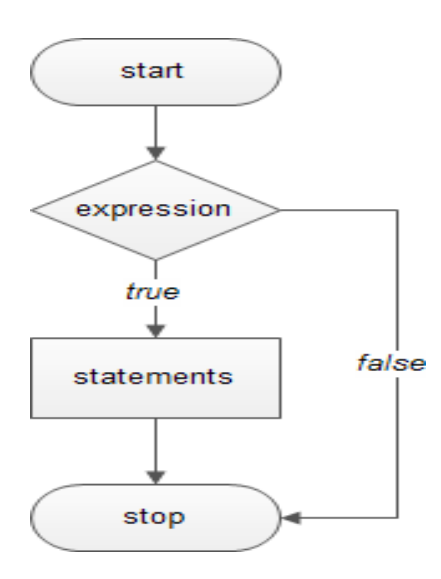

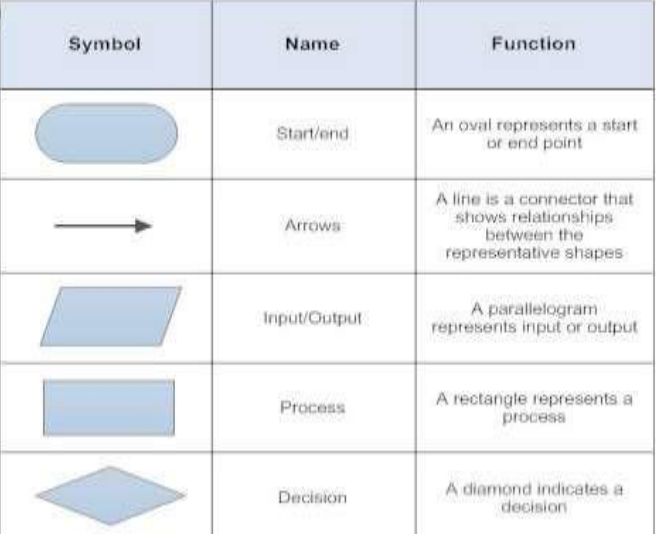

**Example:**

```
Age=int(input("Enter Age: "))
If ( age>=18):
     Print("You are eligible for vote")
```
**If(age<0): Print("You entered Negative Number")**

### **Python if - else statements**

**This construct of python program consist of one if condition with two blocks. When condition becomes true then executes the block given below it. If condition evaluates result as false, it will executes the block given below else.**

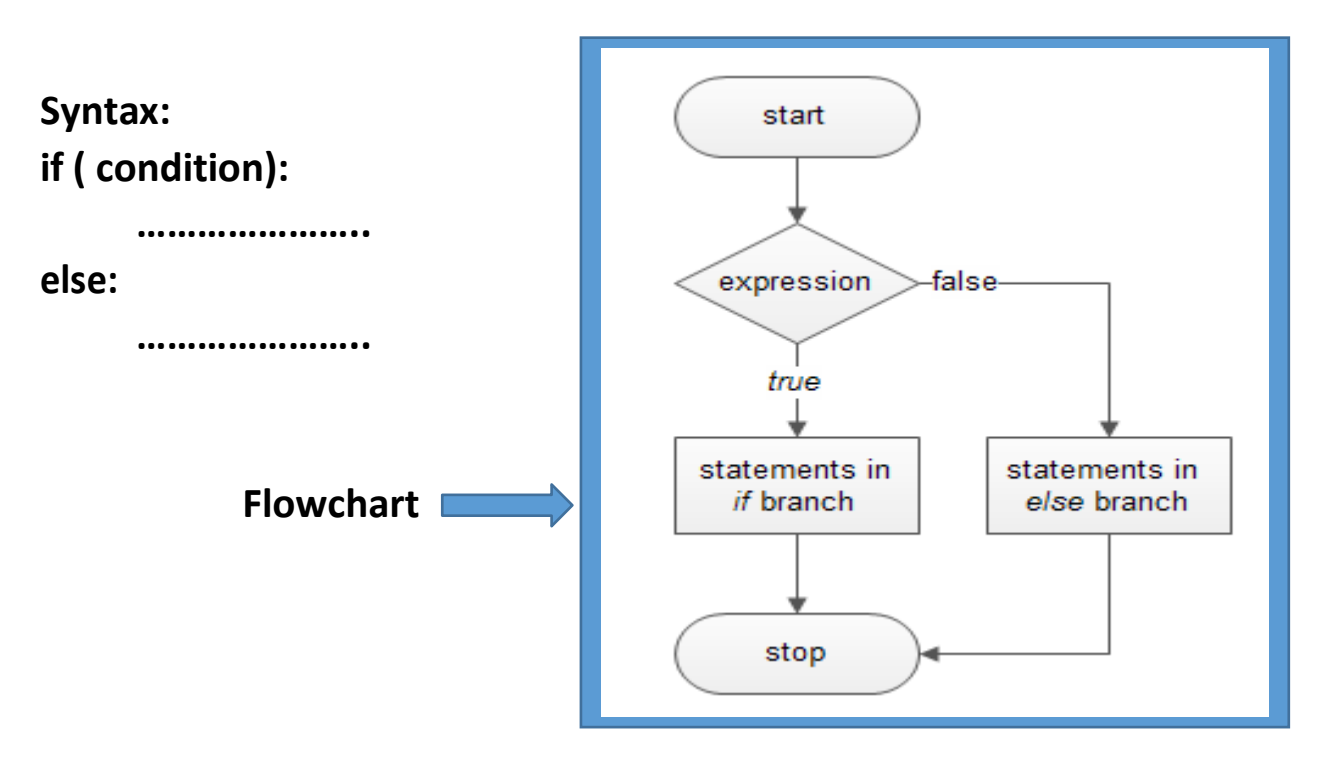

### **Example-1:**

```
Age=int(input("Enter Age: "))
```
**if ( age>=18):**

**print("You are eligible for vote") else:**

```
print("You are not eligible for vote")
```
**Example-2:**

```
N=int(input("Enter Number: "))
```
**if(n%2==0):**

```
print(N," is Even Number")
```
**Else:**

**print(N," is Odd Number")**

# **Python Ladder if else statements (if-elif-else)**

**This construct of python program consist of more than one if condition. When first condition evaluates result as true then executes the block given below it. If condition evaluates result as false, it transfer the control at else part to test another condition. So, it is multi-decision making construct.**

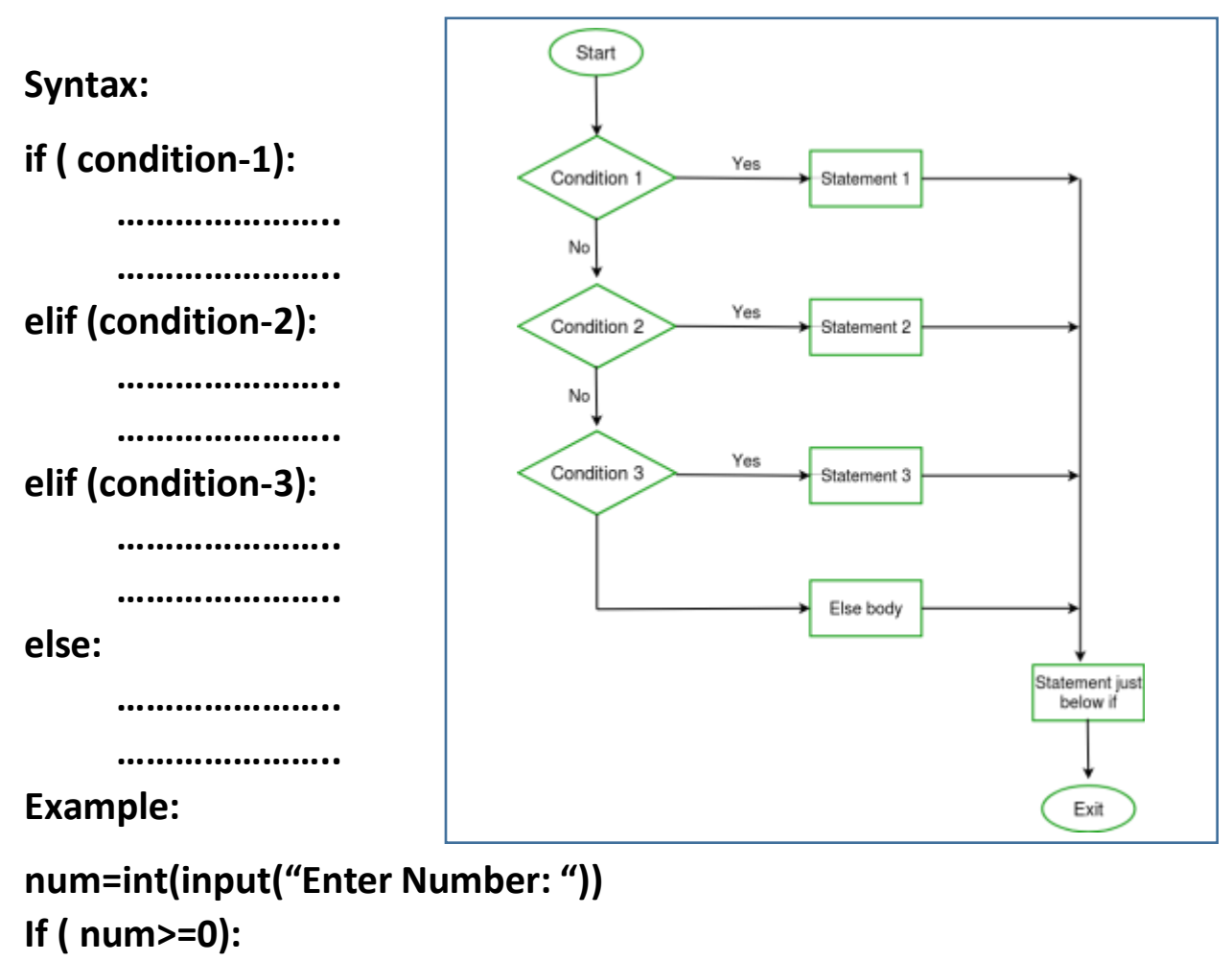

**Print("You entered positive number") elif ( num<0):**

```
Print("You entered Negative number")
```
**else:**

```
Print("You entered Zero ")
```
## **Python Nested if statements**

**It is the construct where one if condition take part inside of other if condition. This construct consist of more than one if condition. Block executes when condition becomes false and next condition evaluates when first condition became true.**

**So, it is also multi-decision making construct.**

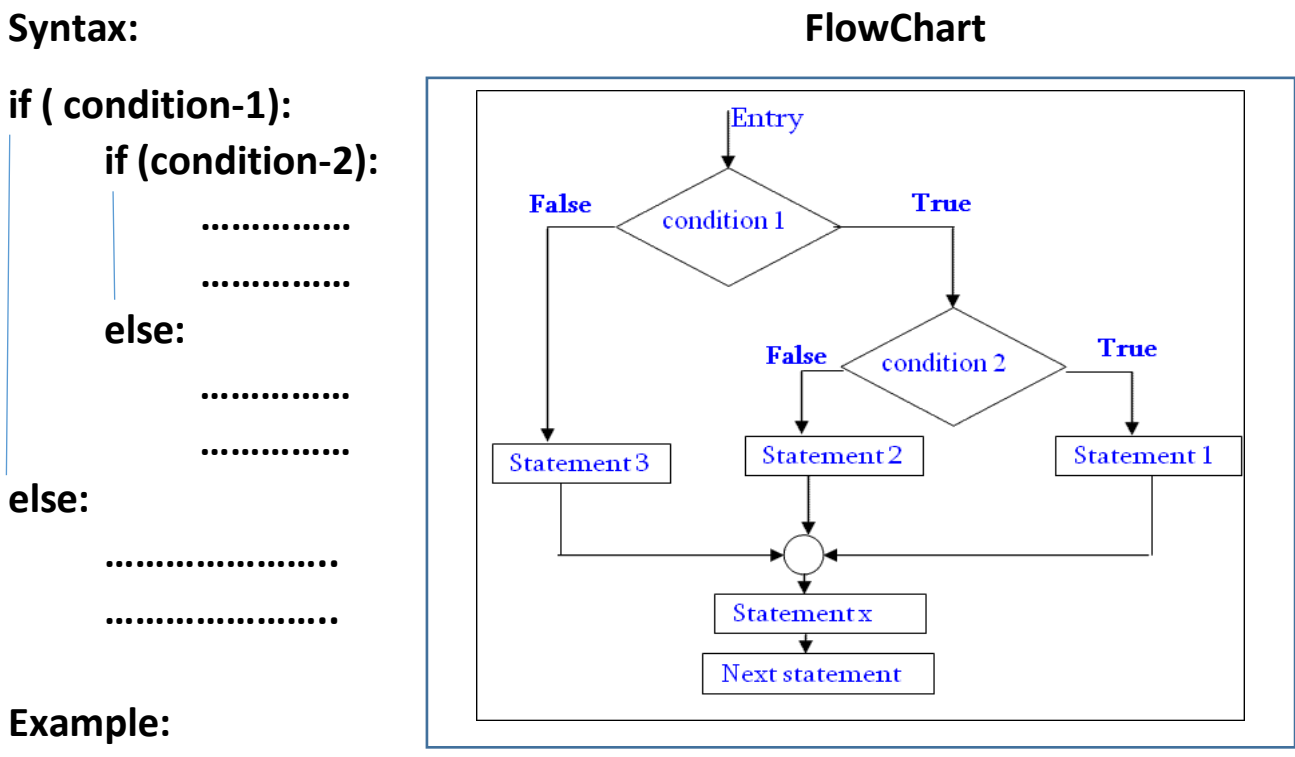

# **num=int(input("Enter Number: "))**

```
If ( num<=0):
```
**if ( num<0):**

```
Print("You entered Negative number")
```
**else:**

**Print("You entered Zero ")**

**else:**

**Print("You entered Positive number")**

```
Program: find largest number out of given three numbers
x=int(input("Enter First Number: "))
y=int(input("Enter Second Number: "))
z=int(input("Enter Third Number: "))
if(x>y and x>z):
  largest=x
elif(y>x and y>z):
  largest=y
elif(z>x and z>y):
  largest=z
print("Larest Value in %d, %d and %d is: %d"%(x,y,z,largest))
```

```
Program: calculate simple interest
Formula: principle x (rate/100) x time
p=float(input("Enter principle amount: "))
r=float(input("Enter rate of interest: "))
t=int(input("Enter time in months: "))
si=p*r*t/100
print("Simple Interest=",si)
```
**Program: calculate EMI Input the following to arrive at your Equal Monthly Installment -EMI:**

- 1. Loan Amount: Input the desired loan amount that you wish to avail.
- 2. Loan Tenure (In Years): Input the desired loan term for which you wish to avail the loan.
- 3. Interest Rate (% P.A.): Input interest rate.
- 4. EMI=[ [P\*R\*(1+R)<sup>N</sup>] / [(1+R)<sup>N</sup>-1] ]

**P=int(input("Enter loan amount: "))**

```
YR=float(input("Enter rate of interest P.A. : "))
T=int(input("Enter tenure(Installments) in years: "))
MR=YR/(12*100) # Monthly Rate
EMI=(P*MR*(1+MR)**T)/(((1+MR)**T)-1)
print("Principle Amount: ",P)
print("Rate of Interest(Yearly): ",YR)
print("No. of Installments: ",T)
print("EMI Amount: ",EMI)
```

```
Program: Sorting of three number. (Ascending and Descending)
x=int(input("Enter First Number: "))
y=int(input("Enter Second Number: "))
z=int(input("Enter Third Number: "))
min=max=mid=None
if(x>=y and x>=z):
  if(y>=z):
    min,mid,max=z,y,x
  else:
    min,mid,max=y,z,x
elif(y>=x and y>=z):
  if(x>=z):
    min,mid,max=z,x,y
  else:
    min,mid,max=x,z,y
elif(z>=x and z>=y):
  if(x>=y):
    min,mid,max=y,x,z
  else:
    min,mid,max=x,y,z
print("Numbers in Ascending Order: ",min,mid,max)
print("Numbers in Descending Order: ",max,mid,min)
```
#### **Program: Absolute Value**

**Absolute value of a given number is always measured as positive number. This number is the distance of given number from the 0(Zero). The input value may be integer, float or complex number in Python. The absolute value of given number may be integer or float.**

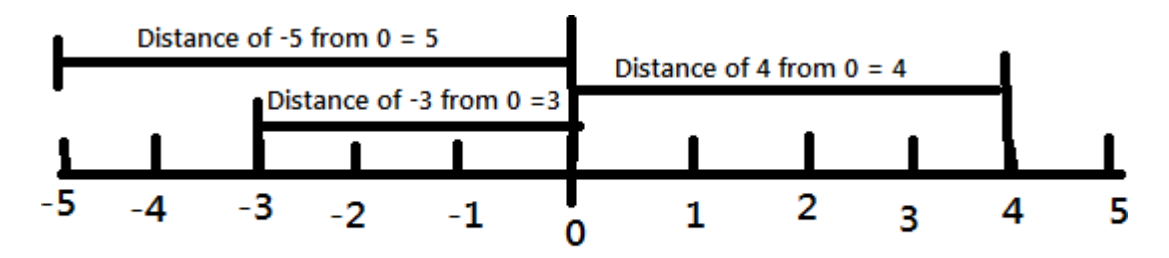

**Concept of Absolute Value** 

**(i). Absolute Value of -5 is 5 (ii) Absolute Value of -3 is 3 (iii) Absolute Value of 4 is 4**

```
n=float(input("Enter a number to find absolute value: "))
```
**print("Absolute Value using abs(): ",abs(n))**

**if(n-int(n)>=0 or n-int(n)<=0): # This code is used to identify that number is float or int type. pass else:**

**n=int(n)**

**if(n<0):**

```
print("Absolute Value= ",n*-1)
```
**else:**

**print("Absolute Value= ",n)**

**Program: Calculate the Total selling price after levying the GST (Goods and Service Tax) as CGST and SGST on sale. CGST (Central Govt. GST), SGST (State Govt. GST)**

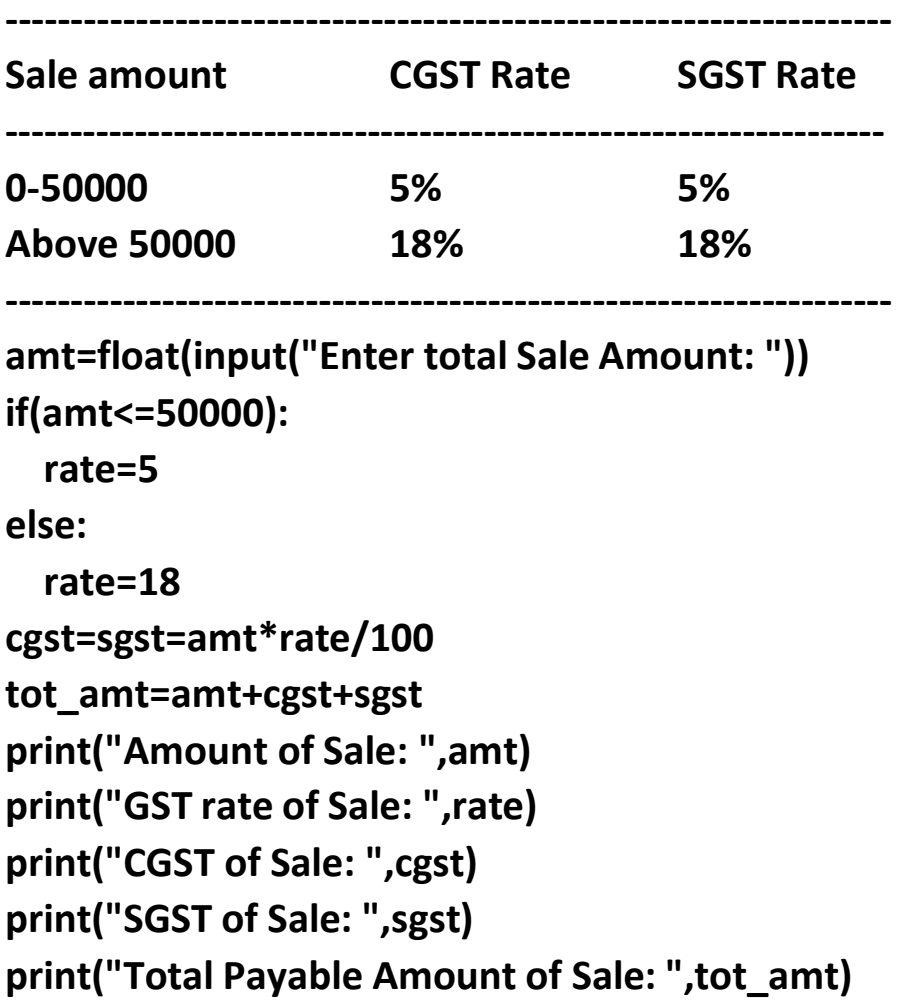
## **Python Iteration Statements**

**The iteration (Looping) constructs mean to execute the block of statements again and again depending upon the result of condition. Thisrepetition ofstatements continuestill condition meets True result. As soon as condition meets false result, the iteration stops.**

**Python supports following types of iteration statements**

- **1. while**
- **2. for**

**Four Essential parts of Looping:**

- **i. Initialization of control variable**
- **ii. Condition testing with control variable**
- **iii. Body of loop Construct**
- **iv. Increment / decrement in control variable**

### **Python while loop**

**The while loop is conditional construct that executes a block of statements again and again till given condition remains true. Whenever condition meets result false then loop will terminate.**

#### **Syntax:**

**Initialization of control variable**

```
while (condition):
```
**………………….. Updation in control variable**

**..…………………**

#### **Flowchart**

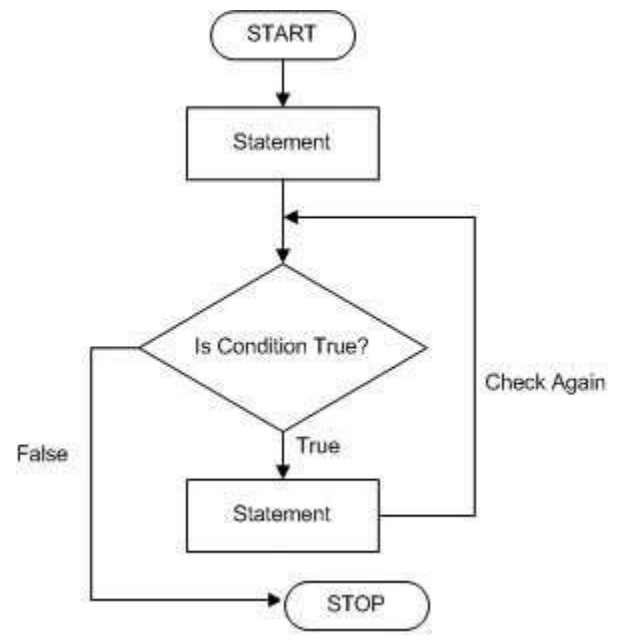

#### **Example: print 1 to 10 numbers**

```
num=1 # initialization
while(num<=10): # condition testing
     print(num, end=" ")
                             Body of loop
     num + = 1 # Increment
```
**Example: Sum of 1 to 10 numbers.**

```
num=1
sum=0
while(num<=10):
     sum + = num
     num + = 1
print("The Sum of 1- 10 numbers: ",sum)
Example: Enter per day sale amount and find average sale for a week.
```
## **Python range( ) Function**

**The range() function returns a sequence of numbers, starting from 0 by default, and increments by 1 (by default), and ends at a specified number. The common format of range() is as given below:**

**range ( start value, stop value, step value )**

**Where all 3 parameters are of integer type Start value is Lower Limit Stop value is Upper Limit Step value is Increment / Decrement**

**Start and Step Parameters are optional default value will be as Start=0 and Step=1**

**Note: The Lower Limit is included but Upper Limit is not included in result.**

**Example**

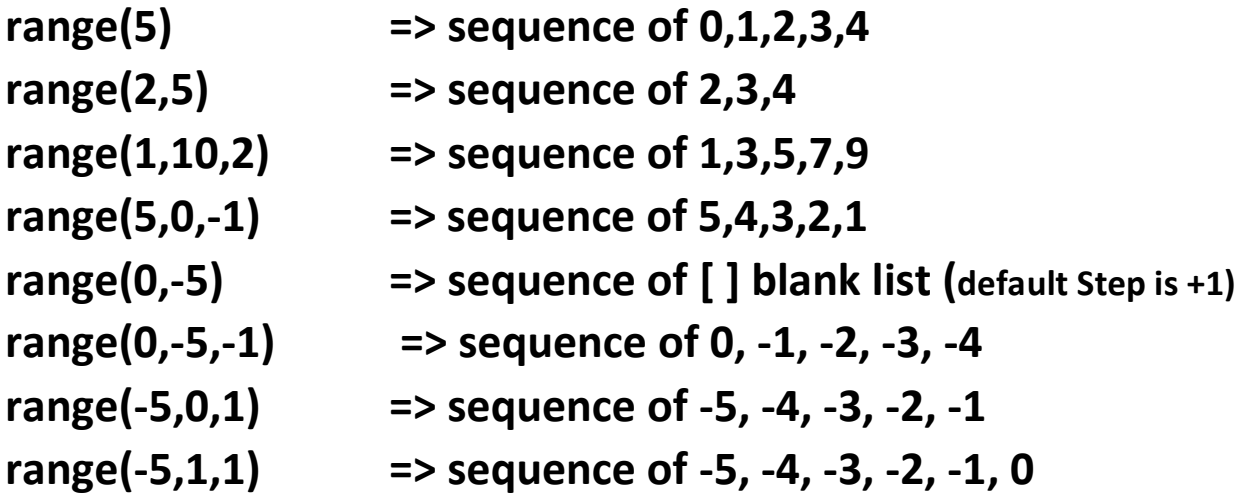

**L=list(range(1,20,2)**

**Print(L) Output: [1, 3, 5, 7, 9, 11, 13, 15, 17, 19]**

# **Python for loop**

**A for loop is used for iterating over a sequence (that is either a list, a tuple, a string etc.) With for loop we can execute a set of statements, and for loop can also execute once for each element in a list, tuple, set etc.**

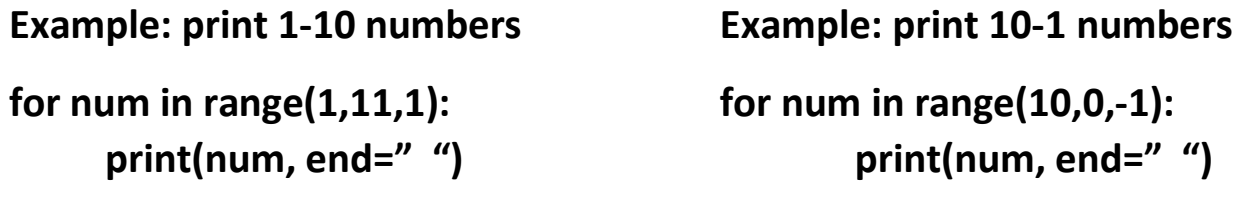

**Output: 1 2 3 4 5 6 7 8 9 10 Output: 10 9 8 7 6 5 4 3 2 1**

**Print each element in a fruit list:**

```
fruits = ["mango", "apple", "grapes", "cherry"]
```
**for x in fruits:**

**print(x)**

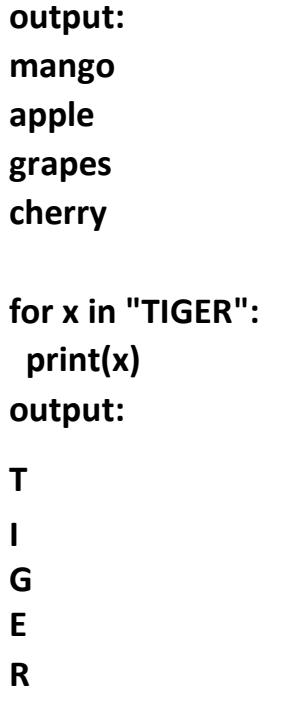

**The "in" and "not in" are membership operators. These operators check either given value is available in sequence or not. The "in" operator returns Boolean True result if value exist in sequence otherwise returns Boolean False.**

**The "not in" operator also returns Boolean True / False result but it works opposite to "in" operator.**

#### **else in for Loop**

**The else keyword in for loop specifies a block of code to be executed when the loop is finished:**

```
for x in range(4):
 print(x, end=" ")
else:
 print("\nFinally finished!")
output: 0 1 2 3
        Finally finished!
```
#### **Nested Loops**

**A nested loop is a loop inside another loop.**

```
city = ["Jaipur", "Delhi", "Mumbai"]
fruits = ["apple", "mango", "cherry"]
for x in city:
for y in fruits:
  print(x, ":",y)
output:
Jaipur : apple
Jaipur : mango
Jaipur : cherry
Delhi : apple
Delhi : mango
Delhi : cherry
Mumbai : apple
Mumbai : mango
```
**Mumbai : cherry**

## **Un- Conditional Control Construct (pass, break, continue, exit(), quit())**

**pass Statement (Empty Statement)**

**The pass statement do nothing, but it used to complete the syntax of programming concept. Pass is useful in the situation where user does not requires any action but syntax requires a statement. The Python compiler encounters pass statement then it do nothing but transfer the control in flow of execution.**

```
a=int(input("Enter first Number: "))
b=int(input("Enter Second Number: "))
if(b==0):
  pass
else:
  print("a/b=",a/b)
for x in [0, 1, 2]:
     pass
```
# **Jumping Statements**

### **break Statement**

**The jump- break statement enables to skip over a part of code that used in loop even if the loop condition remains true. It terminates to that loop in which it lies. The execution continues from the statement which find out of loop terminated by break.**

```
n=1
while(n<=5):
  print("n=",n)
  k=1
  while(k<=5):
    if(k==3):
      break
    print("k=",k, end=" ")
    k+=1
  n+=1
  print()
                               Output:
                               n= 1
                               k= 1 k= 2
                               n= 2
                               k= 1 k= 2
                               n= 3
                               k= 1 k= 2
                               n= 4
                               k= 1 k= 2
                               n= 5
                               k= 1 k= 2
```
**Exit the loop when x is "banana":**

```
fruits = ["apple", "banana", "cherry"]
for x in fruits:
   if x == "banana":
       break
   print(x)
output: apple
```
## **Continue Statement**

**Continue statement is also a jump statement. With the help of continue statement, some of statements in loop, skipped over and starts the next iteration. It forcefully stop the current iteration and transfer the flow of control at the loop controlling condition.**

```
i = 0while i <=10:
    i+=1
    if (i%2==1):
        continue
    print(I, end=" ")
output: 2 4 6 8 10
fruits = ["apple", "banana", "cherry"]
for x in fruits:
   if x == "banana":
        continue
   print(x)
output:
apple
cherry
```
#### **FILES, EXCEPTIONS, MODULES, PACKAGES**

Files and exception: text files, reading and writing files, command line arguments, errors and exceptions, handling exceptions, modules (datetime, time, OS , calendar, math module), Explore packages.

#### **Files, Exceptions, Modules, Packages:**

#### **Files and exception:**

**A file** is some information or data which stays in the computer storage devices. Python givesyou easy ways to manipulate these files. Generally files divide in two categories, text file and binary file. Text files are simple text where as the binary files contain binarydata which is only readable by computer.

- **Text files:** In this type of file, Each line of text is terminated with a special character called EOL (End of Line), which is the new line character  $(\hat{\ }$ n') in python by default.
- **Binary files:** In this type of file, there is no terminator for a line and the data is stored after converting it into machine understandable binary language.

**An exception** is an event, which occurs during the execution of a program that disrupts the normal flow of the program's instructions. In general, when a Python script encounters a situation that it cannot cope with, it raises an exception. An exception is a Python object that represents an error.

#### **Text files:**

We can create the text files by using the syntax:

#### **Variable name=open ("file.txt", file mode) For**

**ex:**  $f = \text{open}$  ("hello.txt", "w+")

- We declared the variable f to open a file named hello.txt. **Open** takes 2 arguments, thefile that we want to open and a string that represents the kinds of permission or operation we want to do on the file
- Here we used "w" letter in our argument, which indicates write and the plus sign that means it will create a file if it does not exist in library

• The available option beside "w" are "r" for read and "a" for append and plus signmeans if it is not there then create it

File Modes in Python:

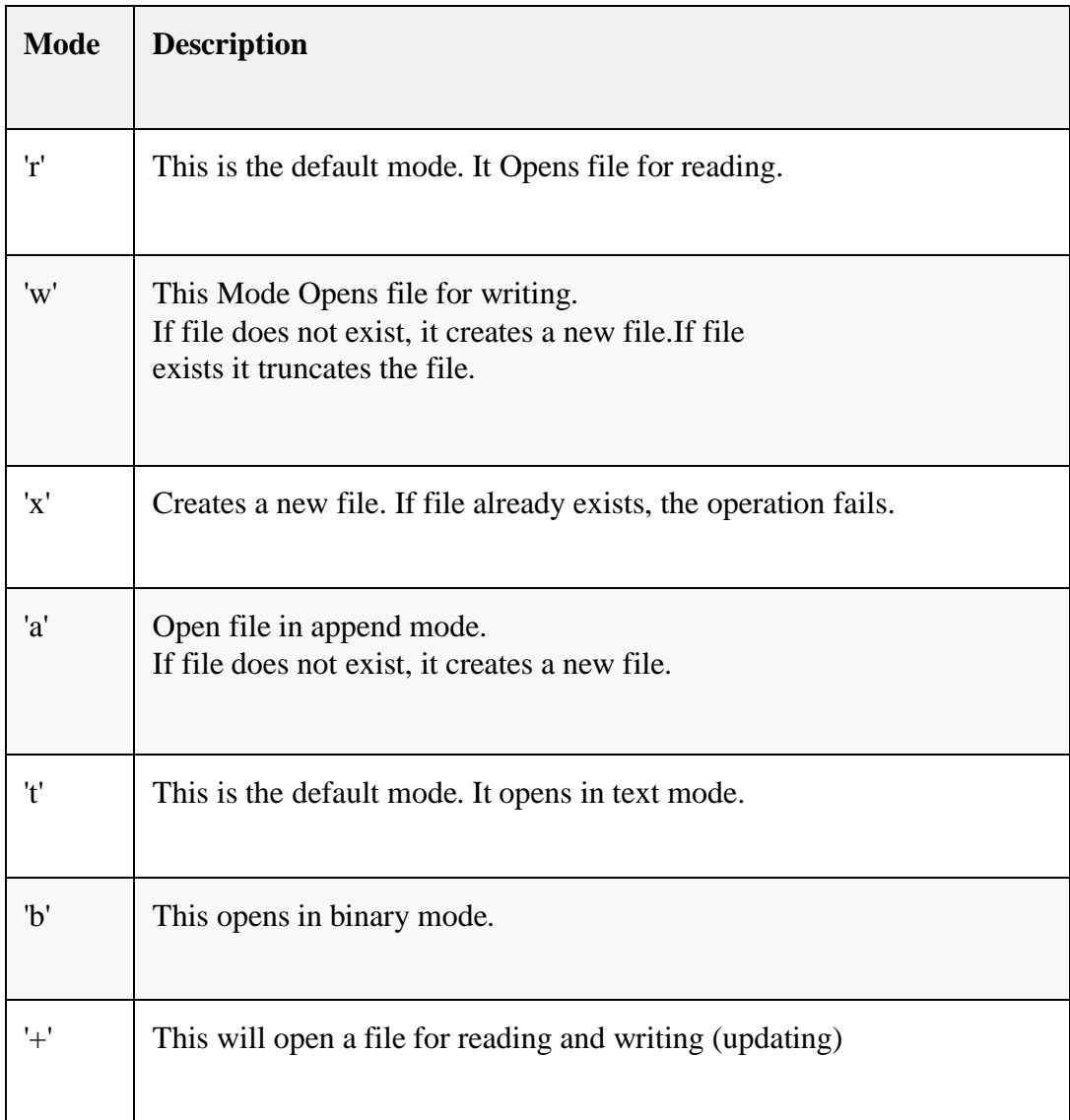

#### **Reading and Writing files:**

The following image shows how to create and open a text file in notepad from commandprompt

Microsoft Windows [Version 10.0.14393] (c) 2016 Microsoft Corporation. All rights reserved. C:\Users\MRCET\AppData\Local\Programs\Python\Python38-32\filess>start notepad hello.txt C:\Users\MRCET\AppData\Local\Programs\Python\Python38-32\filess>type hello.txt Hello mrcet good morning how r u ::\Users\MRCET\AppData\Local\Programs\Python\Python38-32\filess>

(or)

#### C:\Users\MRCET\AppData\Local\Programs\Python\Python38-32\filess>notepad 111.txt

Hit on enter then it shows the following whether to open or not?

Untitled - Notepad File Edit Format View Help

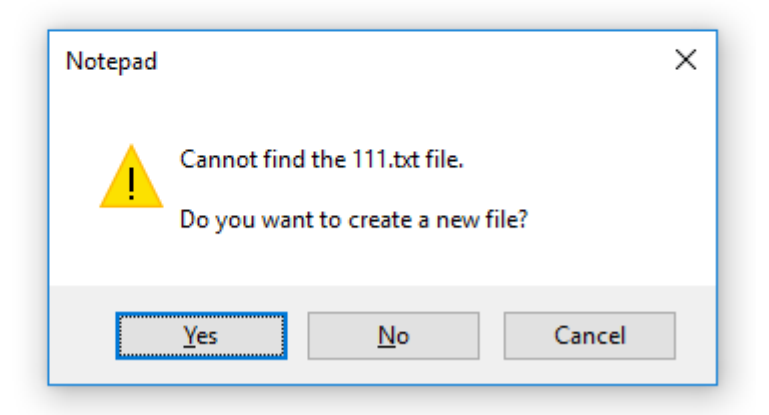

Click on "yes" to open else "no" to cancel

#### **# Write a python program to open and read a file**

 $a=open("one.txt", "r") print(a.read())$ 

a.close()

#### **Output:**

C:/Users/AppData/Local/Programs/Python/Python38-32/filess/f1.py welcome to python programming

(or)

C:\Users\MRCET\AppData\Local\Programs\Python\Python38-32\filess>python f1.py welcome to python programming

**Note: All the program files and text files need to saved together in a particular file thenonly the program performs the operations in the given file mode**

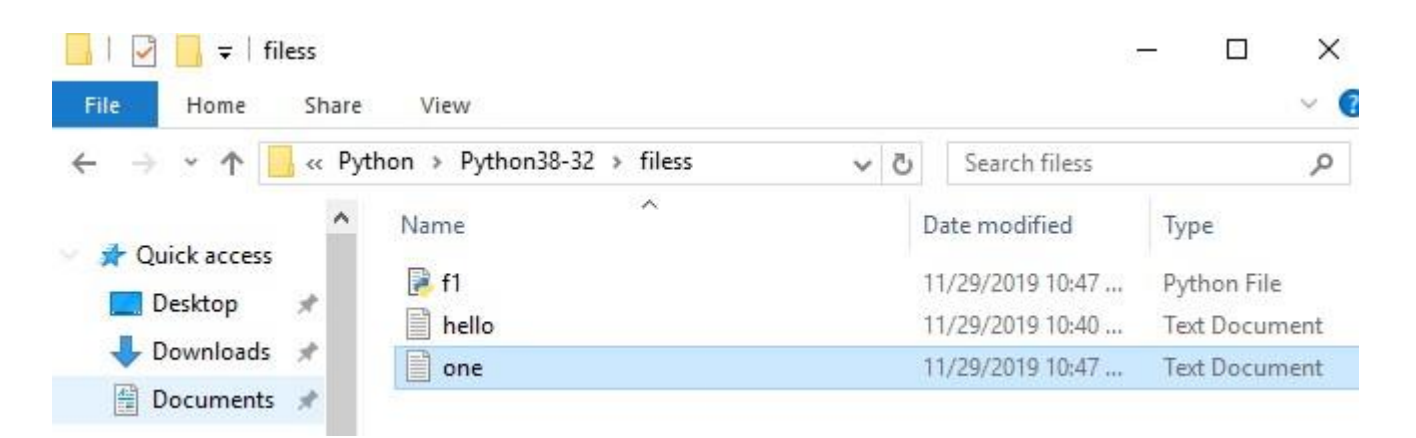

**f.close() ---- This will close the instance of the file somefile.txt stored # Write a**

**python program to open and write "hello world" into a file?**

f=open("1.txt","a")

f.write("hello world")

f.close()

#### **Output:**

1 - Notepad File Edit Format View Help

hello world

(or)

C:\Users\MRCET\AppData\Local\Programs\Python\Python38-32\filess>type 1.txt hello world

**Note: In the above program the 1.txt file is created automatically and adds hello worldinto txt file**

If we keep on executing the same program for more than one time then it append the datathat many times C:\Users\MRCET\AppData\Local\Programs\Python\Python38-32\filess>type 1.txt hello worldhello world

**# Write a python program to write the content "hi python programming" for theexisting file.**

 $f=open("1.txt",'w')$ 

f.write("hi python programming")

f.close()

**Output:**

hello - Notepad File Edit Format View Help hi python programming

In the above program the hello txt file consist of data like

```
C:\Users\MRCET\AppData\Local\Programs\Python\Python38-32\filess>type hello.txt
Hello mrcet
good morning
how r u
```
But when we try to write some data on to the same file it overwrites and saves with thecurrent data (check output)

#### C:\Users\MRCET\AppData\Local\Programs\Python\Python38-32\filess>type hello.txt hi python programming

#### **# Write a python program to open and write the content to file and read it.**

fo=open("abc.txt","w+")

fo.write("Python Programming")

print(fo.read())

fo.close()

#### **Output:**

abc - Notepad

File Edit Format View Help

Python Programming introduced for III years

**(or)**

C:\Users\MRCET\AppData\Local\Programs\Python\Python38-32\filess>type abc.txt Python Programming introduced for III years

#### **Note: It creates the abc.txt file automatically and writes the data into it**

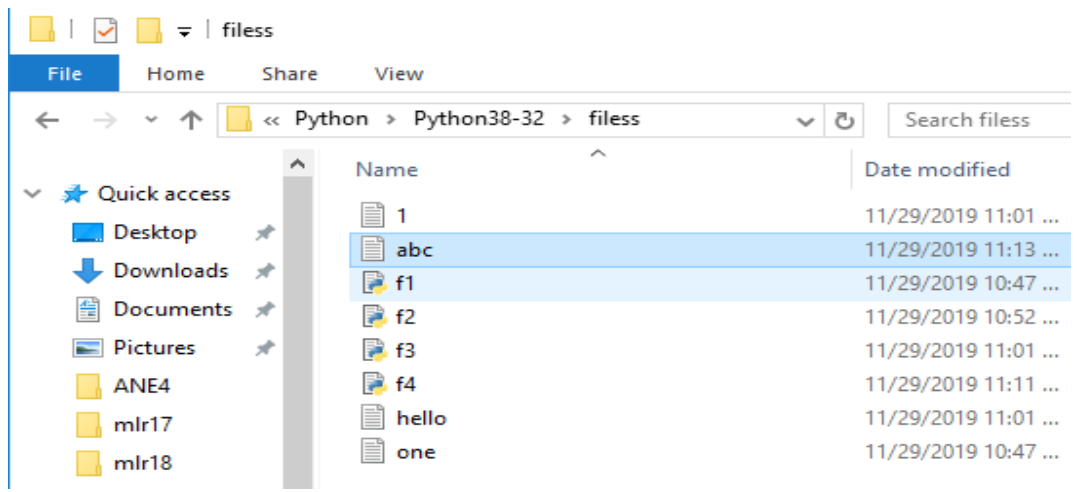

#### **Command line arguments:**

The command line arguments must be given whenever we want to give the input before the start of the script, while on the other hand, raw input() is used to get the input while the python program / script is running.

The command line arguments in python can be processed by using either 'sys' module, 'argparse' module and 'getopt' module.

#### **'sys' module :**

Python sys [module s](https://www.journaldev.com/17243/python-sys-module)tores the command line arguments into a list, we can access it using sys.argv. This is very useful and simple way to read command line arguments as String.

**sys.argv** is the list of commandline arguments passed to the Python program. argv representsall the items that come along via the command line input, it's basically an array holding the command line arguments of our program

>>> sys.modules.keys() -- this prints so many dict elements in the form of list.

# Python code to demonstrate the use of 'sys' module for command line argumentsimport sys

# command line arguments are stored in the form# of list in sys.argv  $argumentList = sys.argv$ print(argumentList)

# Print the name of file print(sys.argv[0])

# Print the first argument after the name of file #print(sys.argv[1])

#### **Output:** C:/Users/AppData/Local/Programs/Python/Python38-32/cmndlinarg.py

['C:/Users/AppData/Local/Programs/Python/Python38-32/cmndlinarg.py'] C:/Users/AppData/Local/Programs/Python/Python38-32/cmndlinarg.py

**Note:** Since my list consist of only one element at '0' index so it prints only that listelement, if we try to access at index position '1' then it shows the error like,

IndexError: list index out of range ------------

import sys

print(type(sys.argv)) print('The command line arguments are:')for i in sys.argv: print(i)

#### **Output:**

 $C$ :/User/AppData/Local/Programs/Python/Python38-32/symod.py == <class 'list'> The command line arguments are: C:/Users/AppData/Local/Programs/Python/Python38- 32/symod.py

#### **# write a python program to get python version.**

import sys print("System version is:") print(sys.version) print("Version Information is:") print(sys.version\_info)

#### **Output:**

C:/Users/AppData/Local/Programs/Python/Python38-32/pyyy/s1.py =System version is: 3.8.0 (tags/v3.8.0:fa919fd, Oct 14 2019, 19:21:23) [MSC v.1916 32 bit (Intel)] Version Information is: sys.version\_info(major=3, minor=8, micro=0, releaselevel='final', serial=0)

#### **'argparse' module :**

Python getopt module is very similar in working as the C getopt() function for parsing command-line parameters. Python getopt module is useful in parsing command line arguments where we want user to enter some options too.

**>>>** parser = argparse.ArgumentParser(description='Process some integers.')#

import argparse

```
parser = argparse.ArgumentParser()
print(parser.parse_args())
```
#### **'getopt' module :**

Python argparse module is the preferred way to parse command line arguments. It provides a lot of option such as positional arguments, default value for arguments, help message, specifying data type of argument etc

It parses the command line options and parameter list. The signature of this function ismentioned below:

```
getopt.getopt(args, shortopts, longopts=[ ])
```
- args are the arguments to be passed.
- shortopts is the options this script accepts.
- Optional parameter, longopts is the list of String parameters this function accepts which should be supported. Note that the -- should not be prepended with option names.

-h --------------- print help and usage message

-m -------------- accept custom option value

-d ---------------run the script in debug mode

```
import getopt
import sys
argy = sys.argv[0:]try:
  opts, args = getopt.getopt(argv, 'hm:d', ['help', 'my_file='])#print(opts)
  print(args)
except getopt.GetoptError:
   # Print a message or do something useful
   print('Something went wrong!') sys.exit(2)
```
#### **Output:**  $C$ :/Users/AppData/Local/Programs/Python/Python38-32/gtopt.py ==

['C:/Users/AppData/Local/Programs/Python/Python38-32/gtopt.py']

#### **Errors and Exceptions:**

**Python Errors and Built-in Exceptions:** Python (interpreter) raises exceptions when it encounters **errors.** When writing a program, we, more often than not, will encounter errors. Error caused by not following the proper structure (syntax) of the languageis called syntax error or parsing error

#### **ZeroDivisionError:**

ZeroDivisionError in Python indicates that the second argument used in a division (or modulo) operation was zero**.**

#### **OverflowError:**

OverflowError in Python indicates that an arithmetic operation has exceeded the limits ofthe current Python runtime. This is typically due to excessively large float values, as integer values that are too big will opt to raise memory errors instead.

#### **ImportError:**

It is raised when you try to import a module which does not exist. This may happen if you made a typing mistake in the module name or the module doesn't exist in its standard path. In the example below, a module named "non\_existing\_module" is being imported but it doesn't exist, hence an import error exception is raised.

#### **IndexError:**

An IndexError exception is raised when you refer a sequence which is out of range. In the example below, the list abc contains only 3 entries, but the 4th index is being accessed,which will result an IndexError exception.

#### **TypeError:**

When two unrelated type of objects are combined, TypeErrorexception is raised.In example below, an int and a string is added, which will result in TypeError exception.

#### **IndentationError:**

Unexpected indent. As mentioned in the "expected an indentedblock" section, Python not only insists on indentation, it insists on consistentindentation. You are free to choose the number of spaces of indentation to use, but you then need to stick with it.

#### **Syntax errors**:

These are the most basic type of error. They arise when the Python parser is unable to understand a line of code. Syntax errors are almost always fatal, i.e. there is almost never a way to successfully execute a piece of code containing syntax errors.

#### **Run-time error**:

A run-time error happens when Python understands what you are saying, but runs into trouble when following your instructions.

#### **Key Error** :

Python raises a KeyError whenever a dict() object is requested (using the format  $a =$ adict[key]) and the key is not in the dictionary.

#### **Value Error:**

In Python, a value is the information that is stored within a certain object. To encounter a ValueError in Python means that is a problem with the content of the object you tried to assign the value to.

**Python has many built-in exceptions** which forces your program to output an error when something in it goes wrong. In Python, users can define such exceptions by creating a new class. This exception class has to be derived, either directly or indirectly, from Exception class.

#### **Different types of exceptions:**

- ArrayIndexOutOfBoundException.
- ClassNotFoundException.
- FileNotFoundException.
- **IOException.**
- InterruptedException.
- NoSuchFieldException.
- NoSuchMethodException

#### **HANDLING EXCEPTION**

#### *Exception*

An Exception is an event which occurs during the execution of a program that disrupts the normal flow of the program's instructions. If a python script encounters a situation it cannot cope up, it raises an exception

#### **HOW TO HANDLE EXCEPTION?**

There are four blocks which help to handle the exception. They are

- $\triangleright$  try block
- $\triangleright$  except statement
- $\triangleright$  else block
- $\triangleright$  finally block

#### *i) try block*

 $\triangleright$  In the try block a programmer will write the suspicious code that may raise an exception. One can defend their program from a run time error by placing the codes inside the try block.

#### *Syntax:*

try: *#The operations here*

#### *ii) except statement*

- Except statement should be followed by the try block.
- A single try block can have multiple except statement.
- ⚫ The except statement which handles the exception.
- ⚫ Multiple except statements require multiple exception names to handle the exception separately**.**

**GE8151-PROBLE**

except Exception 1: *#Handle Exception 1* except Exception 2: *#Handle Exception 2*

#### *iii) else block*

If there is no exception in the program the else block will get executed.

*Syntax:*

else: *#If no Exception, it will execute*

#### *iv) finally block:*

A finally block will always execute whether an exception happens or not the block will always execute.

> finally: *#Always Execute*

#### *Syntax:*

```
try:
  #The operations here
except Exception 1:
  #Handle Exception 1
except Exception 2:
  #Handle Exception 2
else:
  #If no Exception, it will execute
finally:
  #Always Execute
```
#### **(i) Write a python program to write a file with exception handling.**

```
try:
  f=open("test.txt", 'w+')f=write("My First File")
  f.\text{seek}(o)print(f.read())except IOError:
  print("File not Found")
else:
  print("File not Found")
  f.close()
finally:
   print("Close a file")
```
#### **(ii) Write a python program to read a file which raises an exception**

Assume test.txt is not created in the computer and the following program is executed which raises an exception.

try:  $f=open("test.txt", 'w+')$ f=write("My First File")  $f. seek(o)$  $print(f.read())$ except IOError: print("File not Found") else: print("File not Found") f.close() finally: print("Close a file")

#### **a) Except Clause with no exception**

An except statement without the exception name, the python interpreter will consider as default 'Exception' and it will catch all exceptions.

#### **Syntax:**

```
try:
  #The operations here
except:
   #Handles Exception
else:
  #If no Exception, it will execute
finally:
  #Always Execute
```
#### **b) Except clause with multiple Exception**

An except statement can have multiple exceptions, We call it by exception name

#### **Syntax:**

try: #The operations here except (Exception 1, Exception 2): #Handles Exception else: #If no Exception, it will execute finally: #Always Execute

#### **(i) Write a python program to read a file with multiple exceptions**

```
try:
  f=open("test.txt", 'w+')
  f=write("My First File")
  print(f.read())except (IOError, ValueError,
ZeroDivisionError):
  print("File not Found")
else:
  print("File not Found")
  f_{nc}lose()finally:
   print("Close a file")
```
#### **c) Argument of an Exception**

An exception can have an argument which is a value that gives additional information about the problem. The content of an argument will vary by the exception.

```
try:
  #The operations here
except Exception Type, Argument:
   #Handles Exception with Argument
else:
  #If no Exception, it will execute
finally:
  #Always Execute
```
#### **d) Raising an Exception**

You can raise exceptions in several ways by using raise statement

Syntax:

raise Exception, Argument:

#### **Example:**

def fun(level): if level<10: raise "Invalid Level", level  $fun(5)$  #raise an Exception  $fun(11)$ 

#### **TYPES OF EXCEPTION**

There are two types of Exception:

- Built-in Exception
- User Defined Exception

#### *i) Built-in Exception*

There are some built-in exceptions which should not be changed.

#### The Syntax for all Built-in Exception

#### *except Exception\_Name*

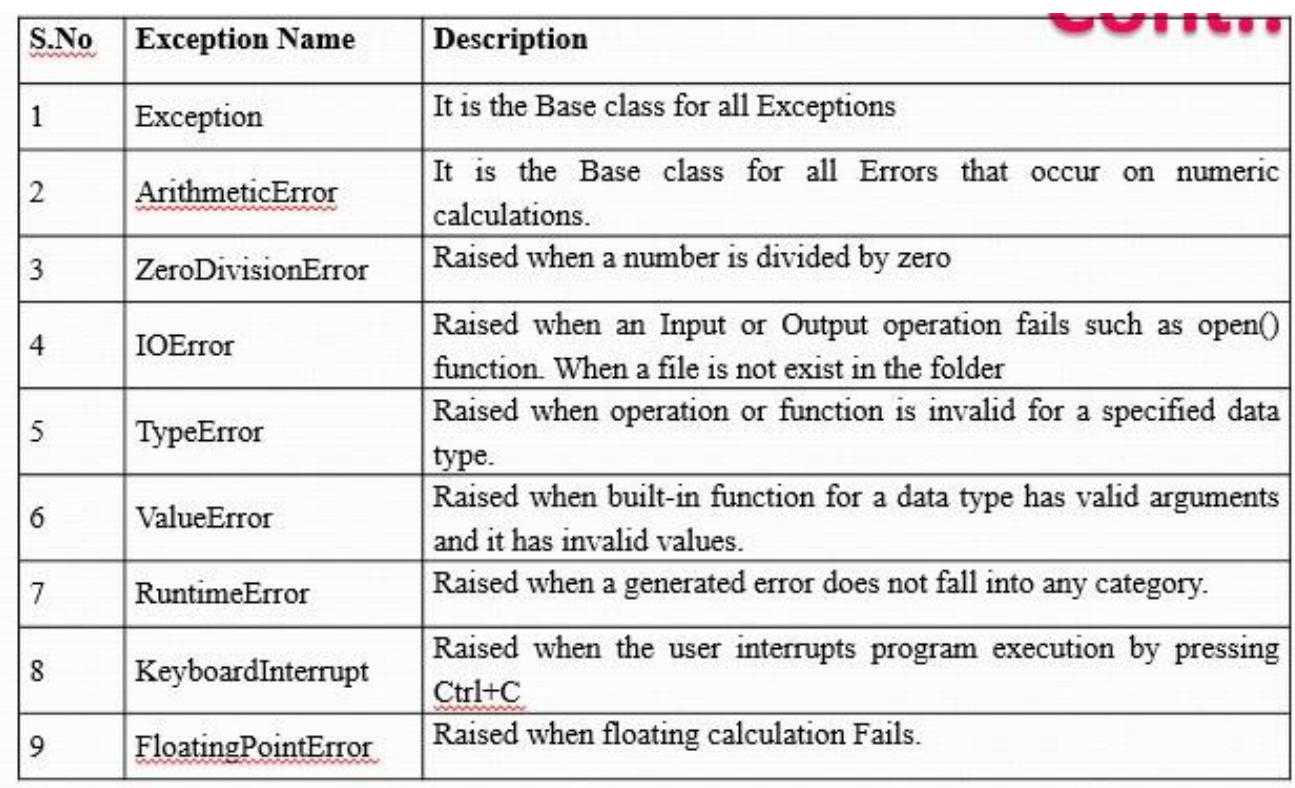

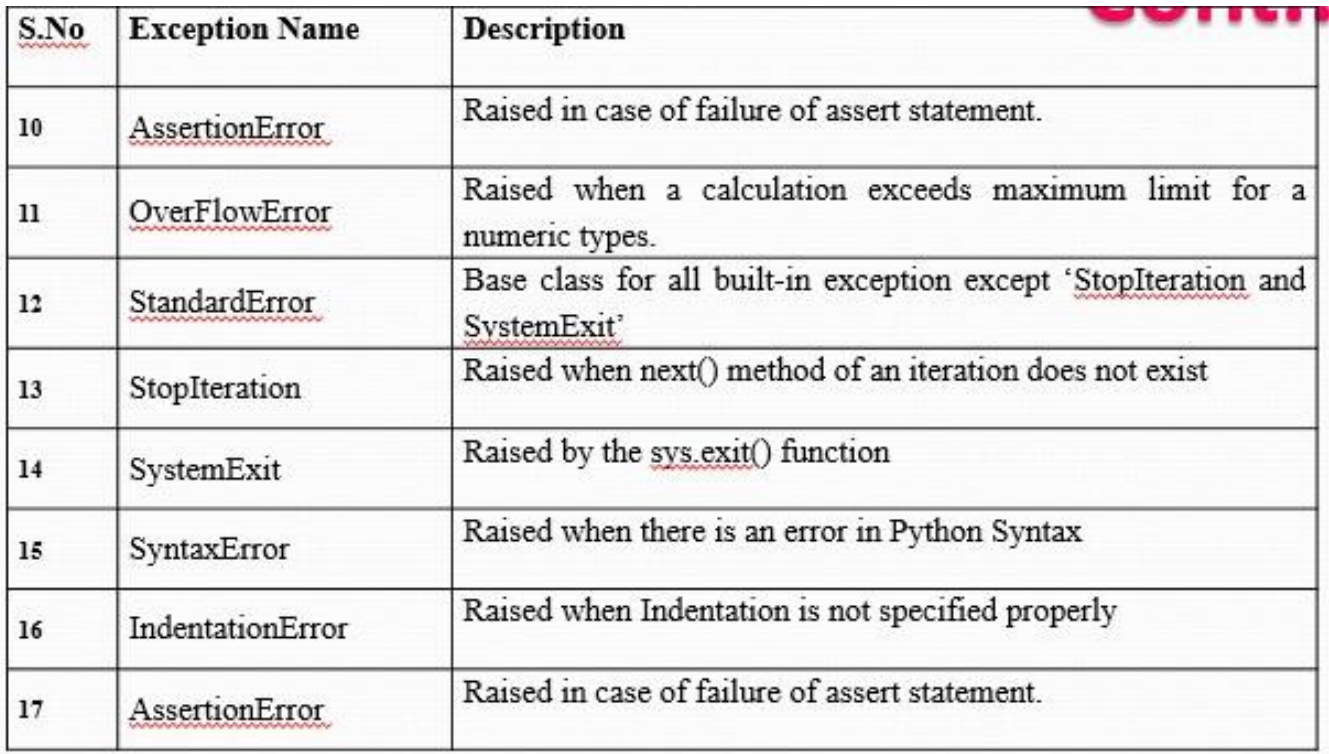

#### **USER DEFINED EXCEPTION**

In Python a user can create their own exception by deriving classes from standard Exceptions. There are two steps to create a user defined exception.

#### *Step-1*

A User Defined Exception should be derived from standard Built-in Exceptions.

#### *Step-2*

After referring base class the user defined exception can be used in the program

```
class NetworkError(RuntimeError):
def\_init_ (self, arg):self.args=arg
try:
  raise NetworkError("Bad host name")
except NetworkError.e:
  print(e.args)
```
#### **ASSERTION**

An assertion is a sanity check which can turn on (or) turn off when the program is in testing mode.

● The assertion can be used by assert keyword. It will check whether the input is valid and after the operation it will check for valid output.

#### **Syntax:**

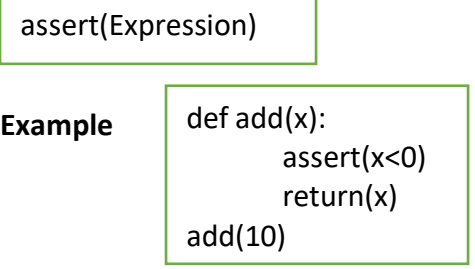

FUNCTIONS:

 $\Box$  Function is a sub program which consists of set of instructions used to perform a specific task. A large program is divided into basic building blocks called function.

Need For Function:

 $\Box$  When the program is too complex and large they are divided into parts. Each part is separately coded and combined into single program. Each subprogram is called as function.

 $\Box$  Debugging, Testing and maintenance becomes easy when the program is divided into subprograms.

Functions are used to avoid rewriting same code again and again in a program.

 $\Box$  Function provides code re-usability

 $\Box$  The length of the program is reduced.

Types of function:

Functions can be classified into two categories:

i) user defined function

ii) Built in function

i) Built in functions

 $\Box$  Built in functions are the functions that are already created and stored in python.

 $\Box$  These built in functions are always available for usage and accessed by a

programmer. It cannot be modified.

Built in function Description

>>>max(3,4) # returns largest element 4

>>>min(3,4) # returns smallest element 3

>>>len("hello") #returns length of an object 5

 $\gg$ >range(2,8,1) #returns range of given values [2, 3, 4, 5, 6, 7]

>>>round(7.8) #returns rounded integer of the given number 8.0

 $\gg$  >>chr(5) #returns a character (a string) from an integer '\x05'

>>>float(5) #returns float number from string or integer 5.0

 $\gg$ int(5.0) # returns integer from string or float 5

 $\gg$ > $\text{pow}(3,5)$ #returns power of given number 243

>>>type( 5.6) #returns data type of object to which it belongs <type 'float'>

 $\gg$   $\geq$   $\approx$   $\pm$  tuple([4,6.0,7]) # to create tuple of items from list (4, 6.0, 7)

>>>print("good morning") # displays the given object - Good morning

>>>input("enter name: ") # reads and returns the given string

enter name : George

ii)User Defined Functions:

 $\Box$  User defined functions are the functions that programmers create for their requirement and use.

 $\Box$  These functions can then be combined to form module which can be used in other programs by importing them.

Advantages of user defined functions:

 $\Box$  Programmers working on large project can divide the workload by making different functions.

 $\Box$  If repeated code occurs in a program, function can be used to include those codes and execute when needed by calling that function.

Function definition: (Sub program)

 $\Box$  def keyword is used to define a function.

 $\Box$  Give the function name after def keyword followed by parentheses in which arguments are given.

 $\Box$  End with colon (:)

 $\Box$  Inside the function add the program statements to be executed

 $\Box$  End with or without return statement

Syntax:

def fun\_name(Parameter1,Parameter2…Parameter n):

statement1

statement2…

statement n

return[expression]

Example:

def  $my\_add(a,b)$ :

 $c=a+b$ 

return c

Function Calling: (Main Function)

 $\Box$  Once we have defined a function, we can call it from another function, program

or even the Python prompt.

 $\Box$  To call a function we simply type the function name with appropriate

arguments.

Example:

 $x=5$ 

 $y=4$ 

my $add(x,y)$ 

Flow of Execution:

 $\Box$  The order in which statements are executed is called the flow of execution

 $\Box$  Execution always begins at the first statement of the program.

 $\Box$  Statements are executed one at a time, in order, from top to bottom.

 $\Box$  Function definitions do not alter the flow of execution of the program, but remember that statements inside the function are not executed until the function is called.

 $\Box$  Function calls are like a bypass in the flow of execution. Instead of going to the next statement, the flow jumps to the first line of the called function, executes all the statements there, and then comes back to pick up where it left off.

Note: When you read a program, don't read from top to bottom. Instead, follow the flow of execution. This means that you will read the def statements as you are scanning from top to bottom, but you should skip the statements of the function definition until you reach a point where that function is called.

Function Prototypes:

i. Function without arguments and without return type

ii. Function with arguments and without return type

iii. Function without arguments and with return type

iv. Function with arguments and with return type

i) Function without arguments and without return type

In this type no argument is passed through the function call and no output is return to main function.

The sub function will read the input values perform the operation and print the result in the same block.

ii) Function with arguments and without return type

Arguments are passed through the function call but output is not return to the main function

iii) Function without arguments and with return type

In this type no argument is passed through the function call but output is return to the main function.

iv) Function with arguments and with return type

In this type arguments are passed through the function call and output is return to the main function.

Without Return Type

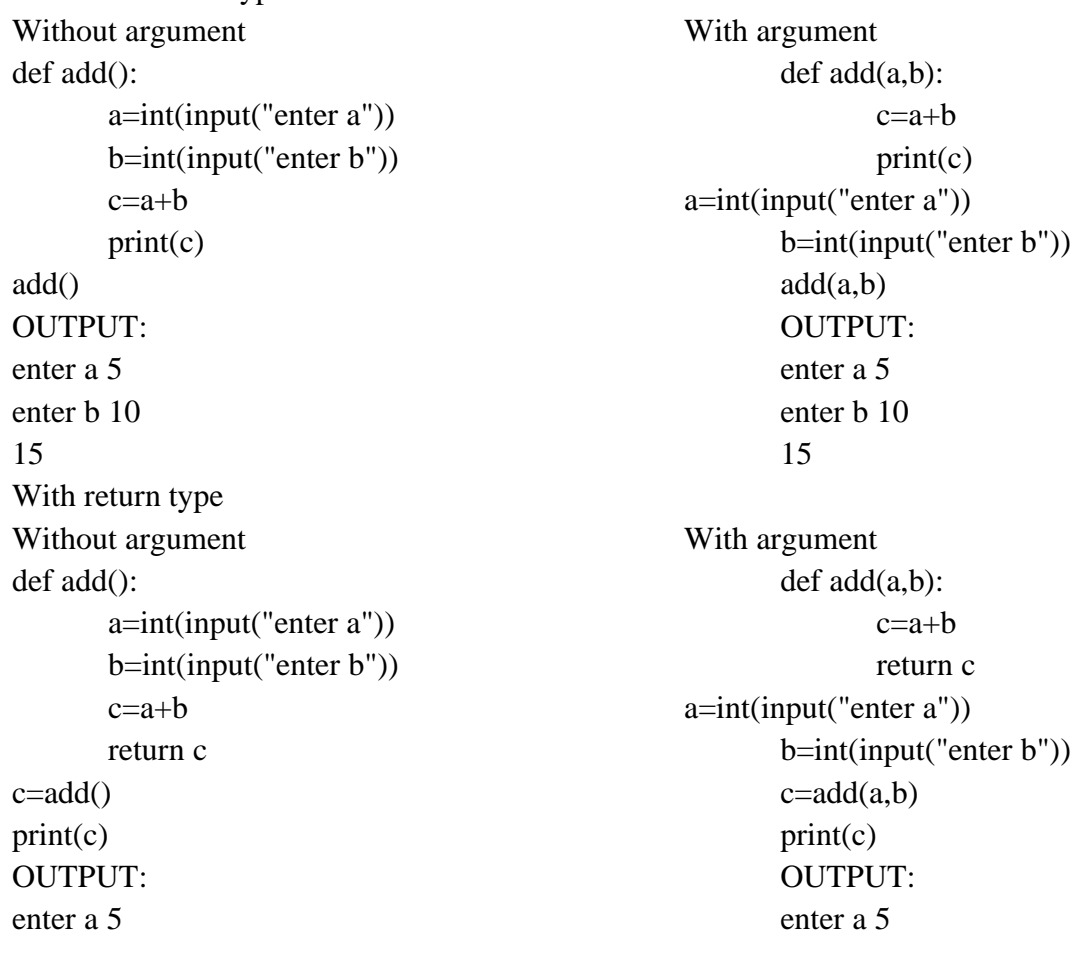

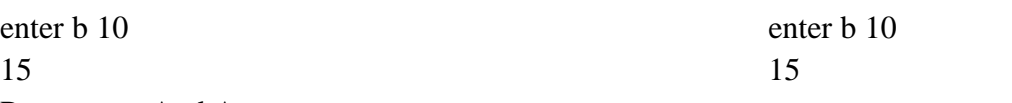

Parameters And Arguments:

Parameters:

 $\Box$  Parameters are the value(s) provided in the parenthesis when we write function header.

 $\Box$  These are the values required by function to work.

 $\Box$  If there is more than one value required, all of them will be listed in parameter list separated by comma.

 $\Box$  Example: def my\_add(a,b):

Arguments :

 $\Box$  Arguments are the value(s) provided in function call/invoke statement.

 $\Box$  List of arguments should be supplied in same way as parameters are listed.

 $\Box$  Bounding of parameters to arguments is done 1:1, and so there should be same number and type of arguments as mentioned in parameter list.

 $\Box$  Example: my\_add(x,y)

6.7 RETURN STATEMENT:

 $\Box$  The return statement is used to exit a function and go back to the place from where it was called.

 $\Box$  If the return statement has no arguments, then it will not return any values. But exits from function.

Syntax: return[expression] Example:  $def my\_add(a,b):$  $c=a+b$ return c  $x=5$  $v=4$  $print(my\_add(x,y))$ Output: 9

ARGUMENTS TYPES:

1. Required Arguments

2. Keyword Arguments

3. Default Arguments

4. Variable length Arguments

 $\Box$  Required Arguments: The number of arguments in the function call should match exactly with the function definition.

def my\_details( name, age ):

print("Name: ", name)

```
print("Age ", age)
       return
my_details("george",56)
Output:
Name: george
Age 56
\Box Keyword Arguments:
Python interpreter is able to use the keywords provided to match the values with 
parameters even though if they are arranged in out of order.
def my_details( name, age ):
       print("Name: ", name)
       print("Age ", age)
       return
my_details(age=56,name="george")
Output:
Name: george
Age 56
Default Arguments:
Assumes a default value if a value is not provided in the function call for that argument.
def my_details( name, age=40 ):
       print("Name: ", name)
       print("Age ", age)
       return
my_details(name="george")
Output:
Name: george
Age 40
Variable length Arguments
If we want to specify more arguments than specified while defining the function, 
variable length arguments are used. It is denoted by * symbol before parameter.
def my_details(*name ):
       print(*name)
       my_details("rajan","rahul","micheal",ärjun")
Output:
rajan rahul micheal ärjun
```
# What is Python Module

- $\Box$  A Module is a file containing Python definitions (docstrings) , functions, variables, classes and statements.
- □ Act of partitioning a program into individual components(modules) is called modularity. A module is a separate unit in itself.
	- If it reduces its complexity to some degree
	- It creates numbers of well-defined, documented boundaries within program.
	- If Its contents can be reused in other program, without having to rewrite or recreate them.

# Structure of Python module

 $\Box$  A python module is simply a normal python file(.py) and contains functions, constants and other elements.  $\Box$  Python module may contains following objects:

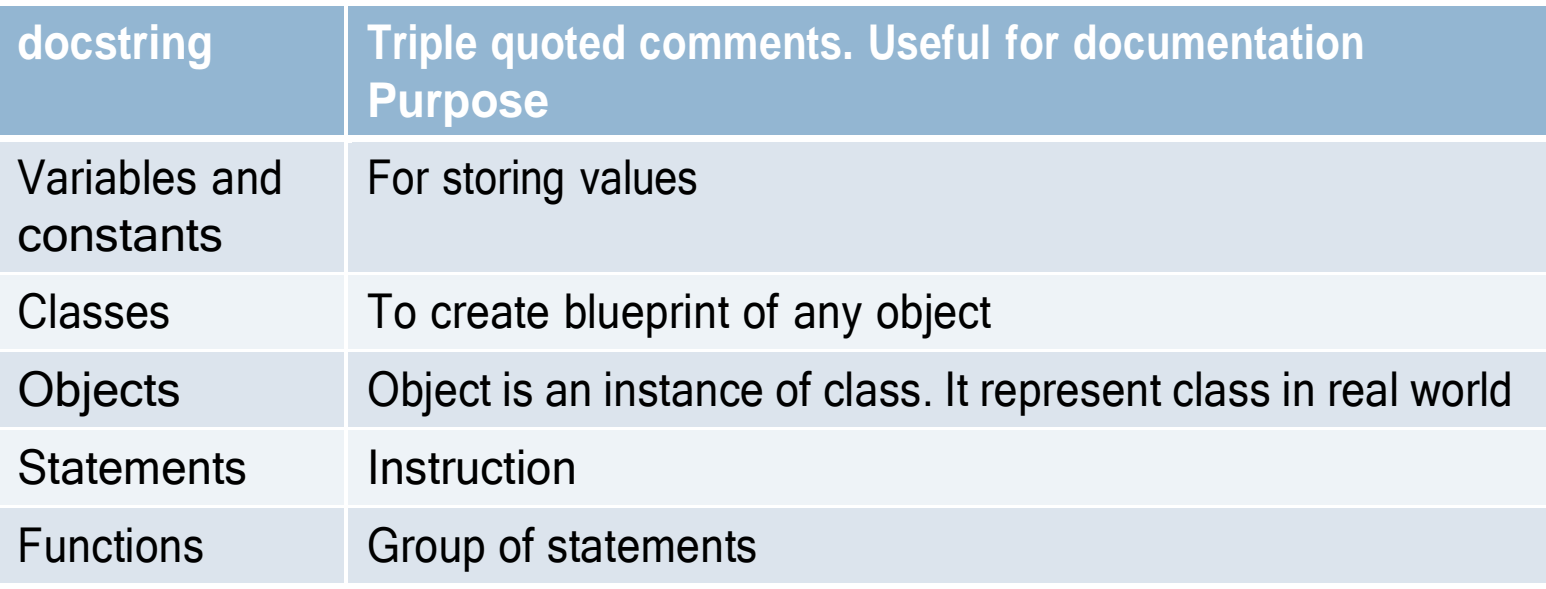

# **Composition/Structure of python module**

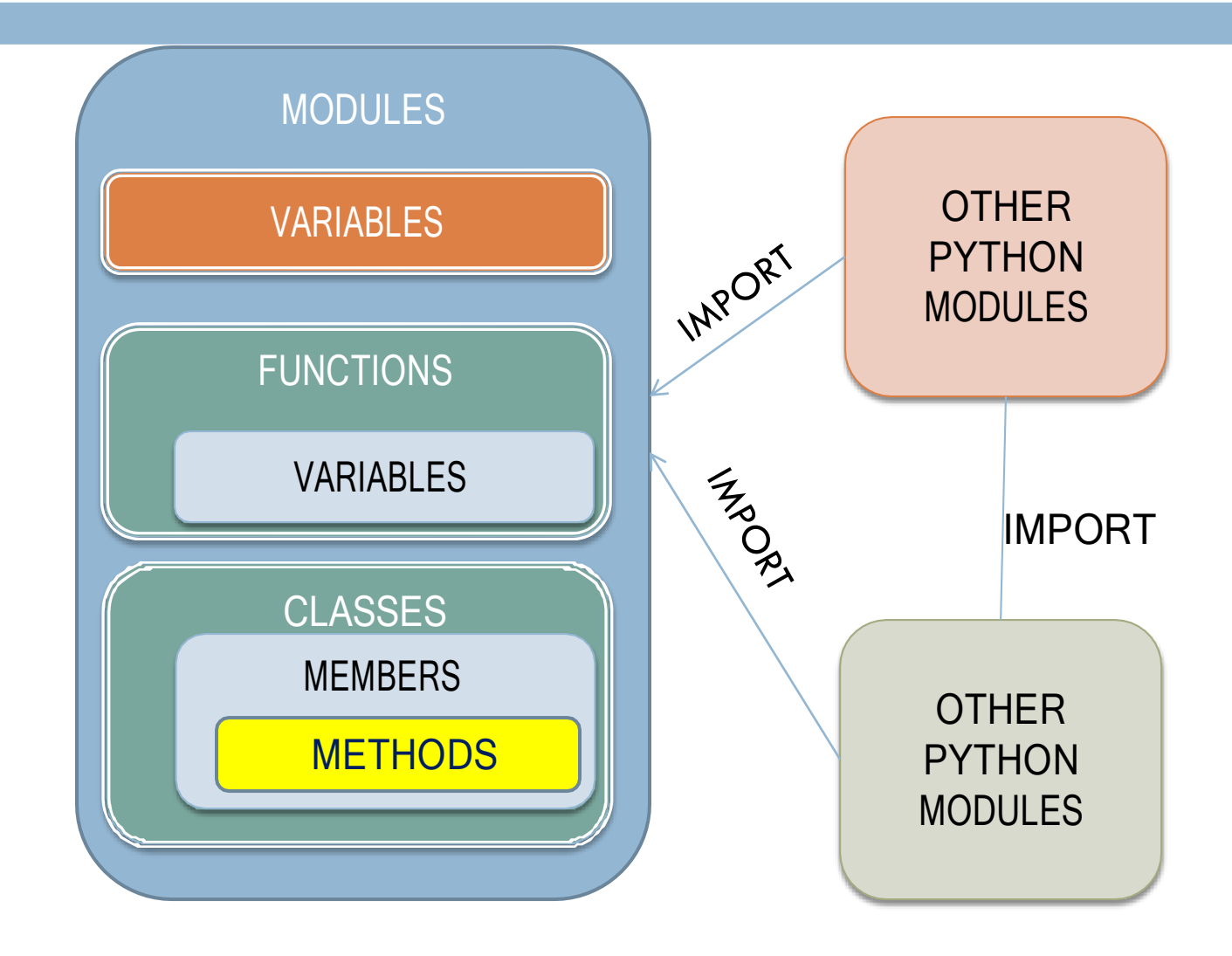

# Importing Python modules

 $\Box$  To import entire module

■ **import** <module name>

◼ **Example: import math**

 $\Box$  To import specific function/object from module: ■ from <module\_name> import <function\_name> ◼ **Example**: **from math import sqrt import \*** : can be used to import all names from module into current calling module

# **Accessing function/constant of imported module**

- $\Box$  To use function/constant/variable of imported module we have to specify module name and function name separated by dot(.). This format is known as dot notation.
	- <module\_name>.<function\_name>
	- **Example:** print(math.sqrt(25))
- $\Box$  How ever if only particular function is imported using **from** then module name before function name is not required. We will se examples with next slides.
# Types of Modules

 $\Box$  There are various in-built module in python, we will discuss few of them

- Math module
- Random module
- Statistical module

# Math module

 $\Box$  This module provides various function to perform arithmetic operations.

 $\Box$  Example of functions in math modules are:

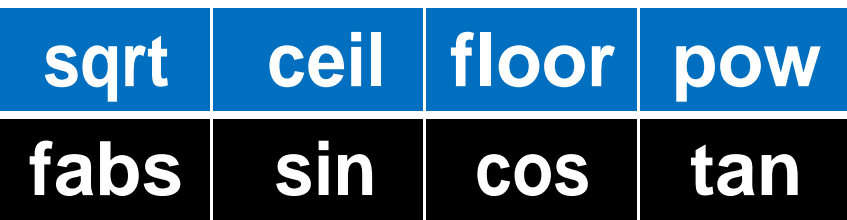

- $\Box$  Example of variables in math modules are: pi
	- e

# Math module functions

**□ sqrt(x)** : this function returns the square root of

 $number(x) \Rightarrow p \text{ limit (math.sqrt(49))}$ 7.0

module name is required before function name here

**pow(x,y)** : this function returns the  $(x)$ <sup>y</sup>

>>> from math import pow  $>>$  print (pow  $(2, 6)$ ) 64.0

module name is not required before function name here

**ceil (x)** : this function return the x rounded to next

integer.

>>> import math  $\gg$  print (math.ceil (45.25)) 46

# Math module functions

**floor(x)**: this function returns the x rounded to previous integer.  $\frac{\gg}{{\gg}$  print (math.floor(5.9))

**fabs(x)**: this function returns absolute value of float x. absolute value means number without any sign  $\frac{import \; \text{match}}{a = -8.5}$ >>> print (math.fabs(a))  $8.5$ 

# Math module functions

**□ COS(X) :** it return cosine of x (measured in radian)

>>> import math >>> print (math.cos(90))  $-0.4480736161291701$ 

**□ tan(x) :** it return tangent of x (measured in radian)

>>> import math >>> print (math.tan(45)) 1.6197751905438615

**pi :** return the constant value of pi (22/7)

>>> print (math.pi) 3.141592653589793

**e :** return the constant value of constant e

 $\gg$  print (math.e) 2.718281828459045

# Using Random Module

- $\Box$  Python has a module namely random that provides random – number generators. Random number means any number generated within the given range.
- $\Box$  To generate random number in Python we have to import random module
- $\Box$  2 most common method to generate random number in python are :
	- random() function
	- $\blacksquare$  randint(a,b) function

# random() function

 $\Box$  It is floating point random number generator between 0.0 to 1.0. here lower limit is inclusive where as upper limit is less than 1.0.

- $\Box$  0 <  $=$  N < 1
- □ Examples:

```
\left\{ \begin{aligned} &\gg\gg\text{ import random} \\ &\gg\gtrsim\text{ a = random.random()} \\ &\gg\text{ print(a)} \\ &0.0888880146536 \\ &\gg\text{ } \end{aligned} \right.Output is less than 1
```
# random() function

- $\Box$  To generate random number between given range of values using random(), the following format should be used:
	- Lower\_range + random() \* (upper\_range-lower\_range) **For example to generate number between 10 to 50:**  $\blacksquare$  10 + random() \* (40)

# randint() function

- □ Another way to generate random number is randint() function, but it generate integer numbers.
- $\Box$  Both the given range values are inclusive i.e. if we generate random number as :

randint(20,70)

■ In above example random number between 20 to 70 will be taken. (including 20 and 70 also,

# randrange() function

- $\Box$  This function is also used to generate random number within given range.
- **□ Syntax**

randrange(start,stop,step)

11 8 5 12

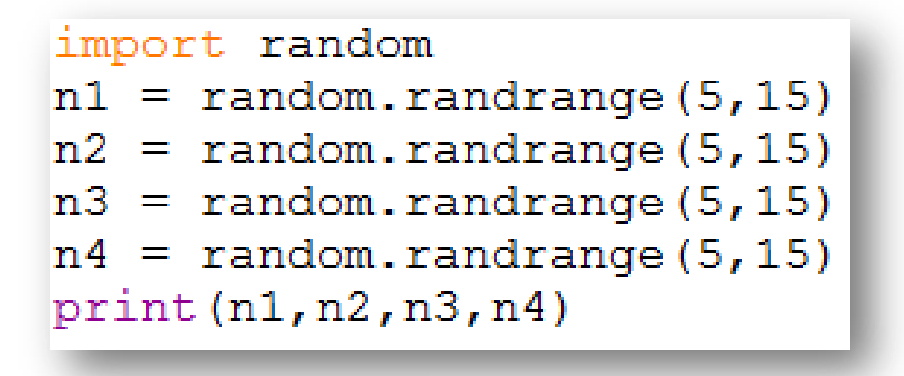

It will generate random number between 5 to 14

random output between 5 to 14, may vary

# randrange() function

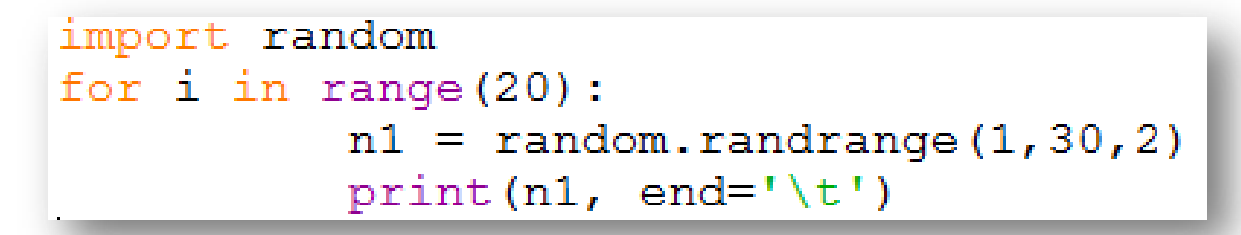

It will generate random number between 1 to 29 with stepping of 2 i.e. it will generate number with gap of 2 i.e. 1,3,5,7 and so on

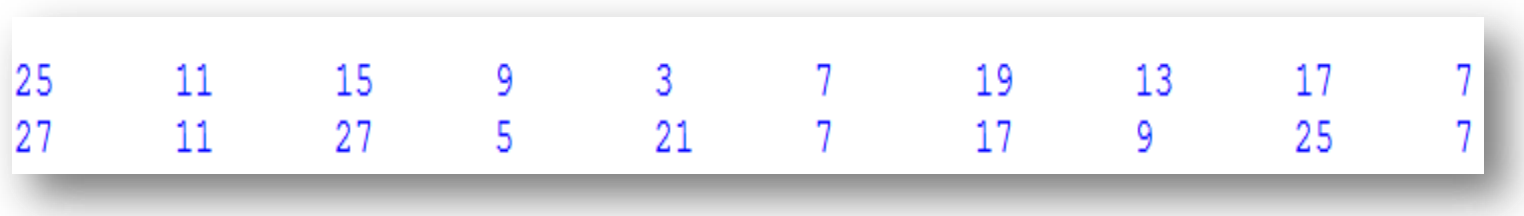

# Statistical Module

- □ This module provides functions for calculating mathematical statistics of numeric (Real-valued) data.
- $\Box$  We will deal with 3 basic function under this module Mean
	- Median
	- mode

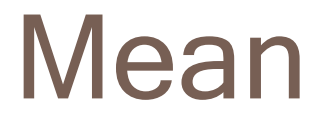

 $\Box$  The mean is the average of all numbers and is sometimes called the arithmetic mean.

```
>>> import statistics
\gg mynum = [10,20,30,40,50,60,70,80,90,100]
>>> mymean = statistics.mean(mynum)
>>> print (mymean)
55
```
55, is the average of all numbers in the list

# **Median**

## $\Box$  The median is the middle number in a group of numbers.

```
>>> import statistics
\gg mynum = [10, 20, 30, 40, 50, 60, 70, 80, 90]
>>> mymedian = statistics.median(mynum)
>>> print (mymedian)
50
```
With odd number of elements it will simply return the middle position value

```
>>> import statistics
\gg mynum = [10, 20, 30, 40, 50, 60, 70, 80, 90, 100]
>>> mymedian = statistics.median(mynum)
>>> print (mymedian)
55.0
```
With even number of elements, it will return the average of value at mid  $+$  mid-1 i.e.  $(50+60)/2 = 55.0$ 

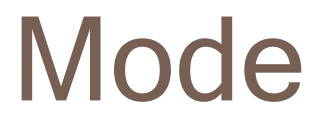

 $\Box$  The mode is the number that occurs most often within a set of numbers i.e. most common data in list.

```
>>> import statistics
\gg mynum = [10, 20, 10, 40, 20, 10, 70, 80, 90]
>>> mymode = statistics.mode(mynum)
>>> print (mymode)
10
```
Here, 10 occurs most in the list.

### **UNIT-3**

### **INTRODUCTION**

A sequence is an orderly collection of items and each item is indexed by an integer. Following sequence data types in Python were also briefly introduced.

- Strings
- Lists
- Tuples
- Another data type 'Dictionary'

### **STRINGS**

String is a sequence which is made up of one or more UNICODE characters. Here the character can be a letter, digit, whitespace or any other symbol. A string can be created by enclosing one or more characters in single, double or triple quote.

Example

```
\gg str1 = 'Hello World!'
```
 $\gg$  str2 = "Hello World!"

 $\gg$  str3 = """Hello World!"""

 $\gg$  str4 = "'Hello World!"

str1, str2, str3, str4 are all string variables having the same value 'Hello World!'. Values stored in str3 and str4 can be extended to multiple lines using triple codes as can be seen in the following example:

 $\gg$  str3 = """Hello World!

welcome to the world of Python"""

 $\gg$  str4 = "Hello World!

welcome to the world of Python'''

### **Accessing Characters in a String**

Each individual character in a string can be accessed using a technique called indexing. The index specifies the character to be accessed in the string and is written in square brackets ([1]). The index of the first character (from left) in the string is 0 and the last character is n-1 where n is the length of the string. If we give index value out of this range then we get an IndexError. The index must be an integer (positive, zero or negative).

#initializes a string str1

```
\gg str1 = 'Hello World!'
```

```
#gives the first character of str1
```

```
>> str1[0] 'H'
```

```
#gives seventh character of str1
```

```
\gg str1[6] 'W'
```

```
#gives last character of str1
```
>>> str1[11] '!'

#gives error as index is out of range

 $>>$  str1[15]

IndexError: string index out of range

The index can also be an expression including variables and operators but the expression must evaluate to an integer.

#an expression resulting in an integer index #so gives 6th character of str1

>>> str1[2+4] 'W'

#gives error as index must be an integer

 $>>$  str1[1.5]

TypeError: string indices must be integers

Python allows an index value to be negative also. Negative indices are used when we want to access the characters of the string from right to left. Starting from right hand side, the first character has the index as -1 and the last character has the index –n where n is the length of the string. Table below shows the indexing of characters in the string 'Hello World!' in both the cases, i.e., positive and negative indices.

>>> str1[-1] #gives first character from right

'!'

>>> str1[-12]#gives last character from right 'H'

### **Table Indexing of characters in string 'Hello World!'**

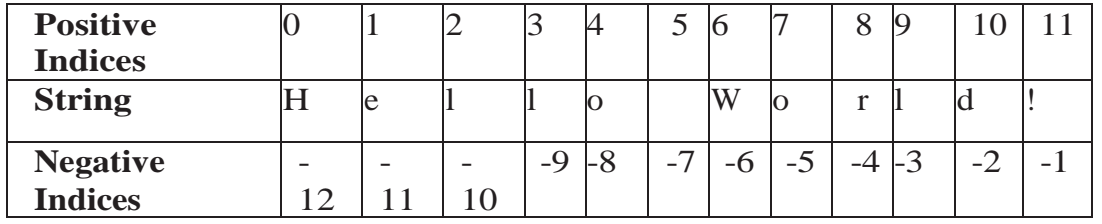

An inbuilt function len() in Python returns the length of the string that is passed as parameter. For example, the length of string  $str1 =$  'Hello World!' is 12.

#gives the length of the string str1

 $\gg$  len(str1) 12

#length of the string is assigned to n

 $\gg$  n = len(str1)

 $\gg$  print(n) 12

#gives the last character of the string

 $\gg$  str1[n-1] '!'

#gives the first character of the string

 $>>$  str1[-n] 'H'

### **String is Immutable**

A string is an immutable data type. It means that the contents of the string cannot be changed after it has been created. An attempt to do this would lead to an error.

 $\gg$  str1 = "Hello World!"

#if we try to replace character 'e' with 'a'

 $\gg$  str1[1] = 'a'

TypeError: 'str' object does not support item assignment

### **STRING OPERATIONS**

As we know that string is a sequence of characters. Python allows certain operations on string data type, such as concatenation, repetition, membership and slicing. These operations are

explained in the following subsections with suitable examples.

### **Concatenation**

To concatenate means to join. Python allows us to join two strings using concatenation operator plus which is denoted by symbol +.

 $\gg$  str1 = 'Hello' #First string  $\gg$  str2 = 'World!' #Second string  $\gg$  str1 + str2 #Concatenated strings 'HelloWorld!' #str1 and str2 remain same >>> str1 #after this operation. 'Hello'

>>> str2 'World!'

### **Repetition**

Python allows us to repeat the given string using repetition operator which is denoted by symbol \*.

#assign string 'Hello' to str1  $\gg$  str1 = 'Hello' #repeat the value of str1 2 times

>>> str1 \* 2 'HelloHello'

#repeat the value of str1 5 times

>>> str1 \* 5 'HelloHelloHelloHelloHello'

Note: str1 still remains the same after the use of repetition operator.

### **Membership**

Python has two membership operators 'in' and 'not in'. The 'in' operator takes two strings and returns True if the first string appears as a substring in the second string, otherwise it returns False.

 $\gg$  str1 = 'Hello World!'

>>> 'W' in str1 True

>>> 'Wor' in str1 True

>>> 'My' in str1 False

The 'not in' operator also takes two strings and returns True if the first string does not appear as a substring in the second string, otherwise returns False.

 $\gg$  str1 = 'Hello World!'

>>> 'My' not in str1 True

>>> 'Hello' not in str1 False

### **Slicing**

In Python, to access some part of a string or substring, we use a method called slicing. This can be done by specifying an index range. Given a string str1, the slice operation str1 [n: m] returns the part of the string str1 starting from index n (inclusive) and ending at m (exclusive). In other words, we can say that str1 [n: m] returns all the characters starting from str1 [n] till str1 [m-1]. The numbers of characters in the substring will always be equal to difference of two indices m and n, i.e., (m-n).

 $\gg$  str1 = 'Hello World!'

#gives substring starting from index 1 to 4

 $\gg$  str1[1:5] 'ello' #gives substring starting from 7 to 9  $>>$  str1[7:10] 'orl' #index that is too big is truncated down to #the end of the string  $>>$  str1[3:20] 'lo World!' #first index > second index results in an #empty '' string  $\gg$  str1[7:2] If the first index is not mentioned, the slice starts from index. #gives substring from index 0 to 4  $>>$  str1[:5] 'Hello' If the second index is not mentioned, the slicing is done till the length of the string. #gives substring from index 6 to end  $>>$  str1[6:] 'World!' The slice operation can also take a third index that specifies the 'step size'. For example, str1[n:m:k], means every kth character has to be extracted from the string str1 starting from n and ending at m-1. By default, the step size is one.  $\gg$  str1[0:10:2] 'HloWr'  $\gg$  str1[0:10:3] 'HlWl' Negative indexes can also be used for slicing. #characters at index -6,-5,-4,-3 and -2 are #sliced  $>>$  str1[-6:-1] 'World' If we ignore both the indexes and give step size as -1 #str1 string is obtained in the reverse order  $>>$  str1[::-1] '!dlroW olleH' **TRAVERSING A STRING** We can access each character of a string or traverse a string using for loop and while loop. **String Traversal Using for Loop:**  $\gg$  str1 = 'Hello World!'  $\gg$  for ch in str1:  $print(ch.end = "')$ Hello World! #output of for loop In the above code, the loop starts from the first character of the string str1 and automatically

ends when the last character is accessed.

#### **String Traversal Using while Loop:**

 $\gg$  str1 = 'Hello World!'  $\gg$  index = 0 #len(): a function to get length of string >>> while index < len(str1): print(str1[index],end = ") index  $+= 1$ Hello World! #output of while loop Here while loop runs till the condition index  $\langle$  len(str) is True, where index varies from 0 to len(str1) -1.

**STRING METHODS AND BUILT-IN FUNCTIONS** Python has several built-in functions that allow us to work with strings. Table below describes some of the commonly used built-in functions for string manipulation.

### **Table Built-in functions for string manipulations**

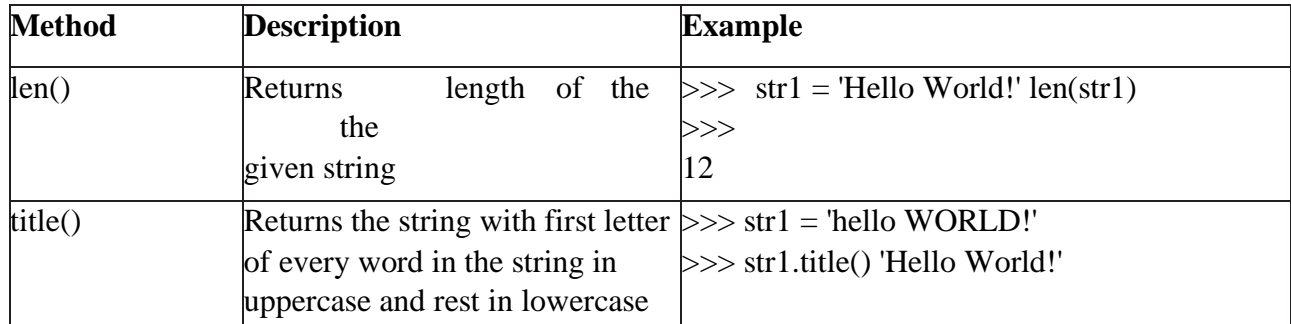

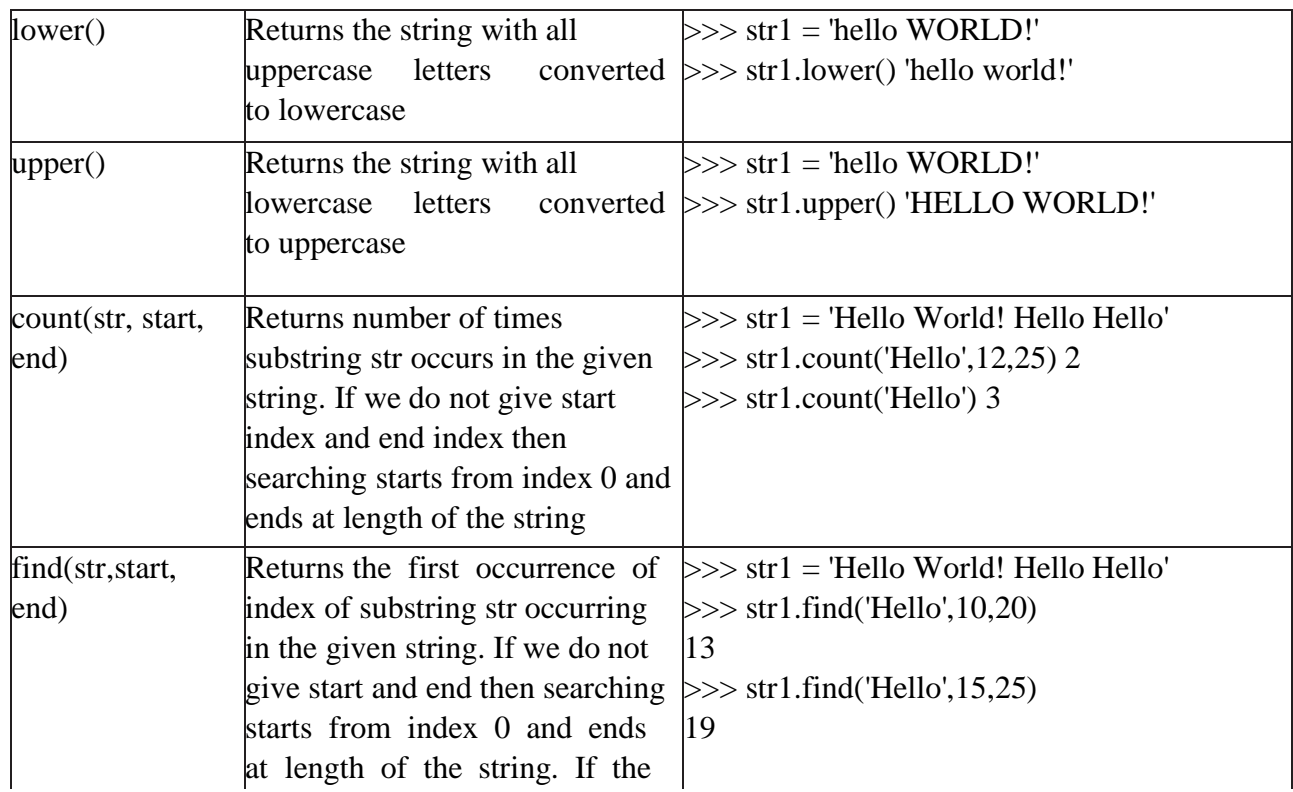

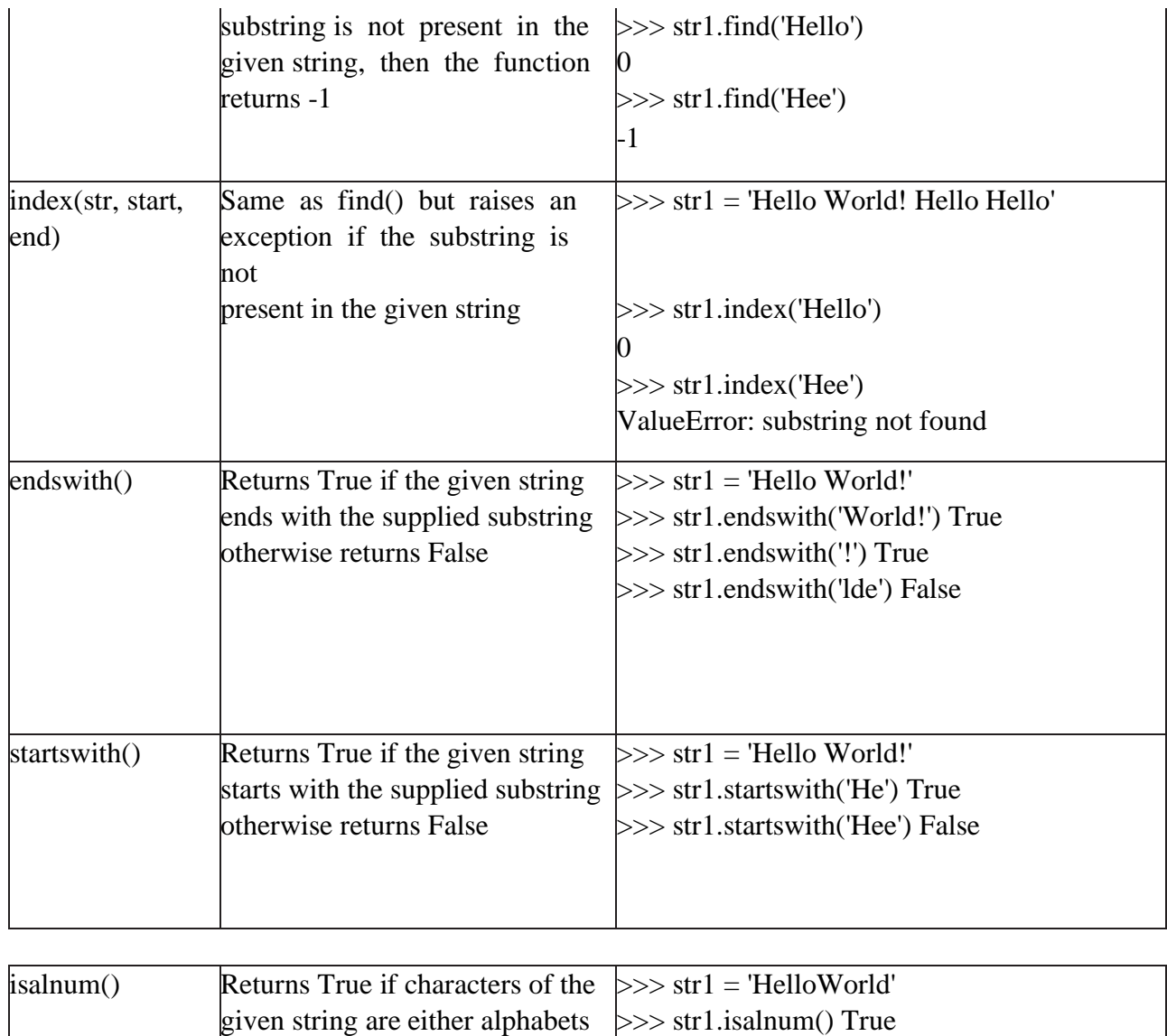

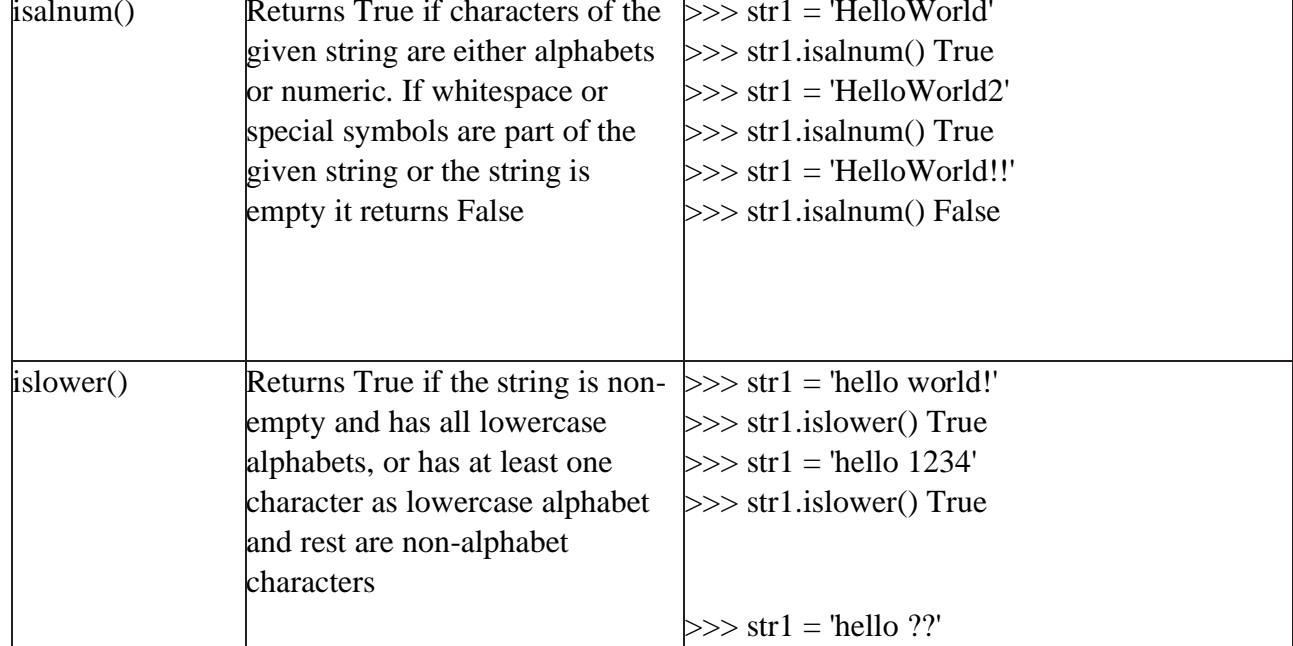

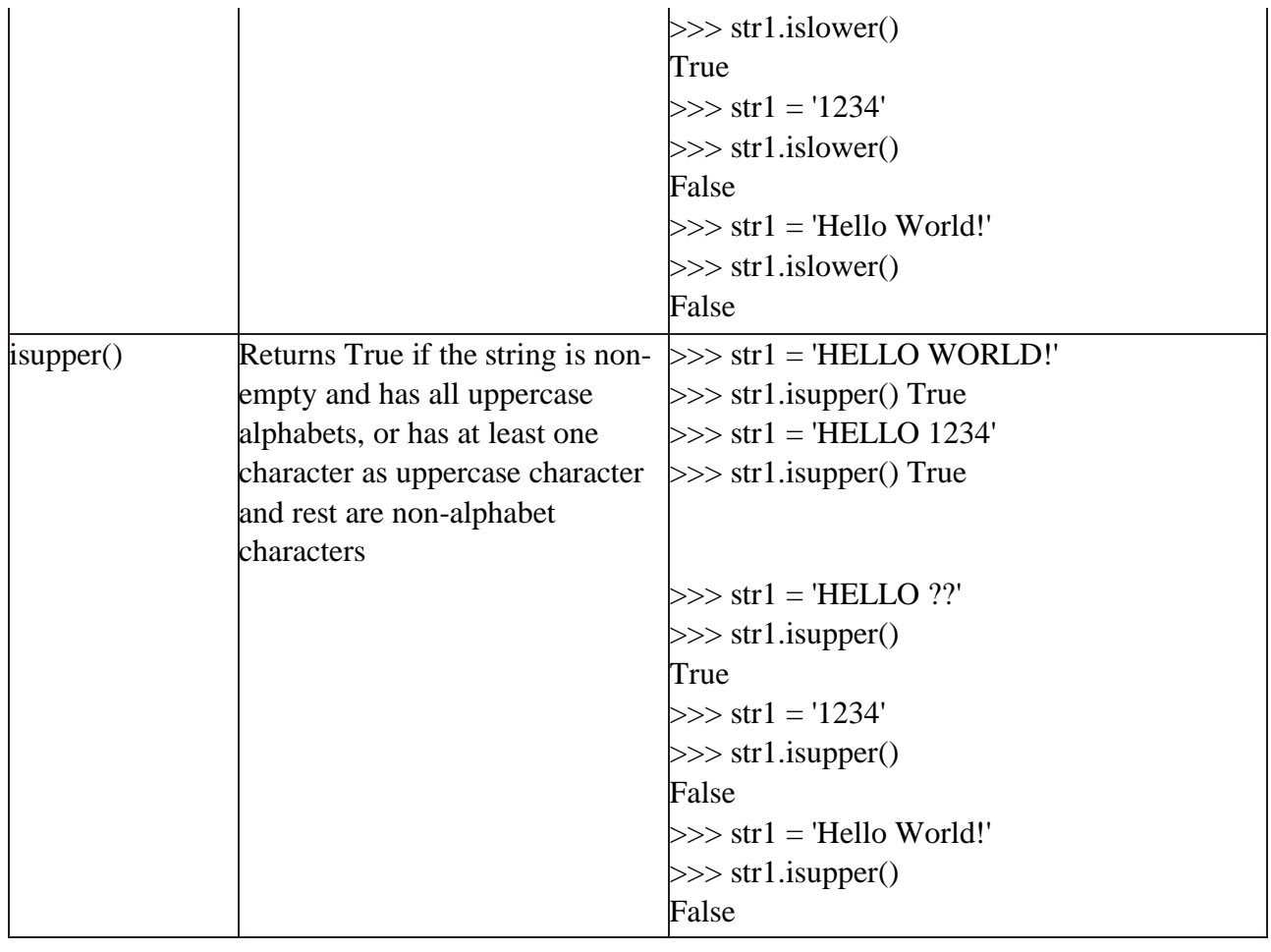

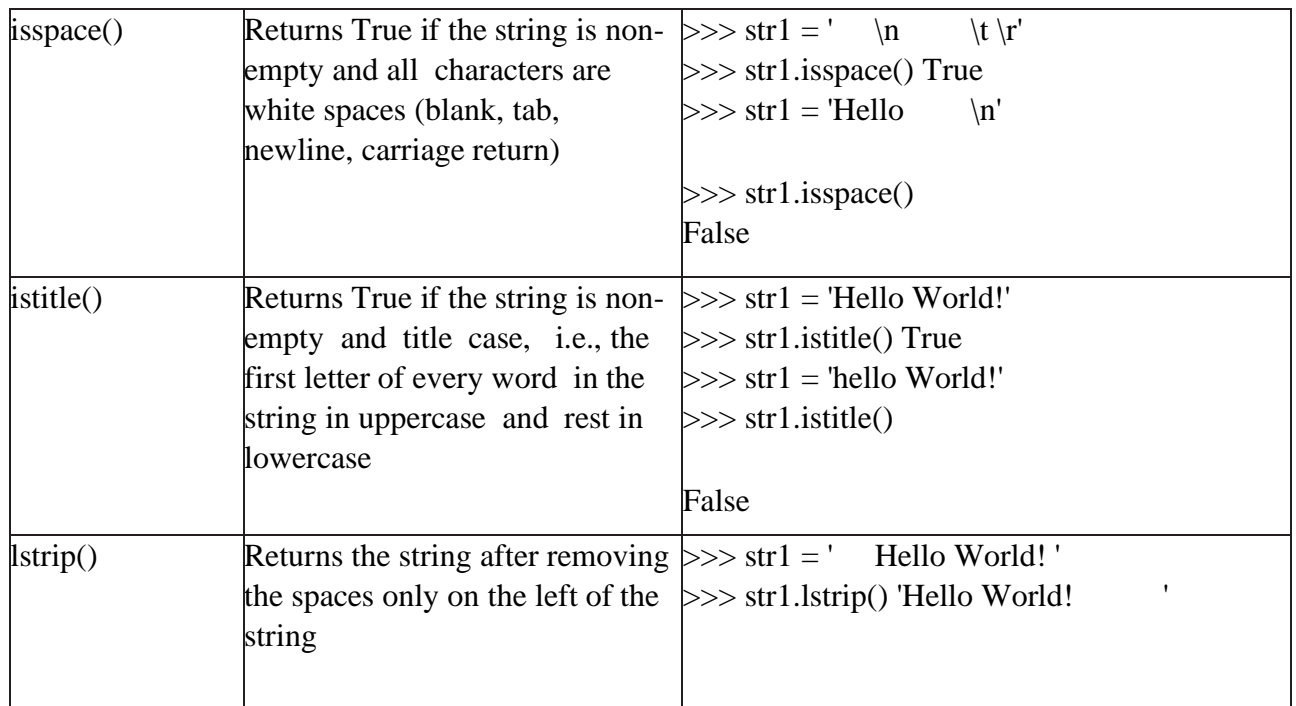

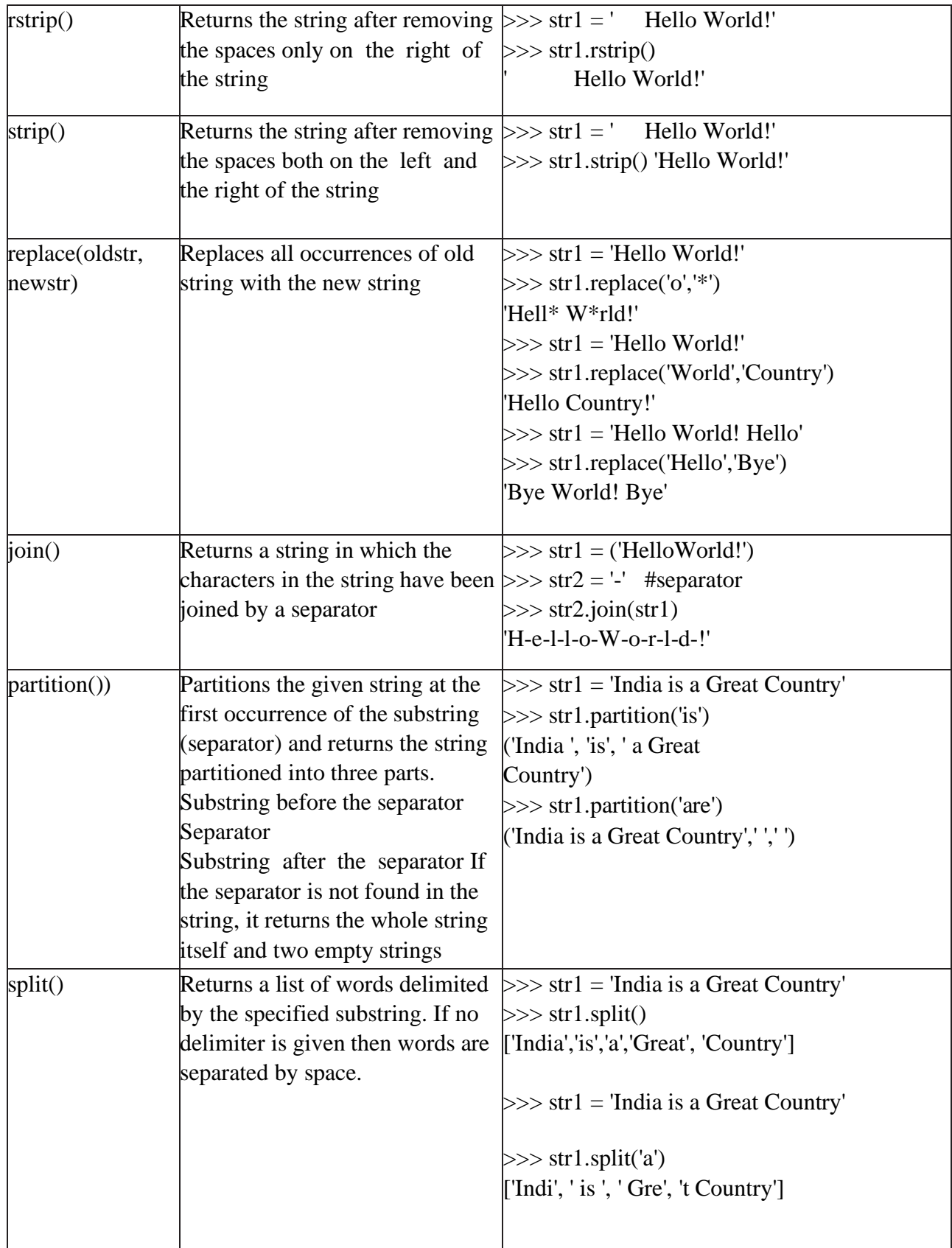

### **HANDLING STRINGS**

In this section, we will learn about user defined functions in Python to perform different operations on strings. Program Write a program with a user defined function to count the number of times a character (passed as argument) occurs in the given string. **#Program 1** #Function to count the number of times a character occurs in a #string def charCount(ch,st):  $\text{count} = 0$ for character in st: if character  $==$  ch: count  $+= 1$ return count #end of function  $st = input("Enter a string:")$  $ch = input("Enter the character to be searched:")$  $count = charCount(ch, st)$ print("Number of times character",ch,"occurs in the string is:",count) Output: Enter a string: Today is a Holiday Enter the character to be searched: a Number of times character a occurs in the string is: 3 Program Write a program with a user defined function with string as a parameter which replaces all vowels in the string with '\*'. **#Program 2** #Function to replace all vowels in the string with '\*' def replaceVowel(st): #create an empty string newstr  $=$  " for character in st: #check if next character is a vowel if character in 'aeiouAEIOU': #Replace vowel with  $*$  newstr  $+=$  '\*' else: newstr  $+=$  character return newstr #end of function  $st = input("Enter a String:")$  $st1 = replaceVowel(st)$ print("The original String is:",st) print("The modified String is:",st1) Output: Enter a String: Hello World The original String is: Hello World The modified String is: H\*ll\* W\*rld Program Write a program to input a string from the user and print it in the reverse order without creating a new string.

#### **#Program 3**

#Program to display string in reverse order  $st = input("Enter a string:")$ for i in range( $-1$ , $-len(st)$  $-1$ , $-1$ ):  $print(st[i], end='')$ Output: Enter a string: Hello World dlroW olleH Program Write a program which reverses a string passed as parameter and stores the reversed string in a new string. Use a user defined function for reversing the string. **#Program 4** #Function to reverse a string def reverseString(st): newstr = "  $\# \text{create a new string length} = \text{len(st)}$ 

for i in range( $-1$ , $-length-1$ ):

 $newstr += st[i]$ 

return newstr #end of function

 $st = input("Enter a String:")$ 

 $st1 = reverseString(st)$ 

print("The original String is:",st)

print("The reversed String is:",st1)

Output:

Enter a String: Hello World

The original String is: Hello World

The reversed String is: dlroW olleH

Program Write a program using a user defined function to check if a string is a palindrome or not. (A string is called palindrome if it reads same backwards as forward. For example, Kanak is a palindrome.)

### **#Program 5**

#Function to check if a string is palindrome or not

```
def checkPalin(st):
```

```
i = 0j = len(st) - 1while(i \leq j):
if(st[i] != st[i]):
return False
i +1i = 1return True #end of function
st = input("Enter a String:")result = checkPalin(st)if result == True:
print("The given string",st,"is a palindrome")
```
else: print("The given string",st,"is not a palindrome") Output 1: Enter a String: kanak The given string kanak is a palindrome Output 2: Enter a String: computer The given string computer is not a palindrome

#### **Lists:**

list operations, list slices, list methods, list loop, mutability, aliasing, cloning lists, list parameters, list comprehension; Tuples: tuple assignment, tuple as return value, tuple comprehension; Dictionaries: operations and methods, comprehension;

Lists, Tuples, Dictionaries:

**List:**

- It is a general purpose most widely used in data structures
- List is a collection which is ordered and changeable and allows duplicate members. (Grow and shrink as needed, sequence type, sortable).
- To use a list, you must declare it first. Do this using square brackets and separate
- values with commas.
- We can construct / create list in many ways.

#### **Example:**

```
\gg list1=[1,2,3,'A','B',7,8,[10,11]]
\gg print(list1)
[1, 2, 3, 'A', 'B', 7, 8, [10, 11]]
----------------------
\gg x=list()
>> x
\prod--------------------------
\gg tuple1=(1,2,3,4)
>>> x=list(tuple1)
>>> X[1, 2, 3, 4]
List operations:
These operations include indexing, slicing, adding, multiplying, and checking for membership.
```
#### **Basic List Operations:**

Lists respond to the  $+$  and  $*$  operators much like strings; they mean concatenation and repetition here too, except that the result is a new list, not a string.

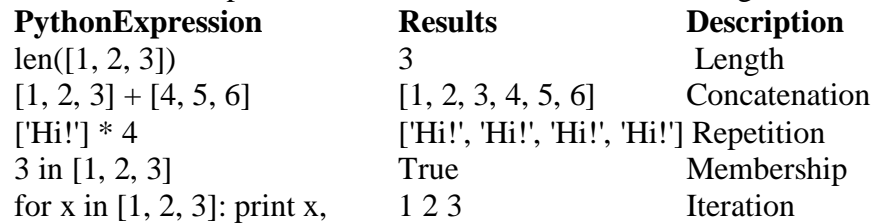

#### **Indexing, Slicing, and Matrixes**

Because lists are sequences, indexing and slicing work the same way for lists as they do for strings.

#### **Assuming following input −**

 $L = [ 'nrem', 'college', 'NRCM!]'$ 

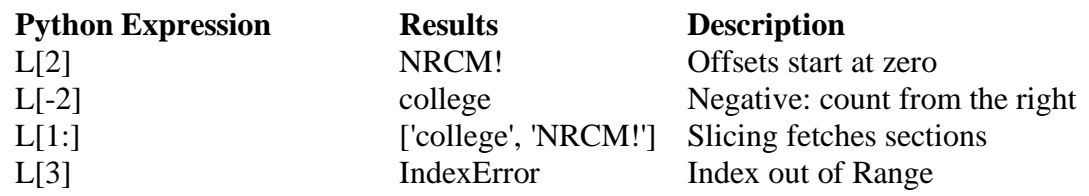

#### **List slices:**

 $\gg$  list1=range(1,6)  $\gg$  list1 range $(1, 6)$ >>> print(list1) range $(1, 6)$ >>> list1=[1,2,3,4,5,6,7,8,9,10]  $\gg$  list1[1:] [2, 3, 4, 5, 6, 7, 8, 9, 10]  $\gg$  list1[:1] [1]  $\gg$  list1[2:5] [3, 4, 5]  $\gg$  list1[:6] [1, 2, 3, 4, 5, 6] >>> list1[1:2:4] [2]  $\gg$  list1[1:8:2] [2, 4, 6, 8]

#### **List methods:**

The list data type has some more methods. Here are all of the methods of list objects:

- $\bullet$  Del()
- Append()
- Extend()
- Insert()
- $\bullet$  Pop()
- Remove()
- Reverse()
- $\bullet$  Sort()

**Delete:** Delete a list or an item from a list

```
\gg x=[5,3,8,6]
```
 $\gg$  del(x[1]) #deletes the index position 1 in a list

 $>>$  x

[5, 8, 6] ------------

 $\gg$  del(x)

>>> x # complete list gets deleted **Append:** Append an item to a list  $\gg$  x=[1,5,8,4]  $\gg$  x.append(10)

>>> x [1, 5, 8, 4, 10] **Extend:** Append a sequence to a list.  $\gg$  x=[1,2,3,4]  $\gg$  y=[3,6,9,1]  $\gg$  x.extend(y) >>> x [1, 2, 3, 4, 3, 6, 9, 1] **Insert:** To add an item at the specified index, use the insert () method:  $\gg$  x=[1,2,4,6,7]  $\gg$  x.insert(2,10) #insert(index no, item to be inserted)  $>>$  x [1, 2, 10, 4, 6, 7] -------------------------  $\gg$  x.insert(4,['a',11])  $>>$  x [1, 2, 10, 4, ['a', 11], 6, 7] **Pop:** The pop() method removes the specified index, (or the last item if index is not specified) or simply pops the last item of list and returns the item.  $\gg$  x=[1, 2, 10, 4, 6, 7]  $\gg$  x.pop() 7  $>>$  x [1, 2, 10, 4, 6] -----------------------------------  $\gg$  x=[1, 2, 10, 4, 6]  $\gg$  x.pop(2) 10 >>> x [1, 2, 4, 6] **Remove:** The remove() method removes the specified item from a given list.  $\gg$  x=[1,33,2,10,4,6]  $\gg$  x.remove(33) >>> x  $[1, 2, 10, 4, 6]$  $\gg$  x.remove(4)  $>>> x$ [1, 2, 10, 6] **Reverse:** Reverse the order of a given list.  $\gg$  x=[1,2,3,4,5,6,7]  $>>$  x.reverse() >>> x [7, 6, 5, 4, 3, 2, 1] **Sort:** Sorts the elements in ascending order  $\gg$  x=[7, 6, 5, 4, 3, 2, 1]  $\gg$  x.sort()

 $>>> x$ [1, 2, 3, 4, 5, 6, 7] -----------------------  $\gg$  x=[10,1,5,3,8,7]  $\gg$  x.sort() >>> x [1, 3, 5, 7, 8, 10] **List loop:** Loops are control structures used to repeat a given section of code a certain number of times or until a particular condition is met. **Method #1: For loop**  #list of items  $list = ['M', 'R', 'C', 'E', 'T']$  $i = 1$ #Iterating over the list for item in list: print ('college ',i,' is ',item)  $i = i+1$ Output: C:/Users/NRCM/AppData/Local/Programs/Python/Python38-32/pyyy/lis.py college 1 is N college 2 is R college 3 is C college 4 is M **Method #2: For loop and range()** In case we want to use the traditional for loop which iterates from number x to number y. # Python3 code to iterate over a list  $list = [1, 3, 5, 7, 9]$ # getting length of list  $length = len(list)$ # Iterating the index # same as 'for i in range(len(list))' for i in range(length): print(list[i]) Output: C:/Users/NRCM/AppData/Local/Programs/Python/Python38-32/pyyy/listlooop.py 1 3 5 7 9 **Method #3: using while loop** # Python3 code to iterate over a list  $list = [1, 3, 5, 7, 9]$ 

```
# Getting length of list
length = len(list)i = 0# Iterating using while loop 
while i < length:
print(list[i]) 
i \neq 1Mutability:
A mutable object can be changed after it is created, and an immutable object can't.
Append: Append an item to a list
\gg x=[1,5,8,4]
\gg x.append(10)
>> x
[1, 5, 8, 4, 10]
Extend: Append a sequence to a list.
>> x=[1,2,3,4]
\gg y=[3,6,9,1]
\gg x.extend(y)
>>> x
Delete: Delete a list or an item from a list
>> x=[5,3,8,6]
\gg del(x[1]) #deletes the index position 1 in a list
>>> x
[5, 8, 6]
Insert: To add an item at the specified index, use the insert () method:
\gg x=[1,2,4,6,7]
\gg x.insert(2,10) #insert(index no, item to be inserted)
>> x
[1, 2, 10, 4, 6, 7]
-------------------------
\gg x.insert(4,['a',11])
>>> x
[1, 2, 10, 4, ['a', 11], 6, 7]
Pop: The pop() method removes the specified index, (or the last item if index is not
specified) or simply pops the last item of list and returns the item.
\gg x=[1, 2, 10, 4, 6, 7]
\gg x.pop()
7
>>> X[1, 2, 10, 4, 6]
-----------------------------------
\gg x=[1, 2, 10, 4, 6]
\gg x.pop(2)
10
```
>>> x  $[1, 2, 4, 6]$ **Remove:** The remove() method removes the specified item from a given list.  $\gg$  x=[1,33,2,10,4,6]  $\gg$  x.remove(33)  $>>$  x [1, 2, 10, 4, 6]  $\gg$  x.remove(4) >>> x [1, 2, 10, 6] **Reverse:** Reverse the order of a given list.  $\gg$  x=[1,2,3,4,5,6,7]  $\gg$  x.reverse() >>> x [7, 6, 5, 4, 3, 2, 1] **Sort:** Sorts the elements in ascending order  $\gg$  x=[7, 6, 5, 4, 3, 2, 1]  $\gg$  x.sort() >>> x [1, 2, 3, 4, 5, 6, 7] -----------------------  $\gg$  x=[10,1,5,3,8,7]  $\gg$  x.sort() >>> x [1, 3, 5, 7, 8, 10] **Aliasing:** 1. An alias is a second name for a piece of data, often easier (and more useful) than making a copy. 2. If the data is immutable, aliases don't matter because the data can't change. 3. But if data can change, aliases can result in lot of hard – to – find bugs. 4. Aliasing happens whenever one variable's value is assigned to another variable. **For example:**  $a = [81, 82, 83]$  $b = [81, 82, 83]$  $print(a == b)$ print(a is b)  $b = a$  $print(a == b)$ print(a is b)  $b[0] = 5$  $print(a)$ **Output:** C:/Users/NRCM/AppData/Local/Programs/Python/Python38-32/pyyy/alia.py True False True

#### True

[5, 82, 83]

Because the same list has two different names, a and b, we say that it is aliased. Changes made with one alias affect the other. In the example above, you can see that a and b refer to the same list after executing the assignment statement  $b = a$ .

#### **Cloning Lists:**

If we want to modify a list and also keep a copy of the original, we need to be able to make a copy of the list itself, not just the reference. This process is sometimes called cloning, to avoid the ambiguity of the word copy.

The easiest way to clone a list is to use the slice operator. Taking any slice of a creates a new list. In this case the slice happens to consist of the whole list.

#### **Example:**

 $a = [81, 82, 83]$  $b = a$ :  $\#$  make a clone using slice print( $a == b$ ) print(a is b)  $b[0] = 5$  $print(a)$ print(b) Output: C:/Users/NRCM/AppData/Local/Programs/Python/Python38-32/pyyy/clo.py True False

[81, 82, 83]

[5, 82, 83]

Now we are free to make changes to b without worrying about a

#### **List parameters:**

Passing a list as an argument actually passes a reference to the list, not a copy of the list. Since lists are mutable, changes made to the elements referenced by the parameter change the same list that the argument is referencing.

# for example, the function below takes a list as an argument and multiplies each element in the list by 2:

def doubleStuff(List):

```
""" Overwrite each element in aList with double its value. """
```
for position in range(len(List)):

```
List[position] = 2 * List[position]
things =[2, 5, 9]print(things)
```
doubleStuff(things) print(things)

### **Output:**

 $C$ :/Users/NRCM/AppData/Local/Programs/Python/Python38-32/lipar.py ==

[2, 5, 9]

[4, 10, 18]

#### **List comprehension:**

### **List:**

List comprehensions provide a concise way to create lists. Common applications are to make new lists where each element is the result of some operations applied to each member of another sequence or iterable, or to create a subsequence of those elements that satisfy a certain condition.

For example, assume we want to create a list of squares, like:  $\gg$  list  $1 = [$  $\gg$  for x in range(10): list1.append $(x**2)$  $\gg$  list1 [0, 1, 4, 9, 16, 25, 36, 49, 64, 81] (or) This is also equivalent to  $\gg$  list1=list(map(lambda x:x\*\*2, range(10))) >>> list1 [0, 1, 4, 9, 16, 25, 36, 49, 64, 81] (or) Which is more concise and redable.  $\gg$  list1=[x\*\*2 for x in range(10)]  $\gg$  list1 [0, 1, 4, 9, 16, 25, 36, 49, 64, 81] Similarily some examples:  $\gg$   $\times$   $\times$   $\lceil$ m for m in range(8)]  $\gg$  print(x) [0, 1, 2, 3, 4, 5, 6, 7]  $\gg$   $\ge$   $x=[z**2$  for z in range(10) if  $z>4$ ]  $\gg$  print(x) [25, 36, 49, 64, 81]  $\gg$  x=[x \*\* 2 for x in range (1, 11) if x % 2 = 1]  $\gg$  print(x) [1, 9, 25, 49, 81]  $>>$  a=5  $\gg$  table = [[a, b, a \* b] for b in range(1, 11)] >>> for i in table: print(i)  $[5, 1, 5]$ [5, 2, 10] [5, 3, 15] [5, 4, 20] [5, 5, 25] [5, 6, 30] [5, 7, 35] [5, 8, 40] [5, 9, 45]

[5, 10, 50]

#### **Tuples:**

A tuple is a collection which is ordered and unchangeable. In Python tuples are written with round brackets.

- Supports all operations for sequences.
- Immutable, but member objects may be mutable.
- If the contents of a list shouldn't change, use a tuple to prevent items from accidently being added, changed, or deleted.
- Tuples are more efficient than list due to python's implementation. We can construct tuple in many ways:

```
X=() #no item tuple
X=(1,2,3)X=tuple(list1)
X=1,2,3,4Example:
\gg x=(1,2,3)\gg print(x)
(1, 2, 3)>>> x(1, 2, 3)-----------------------
>>x=()>> x
()----------------------------
\gg x=[4,5,66,9]
\gg y=tuple(x)
>>> y
(4, 5, 66, 9)
-----------------------------
>> x=1,2,3,4
>>> x(1, 2, 3, 4)Some of the operations of tuple are:
```
- Access tuple items
- Change tuple items
- Loop through a tuple
- $\bullet$  Count()
- $\bullet$  Index()
- $\bullet$  Length()

Access tuple items: Access tuple items by referring to the index number, inside square brackets

```
\gg \times x=(a',b',c',g')\gg print(x[2])
c
```
Change tuple items: Once a tuple is created, you cannot change its values. Tuples are unchangeable.  $\gg$   $\times$   $\times$   $(2,5,7,4,8)$  $>> x[1]=10$ Traceback (most recent call last): File "<ppshell#41>", line 1, in <module>  $x[1]=10$ **TypeError:** 'tuple' object does not support item assignment  $>>> x$  $(2, 5, 7, 4, 8)$  # the value is still the same Loop through a tuple: We can loop the values of tuple using for loop  $\gg$  x=4,5,6,7,2,'aa'  $\gg$  for i in x: print(i) 4 5 6 7 2 aa **Count ():** Returns the number of times a specified value occurs in a tuple  $\gg$   $\times$   $\times$   $=$   $(1,2,3,4,5,6,2,10,2,11,12,2)$  $\gg$  x.count(2) 4 **Index ():** Searches the tuple for a specified value and returns the position of where it was found  $\gg$   $\times$   $=$   $(1,2,3,4,5,6,2,10,2,11,12,2)$  $\gg$  x.index(2) 1 (Or)  $\gg$   $\times$   $x=(1,2,3,4,5,6,2,10,2,11,12,2)$  $\gg$  y=x.index(2)  $\gg$  print(y) 1 Length (): To know the number of items or values present in a tuple, we use len().  $\gg$   $\times$   $=$   $(1,2,3,4,5,6,2,10,2,11,12,2)$  $\gg$  y=len(x)  $\gg$  print(y) 12 **Tuple Assignment** Python has tuple assignment feature which enables you to assign more than one variable at a time. In here, we have assigned tuple 1 with the college information like college name, year,

etc. and another tuple 2 with the values in it like number (1, 2, 3… 7).

For Example,

Here is the code,

 $\gg$  tup1 = ('NRCM', 'eng college','2004','cse', 'it','csit');
```
\gg tup2 = (1,2,3,4,5,6,7);
\gg print(tup1[0])
NRCM
\gg print(tup2[1:4])
(2, 3, 4)
Tuple 1 includes list of information of NRCM
Tuple 2 includes list of numbers in it
We call the value for [0] in tuple and for tuple 2 we call the value between 1 and 4
Run the above code- It gives name NRCM for first tuple while for second tuple it gives
number (2, 3, 4)
Tuple as return values:
A Tuple is a comma separated sequence of items. It is created with or without (). Tuples are 
immutable.
# A Python program to return multiple values from a method using tuple 
# This function returns a tuple 
def fun():
str = "NRCM college"
x = 20return str, x; # Return tuple, we could also 
# write (str, x)
# Driver code to test above method 
str, x = \text{fun}(x) \# \text{Assign returned tuple}print(str) 
print(x)Output:
C:/Users/NRCM/AppData/Local/Programs/Python/Python38-32/tupretval.py
NRCM college
20
    • Functions can return tuples as return values.
def circleInfo(r):
""" Return (circumference, area) of a circle of radius r """
c = 2 * 3.14159 * ra = 3.14159 * r * rreturn (c, a)
print(circleInfo(10))
Output:
C:/Users/NRCM/AppData/Local/Programs/Python/Python38-32/functupretval.py
(62.8318, 314.159)
------------------------------
def f(x):
y0 = x + 1y1 = x * 3y2 = y0 ** y3return (y0, y1, y2)Tuple comprehension:
```
Tuple Comprehensions are special: The result of a tuple comprehension is special. You might expect it to produce a tuple, but what it does is produce a special "generator" object that we can iterate over.

For example: >>> x = (i for i in 'abc') #tuple comprehension >>> x <generator object <genexpr> at 0x033EEC30>  $\gg$  print(x) <generator object <genexpr> at 0x033EEC30> You might expect this to print as ('a', 'b', 'c') but it prints as <generator object <genexpr> at 0x02AAD710> The result of a tuple comprehension is not a tuple: it is actually a generator. The only thing that you need to know now about a generator now is that you can iterate over it, but ONLY ONCE. So, given the code >>> x = (i for i in 'abc')  $\gg$  for i in x: print(i) a b  $\epsilon$ Create a list of 2-tuples like (number, square):  $\gg$  z=[(x, x\*\*2) for x in range(6)]  $>>>z$  $[(0, 0), (1, 1), (2, 4), (3, 9), (4, 16), (5, 25)]$ **Set:** Similarly to list comprehensions, set comprehensions are also supported:  $\gg$  a = {x for x in 'abracadabra' if x not in 'abc'} >>> a {'r', 'd'}  $>> x = \{3*x \text{ for } x \text{ in } range(10) \text{ if } x > 5\}$  $>>> X$ {24, 18, 27, 21} **Dictionaries:** A dictionary is a collection which is unordered, changeable and indexed. In Python

dictionaries are written with curly brackets, and they have keys and values.

• Key-value pairs

```
• Unordered
```
We can construct or create dictionary like:  $X=\{1: A', 2: B', 3: c'\}$  $X = \text{dict}([({a}^{\prime},3),({b}^{\prime},4)]$  $X=dict('A'=1,'B'=2)$ Example:  $\gg$  dict1 = {"brand":"NRCM","model":"college","year":2004}  $\gg$  dict1 {'brand': 'NRCM', 'model': 'college', 'year': 2004} Operations and methods:

Methods that are available with dictionary are tabulated below. Some of them have already been used in the above examples.

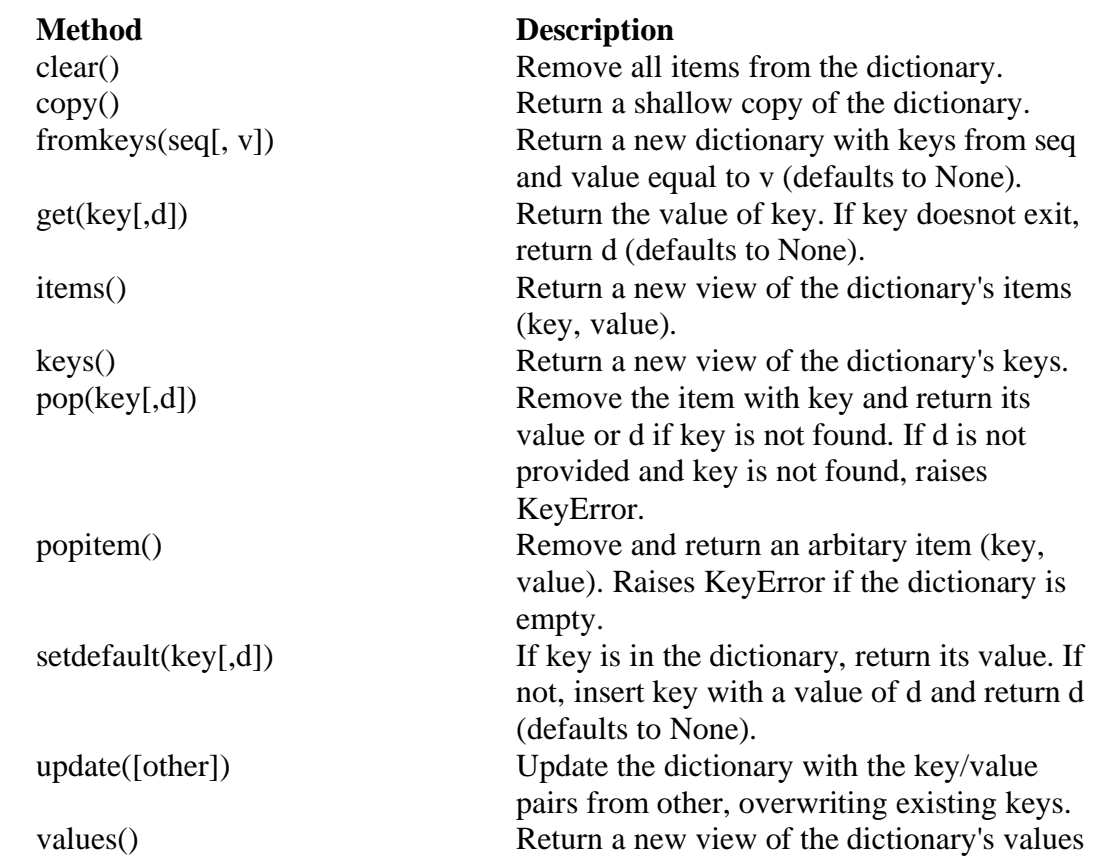

#### **Below are some dictionary operations:**

To access specific value of a dictionary, we must pass its key,  $\gg$  dict1 = {"brand":"NRCM","model":"college","year":2004} >>> x=dict1["brand"]  $>>> X$ 'NRCM' --------------------- To access keys and values and items of dictionary: >>> dict1 = {"brand":"NRCM","model":"college","year":2004} >>> dict1.keys() dict\_keys(['brand', 'model', 'year']) >>> dict1.values() dict\_values(['NRCM', 'college', 2004]) >>> dict1.items() dict\_items([('brand', 'NRCM'), ('model', 'college'), ('year', 2004)]) ----------------------------------------------- >>> for items in dict1.values():

print(items) NRCM college

2004 >>> for items in dict1.keys(): print(items) brand model year >>> for i in dict1.items(): print(i) ('brand', 'NRCM') ('model', 'college') ('year', 2004) Some more operations like: • Add/change • Remove • Length • Delete **Add/change values:** You can change the value of a specific item by referring to its key name  $\gg$  dict1 = {"brand":"nrcm","model":"college","year":2004} >>> dict1["year"]=2005 >>> dict1 {'brand': 'nrcm', 'model': 'college', 'year': 2005} Remove(): It removes or pop the specific item of dictionary.  $\gg$  dict1 = {"brand":"nrcm","model":"college","year":2004} >>> print(dict1.pop("model")) college >>> dict1 {'brand': 'nrcm', 'year': 2005} Delete: Deletes a particular item.  $\gg$  x = {1:1, 2:4, 3:9, 4:16, 5:25}  $\gg$  del x[5]  $>>$  x Length: we use len() method to get the length of dictionary.  $>>$ {1: 1, 2: 4, 3: 9, 4: 16} {1: 1, 2: 4, 3: 9, 4: 16}  $\gg$  y=len(x) >>> y 4 Iterating over (key, value) pairs:  $\gg$  x = {1:1, 2:4, 3:9, 4:16, 5:25}  $\gg$  for key in x: print(key, x[key]) 1 1  $2.4$ 3 9 4 16 5 25

 $\gg$  for k, v in x.items():  $print(k, v)$ 1 1 2 4 3 9 4 16 5 25 **List of Dictionaries:**  $\gg$  customers =  ${\rm [{}''uid'':1, {}''name'':'John''},$ {"uid":2,"name":"Smith"}, {"uid":3,"name":"Andersson"}, ] >>> >>> print(customers) [{'uid': 1, 'name': 'John'}, {'uid': 2, 'name': 'Smith'}, {'uid': 3, 'name': 'Andersson'}] ## Print the uid and name of each customer >>> for x in customers:  $print(x['uid'], x['name'])$ 1 John 2 Smith 3 Andersson ## Modify an entry, This will change the name of customer 2 from Smith to Charlie >>> customers[2]["name"]="charlie" >>> print(customers) [{'uid': 1, 'name': 'John'}, {'uid': 2, 'name': 'Smith'}, {'uid': 3, 'name': 'charlie'}] ## Add a new field to each entry >>> for x in customers:  $x$ ["password"]="123456" # any initial value >>> print(customers) [{'uid': 1, 'name': 'John', 'password': '123456'}, {'uid': 2, 'name': 'Smith', 'password': '123456'}, {'uid': 3, 'name': 'charlie', 'password': '123456'}] ## Delete a field >>> del customers[1] >>> print(customers) [{'uid': 1, 'name': 'John', 'password': '123456'}, {'uid': 3, 'name': 'charlie', 'password': '123456'}] >>> del customers[1] >>> print(customers) [{'uid': 1, 'name': 'John', 'password': '123456'}] ## Delete all fields >>> for x in customers: del x["uid"] >>> x {'name': 'John', 'password': '123456'} **Comprehension:** Dictionary comprehensions can be used to create dictionaries from arbitrary key and

value expressions:

 $\gg$  z={x: x\*\*2 for x in (2,4,6)} >>> z {2: 4, 4: 16, 6: 36}  $\gg$  dict11 = {x: x\*x for x in range(6)} >>> dict11 {0: 0, 1: 1, 2: 4, 3: 9, 4: 16, 5: 25}

## **UNIT-4**

## **Classes and objects**

## **User-defined types**

We have used many of Python's built-in types; now we are going to define a new type. As an example, we will create a type called Point that represents a point in two-dimensional space.

In mathematical notation, points are often written in parentheses with a comma separating the coordinates. For example,  $(0,0)$  represents the origin, and  $(x,y)$ represents the point x units to the right and y units up from the origin.

There are several ways we might represent points in Python:

- We could store the coordinates separately in two variables, x and y.
- We could store the coordinates as elements in a list or tuple.
- We could create a new type to represent points as objects.

Creating a new type is (a little) more complicated than the other options, but it has advantages that will be apparent soon.

A user-defined type is also called a class. A class definition looks like this:

class Point(object): """represents a point in 2-D space"""

This header indicates that the new class is a Point, which is a kind of object, which is a built-in type.

The body is a docstring that explains what the class is for. You can define variables and functions inside a class definition, but we will get back to that later. Defining a class named Point creates a class object.

>>> print Point <class '\_\_main\_\_.Point'>

Because Point is defined at the top level, its "full name" is \_\_main\_\_.Point. The class object is like a factory for creating objects. To create a Point, you call Point as if it were a function.

 $\gg$  blank = Point()

>>> print blank

<\_\_main\_\_.Point instance at 0xb7e9d3ac>

The return value is a reference to a Point object, which we assign to blank. Creating a new object is called instantiation, and the object is an instance of the class.

When you print an instance, Python tells you what class it belongs to and where it is stored in memory (the prefix 0x means that the following number is in hexadecimal).

## **Attributes**

You can assign values to an instance using dot notation:

 $\gg$  blank.x = 3.0

 $\gg$  blank.y = 4.0

This syntax is similar to the syntax for selecting a variable from a module, such as math.pi or string.whitespace. In this case, though, we are assigning values to named elements of an object.

These elements are called attributes.

As a noun, "AT-trib-ute" is pronounced with emphasis on the first syllable, as opposed to "a-TRIBute," which is a verb.

The following diagram shows the result of these assignments. A state diagram that shows an object and its attributes is called an object diagram:

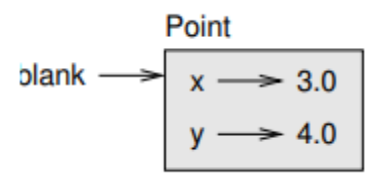

The variable blank refers to a Point object, which contains two attributes. Each attribute refers to a floating-point number.

You can read the value of an attribute using the same syntax:

>>> print blank.y

4.0

 $\gg$   $>$   $x =$  blank.x

>>> print x

3.0

The expression blank.x means, "Go to the object blank refers to and get the value of x." In this case, we assign that value to a variable named x. There is no conflict between the variable x and the attribute x.

You can use dot notation as part of any expression. For example:

>>> print '(%g, %g)' % (blank.x, blank.y) (3.0, 4.0)

 $\gg$  distance = math.sqrt(blank.x\*\*2 + blank.y\*\*2)

>>> print distance 5.0

You can pass an instance as an argument in the usual way. For example:

def print\_point(p):

print ' $(\% g, \% g)'$  % (p.x, p.y)

print\_point takes a point as an argument and displays it in mathematical notation. To invoke it, you can pass blank as an argument:

>>> print\_point(blank)

(3.0, 4.0)

Inside the function, p is an alias for blank, so if the function modifies p, blank changes.

Below Exercise Write a function called distance that takes two Points as arguments and returns the distance between them.

Sometimes it is obvious what the attributes of an object should be, but other times you have to make decisions. For example, imagine you are designing a class to represent rectangles. What attributes would you use to specify the location and size of a rectangle? You can ignore angle; to keep things simple, assume that the rectangle is either vertical or horizontal.

There are at least two possibilities:

- You could specify one corner of the rectangle (or the center), the width, and the height.
- You could specify two opposing corners.

At this point it is hard to say whether either is better than the other, so we'll implement the first one, just as an example.

## **Here is the class definition:**

class Rectangle(object):

"""represent a rectangle.

attributes: width, height, corner. """

The docstring lists the attributes: width and height are numbers; corner is a Point object that specifies the lower-left corner.

To represent a rectangle, you have to instantiate a Rectangle object and assign values to the attributes:

 $box = Rectangle()$ 

 $boxwidth = 100.0$ 

box.height  $= 200.0$ 

 $box.corner = Point()$ 

 $box.corrner.x = 0.0$ 

box.corner. $y = 0.0$ 

The expression box.corner.x means, "Go to the object box refers to and select the attribute named corner; then go to that object and select the attribute named x."

### **The figure shows the state of this object:**

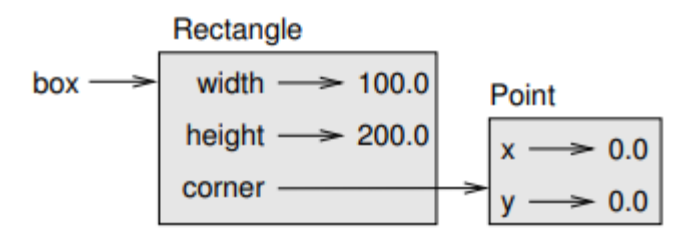

An object that is an attribute of another object is embedded.

## **Instances as return values**

Functions can return instances. For example, find\_center takes a Rectangle as an argument and returns a Point that contains the coordinates of the center of the Rectangle:

def find center(box):

 $p = Point()$ 

 $p.x = box.corr. x + box.width/2.0$ 

 $p.y = box.corr.y + box.height/2.0$ 

return p

Here is an example that passes box as an argument and assigns the resulting Point to center:

 $\gg$  center = find\_center(box)

>>> print\_point(center)

(50.0, 100.0)

### **Objects are mutable**

You can change the state of an object by making an assignment to one of its attributes. For example, to change the size of a rectangle without changing its position, you can modify the values of width and height:

 $box. width = box. width + 50$ 

 $box. height = box. width + 100$ 

You can also write functions that modify objects. For example, grow\_rectangle takes a Rectangle object and two numbers, dwidth and dheight, and adds the numbers to the width and height of the rectangle:

def grow\_rectangle(rect, dwidth, dheight) :

rect.width  $+=$  dwidth

```
rect. height += dheight
Here is an example that demonstrates the effect:
>>> print box.width
100.0
>>> print box.height
200.0
>>> grow_rectangle(box, 50, 100)
>>> print box.width
150.0
>>> print box.height
```
300.0

Inside the function, rect is an alias for box, so if the function modifies rect, box changes.

Exercise 15.2 Write a function named move\_rectangle that takes a Rectangle and two numbers

named dx and dy. It should change the location of the rectangle by adding dx to the x coordinate of

corner and adding dy to the y coordinate of corner.

## **Copying**

Aliasing can make a program difficult to read because changes in one place might have unexpected effects in another place. It is hard to keep track of all the variables that might refer to a given object.

Copying an object is often an alternative to aliasing. The copy module contains a function called copy that can duplicate any object:

```
\gg p1 = Point()>> p1.x = 3.0
>> p1.y = 4.0
>>> import copy
```
 $\gg$   $\gg$   $\geq$   $\geq$ 

p1 and p2 contain the same data, but they are not the same Point.

>>> print\_point(p1) (3.0, 4.0) >>> print\_point(p2) (3.0, 4.0)  $>>$  p1 is p2 False  $>>$  p1 = p2

False

The is operator indicates that p1 and p2 are not the same object, which is what we expected. But you might have expected  $=$  to yield True because these points contain the same data. In that case, you will be disappointed to learn that for instances, the default behavior of the  $==$  operator is the same as the is operator; it checks object identity, not object equivalence. This behavior can be changed—we'll see how later.

If you use copy.copy to duplicate a Rectangle, you will find that it copies the Rectangle object but not the embedded Point.

 $\gg$  box2 = copy.copy(box)  $\gg$  box2 is box False

>>> box2.corner is box.corner

True

Here is what the object diagram looks like:

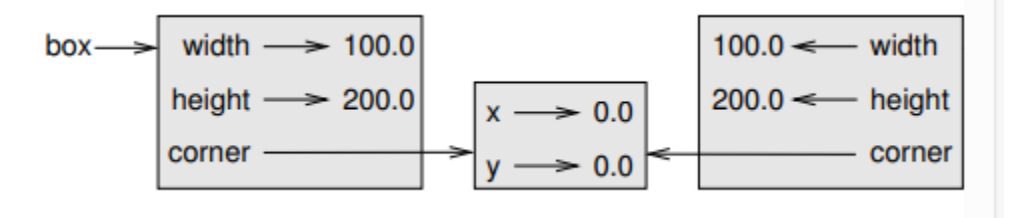

This operation is called a shallow copy because it copies the object and any references it contains, but not the embedded objects.

For most applications, this is not what you want. In this example, invoking grow\_rectangle on one of the Rectangles would not affect the other, but invoking move\_rectangle on either would affect both! This behavior is confusing and errorprone.

Fortunately, the copy module contains a method named deepcopy that copies not only the object but also the objects it refers to, and the objects they refer to, and so on. You will not be surprised to learn that this operation is called a deep copy.

 $\gg$  box3 = copy.deepcopy(box)

 $\gg$  box 3 is box

False

>>> box3.corner is box.corner

False

box3 and box are completely separate objects.

Exercise 15.3 Write a version of move\_rectangle that creates and returns a new Rectangle instead of modifying the old one.

## **Debugging**

When you start working with objects, you are likely to encounter some new exceptions. If you try to access an attribute that doesn't exist, you get an AttributeError:

>>> p = Point()

>>> print p.z

AttributeError: Point instance has no attribute 'z'

If you are not sure what type an object is, you can ask:

 $\gg$  type(p)

<type '\_\_main\_\_.Point'>

If you are not sure whether an object has a particular attribute, you can use the builtin function

hasattr:

```
\gg hasattr(p, 'x')
```
True

 $\gg$  hasattr(p, 'z')

False

The first argument can be any object; the second argument is a string that contains the name of the attribute.

### **Classes and functions**

## **Time**

As another example of a user-defined type, we'll define a class called Time that records the time of day. The class definition looks like this:

class Time(object):

"""represents the time of day.

attributes: hour, minute, second"""

We can create a new Time object and assign attributes for hours, minutes, and seconds:

 $time = Time()$ 

time.hour  $= 11$ 

time.minute  $= 59$ 

time.second  $= 30$ 

The state diagram for the Time object looks like this:

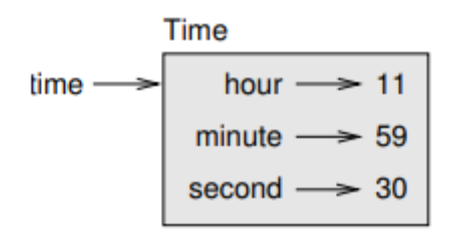

Exercise 16.1 Write a function called print\_time that takes a Time object and prints it in the form hour:minute:second. Hint: the format sequence '%.2d' prints an integer using at least two digits, including a leading zero if necessary.

Exercise 16.2 Write a boolean function called is\_after that takes two Time objects, t1 and t2, and returns True if t1 follows t2 chronologically and False otherwise. Challenge: don't use an if statement.

### **Pure functions**

In the next few sections, we'll write two functions that add time values. They demonstrate two kinds of functions: pure functions and modifiers. They also demonstrate a development plan I'll call prototype and patch, which is a way of tackling a complex problem by starting with a simple prototype and incrementally dealing with the complications.

## **Here is a simple prototype of add\_time:**

```
def add time(t1, t2):
sum = Time()sum.hour = t1.hour + t2.hour
sum.minute = t1. minute + t2. minute
sum.second = t1.second + t2.second
return sum
```
The function creates a new Time object, initializes its attributes, and returns a reference to the new object. This is called a pure function because it does not modify any of the objects passed to it as arguments and it has no effect, like displaying a value or getting user input, other than returning a value.

To test this function, I'll create two Time objects: start contains the start time of a movie, like Monty Python and the Holy Grail, and duration contains the run time of the movie, which is one hour 35 minutes.

add\_time figures out when the movie will be done.

```
\gg start = Time()
\gg start.hour = 9
\gg start.minute = 45
\gg start.second = 0
\gg duration = Time()
\gg duration.hour = 1
\gg duration.minute = 35
\gg duration.second = 0
>>> done = add_time(start, duration)
>>> print_time(done)
10:80:00
```
The result, 10:80:00 might not be what you were hoping for. The problem is that this function does not deal with cases where the number of seconds or minutes adds up to more than sixty. When that happens, we have to "carry" the extra seconds into the minute column or the extra minutes into the hour column.

Here's an improved version:

```
def add_time(t1, t2):
sum = Time()sum.hour = t1.hour + t2.hour
sum.minute = t1. minute + t2. minute
sum. second = t1. second + t2. secondif sum.second \geq 60:
sum.second = 60sum.minute += 1if sum.minute \geq 60:
sum.minute = 60sum.hour += 1return sum
```
Although this function is correct, it is starting to get big. We will see a shorter alternative later.

### **Modifiers**

Sometimes it is useful for a function to modify the objects it gets as parameters. In that case, the changes are visible to the caller. Functions that work this way are called modifiers.

increment, which adds a given number of seconds to a Time object, can be written naturally as a modifier. Here is a rough draft:

def increment(time, seconds):

time.second  $+=$  seconds

if time second  $\geq 60$ :

time.second  $= 60$ 

time.minute  $+= 1$ 

if time minute  $\geq 60$ :

time.minute  $= 60$ 

time.hour  $+= 1$ 

The first line performs the basic operation; the remainder deals with the special cases we saw before.

Is this function correct? What happens if the parameter seconds is much greater than sixty?

In that case, it is not enough to carry once; we have to keep doing it until time.second is less than sixty. One solution is to replace the if statements with while statements. That would make the function correct, but not very efficient.

### **Prototyping versus planning**

The development plan I am demonstrating is called "prototype and patch." For each function, I wrote a prototype that performed the basic calculation and then tested it, patching errors along the way.

This approach can be effective, especially if you don't yet have a deep understanding of the problem. But incremental corrections can generate code that is unnecessarily complicated—since it deals with many special cases—and unreliable—since it is hard to know if you have found all the errors.

An alternative is planned development, in which high-level insight into the problem can make the programming much easier. In this case, the insight is that a Time object is really a three-digit number in base 60 (see ikipedia.org/wiki/Sexagesimal)! The second attribute is the "ones column," the minute attribute is the "sixties column," and the hour attribute is the "thirty-six hundreds column."

When we wrote add\_time and increment, we were effectively doing addition in base 60, which is why we had to carry from one column to the next.

This observation suggests another approach to the whole problem—we can convert Time objects to integers and take advantage of the fact that the computer knows how to do integer arithmetic.

#### **Here is a function that converts Times to integers:**

def time to int(time):

minutes = time.hour  $*$  60 + time.minute

 $seconds = minutes * 60 + time. second$ 

return seconds

And here is the function that converts integers to Times (recall that divmod divides the first argument by the second and returns the quotient and remainder as a tuple).

def int to time(seconds):

 $time = Time()$ 

minutes, time.second = divmod(seconds,  $60$ )

time.hour, time.minute  $=$  divmod(minutes, 60)

return time

You might have to think a bit, and run some tests, to convince yourself that these functions are correct. One way to test them is to check that time\_to\_int(int\_to\_time(x)) == x for many values of x. This is an example of a consistency check.

Once you are convinced they are correct, you can use them to rewrite add\_time:

def add  $time(t1, t2)$ :

 $seconds = time_to(int(t1) + time_to(int(t2))$ 

return int to time(seconds)

This version is shorter than the original, and easier to verify.

Exercise 16.5 Rewrite increment using time\_to\_int and int\_to\_time.

In some ways, converting from base 60 to base 10 and back is harder than just dealing with times. Base conversion is more abstract; our intuition for dealing with time values is better.

But if we have the insight to treat times as base 60 numbers and make the investment of writing the conversion functions (time\_to\_int and int\_to\_time), we get a program that is shorter, easier to read and debug, and more reliable.

It is also easier to add features later. For example, imagine subtracting two Times to find the duration between them. The na¨ıve approach would be to implement subtraction with borrowing. Using the conversion functions would be easier and more likely to be correct.

Ironically, sometimes making a problem harder (or more general) makes it easier (because there are fewer special cases and fewer opportunities for error).

### **Debugging**

A Time object is well-formed if the values of minutes and seconds are between 0 and 60 (including 0 but not 60) and if hours is positive. hours and minutes should be integral values, but we might allow seconds to have a fraction part.

These kind of requirements are called invariants because they should always be true. To put it a different way, if they are not true, then something has gone wrong.

Writing code to check your invariants can help you detect errors and find their causes. For example, you might have a function like valid\_time that takes a Time object and returns False if it violates an invariant:

def valid\_time(time):

if time.hours  $< 0$  or time.minutes  $< 0$  or time.seconds  $< 0$ :

return False

if time.minutes  $\geq 60$  or time.seconds  $\geq 60$ :

return False

return True

Then at the beginning of each function you could check the arguments to make sure they are valid:

def add\_time $(t1, t2)$ :

if not valid\_time(t1) or not valid time(t2):

raise ValueError, 'invalid Time object in add\_time'

```
seconds = time_to(int(t1) + time_to(int(t2))
```
return int to time(seconds)

Or you could use an assert statement, which checks a given invariant and raises an exception if it fails:

def add\_time $(t1, t2)$ :

assert valid  $time(t1)$  and valid  $time(t2)$ 

 $seconds = time_to(int(1) + time_to(int(2))$ 

return int\_to\_time(seconds)

assert statements are useful because they distinguish code that deals with normal conditions from code that checks for errors.

### **Classes and methods**

### **Object-oriented features**

Python is an object-oriented programming language, which means that it provides features that support object-oriented programming.

It is not easy to define object-oriented programming, but we have already seen some of its characteristics:

- Programs are made up of object definitions and function definitions, and most of the computation is expressed in terms of operations on objects.
- Each object definition corresponds to some object or concept in the real world, and the functions that operate on that object correspond to the ways real-world objects interact.

For example, the Time class defined in Chapter 16 corresponds to the way people record the time of day, and the functions we defined correspond to the kinds of things people do with times. Similarly, the Point and Rectangle classes correspond to the mathematical concepts of a point and a rectangle.

So far, we have not taken advantage of the features Python provides to support object-oriented programming. These features are not strictly necessary; most of them provide alternative syntax for things we have already done. But in many cases, the alternative is more concise and more accurately conveys the structure of the program.

For example, in the Time program, there is no obvious connection between the class definition and the function definitions that follow. With some examination, it is apparent that every function takes at least one Time object as an argument.

This observation is the motivation for methods; a method is a function that is associated with a particular class. We have seen methods for strings, lists, dictionaries and tuples. In this chapter, we will define methods for user-defined types.

Methods are semantically the same as functions, but there are two syntactic differences:

- Methods are defined inside a class definition in order to make the relationship between the class and the method explicit.
- The syntax for invoking a method is different from the syntax for calling a function.

In the next few sections, we will take the functions from the previous two chapters and transform them into methods. This transformation is purely mechanical; you can do it simply by following a sequence of steps. If you are comfortable converting from one form to another, you will be able to choose the best form for whatever you are doing.

## **Printing objects**

In Chapter 16, we defined a class named Time and in Exercise 16.1, you wrote a function named print\_time:

class Time(object):

"""represents the time of day.

attributes: hour, minute, second"""

def print\_time(time):

print '%.2d:%.2d:%.2d' % (time.hour, time.minute, time.second)

To call this function, you have to pass a Time object as an argument:

```
\gg start = Time()
\gg start.hour = 9
\gg start.minute = 45
\gg start.second = 00
>>> print_time(start)
09:45:00
```
To make print\_time a method, all we have to do is move the function definition inside the class definition. Notice the change in indentation.

class Time(object):

def print\_time(time):

print '%.2d:%.2d:%.2d' % (time.hour, time.minute, time.second)

Now there are two ways to call print\_time. The first (and less common) way is to use function syntax:

```
>>> Time.print_time(start)
```
09:45:00

In this use of dot notation, Time is the name of the class, and print\_time is the name of the method.

start is passed as a parameter.

The second (and more concise) way is to use method syntax:

```
>>> start.print_time()
```
09:45:00

In this use of dot notation, print\_time is the name of the method (again), and start is the object the method is invoked on, which is called the subject. Just as the subject of a sentence is what the sentence is about, the subject of a method invocation is what the method is about.

Inside the method, the subject is assigned to the first parameter, so in this case start is assigned to time.

By convention, the first parameter of a method is called self, so it would be more common to write print\_time like this:

class Time(object):

def print\_time(self):

print '%.2d:%.2d:%.2d' % (self.hour, self.minute, self.second)

The reason for this convention is an implicit metaphor:

- The syntax for a function call, print\_time(start), suggests that the function is the active agent. It says something like, "Hey print\_time! Here's an object for you to print."
- In object-oriented programming, the objects are the active agents. A method invocation like start.print\_time() says "Hey start! Please print yourself."

This change in perspective might be more polite, but it is not obvious that it is useful. In the examples we have seen so far, it may not be. But sometimes shifting responsibility from the functions onto the objects makes it possible to write more versatile functions, and makes it easier to maintain and reuse code.

Exercise 17.1 Rewrite time\_to\_int (from Section 16.4) as a method. It is probably not appropriate to rewrite int to time as a method; it's not clear what object you would invoke it on!

## **Another example**

Here's a version of increment (from Section 16.3) rewritten as a method:

# inside class Time:

def increment(self, seconds):

```
seconds += self.time_to_int()
```

```
return int to time(seconds)
```
This version assumes that time\_to\_int is written as a method, as in Exercise 17.1. Also, note that it is a pure function, not a modifier.

Here's how you would invoke increment:

```
>>> start.print_time()
09:45:00
\gg end = start.increment(1337)
>>> end.print_time()
```
 $10:07:17$ 

The subject, start, gets assigned to the first parameter, self. The argument, 1337, gets assigned to the second parameter, seconds.

This mechanism can be confusing, especially if you make an error. For example, if you invoke increment with two arguments, you get:

 $\gg$  end = start.increment(1337, 460)

TypeError: increment() takes exactly 2 arguments (3 given)

The error message is initially confusing, because there are only two arguments in parentheses. But the subject is also considered an argument, so all together that's three.

## **A more complicated example**

is\_after (from Exercise 16.2) is slightly more complicated because it takes two Time objects as parameters. In this case it is conventional to name the first parameter self and the second parameter other:

# inside class Time:

def is\_after(self, other):

```
return self.time_to_int() > other.time_to_int()
```
To use this method, you have to invoke it on one object and pass the other as an argument:

```
>>> end.is after(start)
```
True

One nice thing about this syntax is that it almost reads like English: "end is after start?"

## **The init method**

The init method (short for "initialization") is a special method that gets invoked when an object is instantiated. Its full name is \_\_init\_\_ (two underscore characters, followed by init, and then two more underscores). An init method for the Time class might look like this:

# inside class Time:

def \_\_init\_\_(self, hour=0, minute=0, second=0):  $self.hour = hour$  $self.minute = minute$  $self. second = second$ 

It is common for the parameters of \_\_init\_\_\_ to have the same names as the attributes. The statement

 $self.hour = hour$ 

stores the value of the parameter hour as an attribute of self.

The parameters are optional, so if you call Time with no arguments, you get the default values.

```
\gg time = Time()
```

```
>>> time.print_time()
```
00:00:00

If you provide one argument, it overrides hour:

```
\gg time = Time (9)
```

```
>>> time.print_time()
```
09:00:00

If you provide two arguments, they override hour and minute.

```
\gg time = Time(9, 45)
```

```
>>> time.print_time()
```
09:45:00

And if you provide three arguments, they override all three default values.

Exercise 17.2 Write an init method for the Point class that takes x and y as optional parameters and assigns them to the corresponding attributes.

## **The str method**

\_\_str\_\_ is a special method, like \_\_init\_\_, that is supposed to return a string representation of an object.

For example, here is a str method for Time objects:

# inside class Time:

 $def\_str_(self):$ 

return '%.2d:%.2d:%.2d' % (self.hour, self.minute, self.second)

When you print an object, Python invokes the str method:

 $\gg$  time = Time(9, 45)

>>> print time

09:45:00

When I write a new class, I almost always start by writing  $\text{unit}$ , which makes it easier to instantiate objects, and \_\_str\_\_, which is useful for debugging.

Exercise 17.3 Write a str method for the Point class. Create a Point object and print it.

## **Operator overloading**

By defining other special methods, you can specify the behavior of operators on user-defined types. For example, if you define a method named add for the Time class, you can use the + operator on Time objects.

Here is what the definition might look like:

# inside class Time:

def \_\_add\_\_(self, other):

 $seconds = self.time_to(int() + other.time_to(int()$ 

return int\_to\_time(seconds)

And here is how you could use it:

 $\gg$  start = Time(9, 45)

 $\gg$  duration = Time(1, 35)

>>> print start + duration

11:20:00

When you apply the  $+$  operator to Time objects, Python invokes  $\_\text{add}\_\text{S}$ . When you print the result, Python invokes \_\_str\_\_. So there is quite a lot happening behind the scenes!

Changing the behavior of an operator so that it works with user-defined types is called operator overloading. For every operator in Python there is a corresponding special method, like add.

For more details, see docs.python.org/ref/specialnames.html.

Exercise 17.4 Write an add method for the Point class.

## **Type-based dispatch**

In the previous section we added two Time objects, but you also might want to add an integer to a Time object. The following is a version of \_\_add\_\_ that checks the type of other and invokes either add\_time or increment:

# inside class Time:

```
def __add__(self, other):
if isinstance(other, Time):
return self.add_time(other)
else:
return self.increment(other)
def add_time(self, other):
seconds = self.time_to(int() + other.time_to(int()return int to time(seconds)
def increment(self, seconds):
```
seconds  $+=$  self.time to int()

return int to time(seconds)

The built-in function isinstance takes a value and a class object, and returns True if the value is an instance of the class.

If other is a Time object, add invokes add time. Otherwise it assumes that the parameter is a number and invokes increment. This operation is called a type-based dispatch because it dispatches the computation to different methods based on the type of the arguments.

Here are examples that use the  $+$  operator with different types:

 $\gg$  start = Time(9, 45)  $\gg$  duration = Time(1, 35) >>> print start + duration 11:20:00  $\gg$  print start + 1337  $10:07:17$ 

Unfortunately, this implementation of addition is not commutative. If the integer is the first operand, you get

 $\gg$  print  $1337 +$  start

TypeError: unsupported operand type(s) for  $\pm$ : 'int' and 'instance'

The problem is, instead of asking the Time object to add an integer, Python is asking an integer to add a Time object, and it doesn't know how to do that. But there is a clever solution for this problem:

the special method \_\_radd\_\_, which stands for "right-side add." This method is invoked when a Time object appears on the right side of the  $+$  operator. Here's the definition:

# inside class Time:

def \_\_radd\_\_(self, other):

return self. add (other)

And here's how it's used:

 $\gg$  print  $1337 +$  start

10:07:17

### **Polymorphism**

Type-based dispatch is useful when it is necessary, but (fortunately) it is not always necessary. Often you can avoid it by writing functions that work correctly for arguments with different types.

Many of the functions we wrote for strings will actually work for any kind of sequence. For example, in Section 11.1 we used histogram to count the number of times each letter appears in a word.

def histogram(s):

 $d = \text{dict}()$ 

for c in s:

if c not in d:

 $d[c] = 1$ 

else:

 $d[c] = d[c]+1$ 

return d

This function also works for lists, tuples, and even dictionaries, as long as the elements of s are hashable, so they can be used as keys in d.

 $\gg$  t = ['spam', 'egg', 'spam', 'spam', 'bacon', 'spam']

>>> histogram(t)

{'bacon': 1, 'egg': 1, 'spam': 4}

Functions that can work with several types are called polymorphic. Polymorphism can facilitate code reuse. For example, the built-in function sum, which adds the elements of a sequence, works as long as the elements of the sequence support addition.

Since Time objects provide an add method, they work with sum:

```
\gg t1 = Time(7, 43)
\gg t2 = Time(7, 41)
\gg t3 = Time(7, 37)
\gg total = sum([t1, t2, t3])
>>> print total
23:01:00
```
In general, if all of the operations inside a function work with a given type, then the function works with that type.

The best kind of polymorphism is the unintentional kind, where you discover that a function you already wrote can be applied to a type you never planned for.

# **Debugging**

It is legal to add attributes to objects at any point in the execution of a program, but if you are a stickler for type theory, it is a dubious practice to have objects of the same type with different attribute sets. It is usually a good idea to initialize all of an objects attributes in the init method.

If you are not sure whether an object has a particular attribute, you can use the builtin function hasattr (see Section 15.7).

Another way to access the attributes of an object is through the special attribute dict<sub>r</sub>, which is a dictionary that maps attribute names (as strings) and values:

 $\gg$   $>$   $p = Point(3, 4)$ 

 $\gg$  print p. dict

 $\{y': 4, 'x': 3\}$ 

For purposes of debugging, you might find it useful to keep this function handy:

def print\_attributes(obj):

for attr in obj.\_\_dict\_\_:

print attr, getattr(obj, attr)

print attributes traverses the items in the object's dictionary and prints each attribute name and its corresponding value.

The built-in function getattr takes an object and an attribute name (as a string) and returns the attribute's value.

## **Inheritance**

In this chapter we will develop classes to represent playing cards, decks of cards, and poker hands. If you don't play poker, you can read about it at wikipedia.org/wiki/Poker, but you don't have to; I'll tell you what you need to know for the exercises.

If you are not familiar with Anglo-American playing cards, you can read about them at wikipedia. org/wiki/Playing\_cards.

## **Card objects**

There are fifty-two cards in a deck, each of which belongs to one of four suits and one of thirteen ranks. The suits are Spades, Hearts, Diamonds, and Clubs (in descending order in bridge). The ranks are Ace, 2, 3, 4, 5, 6, 7, 8, 9, 10, Jack, Queen, and King. Depending on the game that you are playing, an Ace may be higher than King or lower than 2.

If we want to define a new object to represent a playing card, it is obvious what the attributes should be: rank and suit. It is not as obvious what type the attributes should be. One possibility is to use strings containing words like 'Spade' for suits and 'Queen' for ranks. One problem with this implementation is that it would not be easy to compare cards to see which had a higher rank or suit.

An alternative is to use integers to encode the ranks and suits. In this context, "encode" means that we are going to define a mapping between numbers and suits, or between numbers and ranks. This kind of encoding is not meant to be a secret (that would be "encryption").

For example, this table shows the suits and the corresponding integer codes:

Spades  $7 \rightarrow 3$ Hearts  $7 \rightarrow 2$ Diamonds  $7 \rightarrow 1$  Clubs  $7 \rightarrow 0$ 

This code makes it easy to compare cards; because higher suits map to higher numbers, we can compare suits by comparing their codes.

The mapping for ranks is fairly obvious; each of the numerical ranks maps to the corresponding integer, and for face cards:

Jack  $7 \rightarrow 11$ 

Oueen  $7 \rightarrow 12$ 

King  $7 \rightarrow 13$ 

I am using the  $7 \rightarrow$  symbol to make is clear that these mappings are not part of the Python program.

They are part of the program design, but they don't appear explicitly in the code.

The class definition for Card looks like this:

class Card(object):

"""represents a standard playing card."""

def  $\text{\_init}\_\text{(self, suit=0, rank=2)}$ :

 $self.\text{suit} = \text{suit}$ 

 $selfrank = rank$ 

As usual, the init method takes an optional parameter for each attribute. The default card is the 2 of Clubs.

To create a Card, you call Card with the suit and rank of the card you want.

queen\_of\_diamonds =  $Card(1, 12)$ 

### **Class attributes**

In order to print Card objects in a way that people can easily read, we need a mapping from the integer codes to the corresponding ranks and suits. A natural way to do that is with lists of strings. We assign these lists to class attributes:

# inside class Card: suit\_names = ['Clubs', 'Diamonds', 'Hearts', 'Spades'] rank  $name = [None, 'Acc', '2', '3', '4', '5', '6', '7']$ '8', '9', '10', 'Jack', 'Queen', 'King']  $def\_str_(self):$ 

return '%s of %s' % (Card.rank\_names[self.rank],

Card.suit\_names[self.suit])

Variables like suit\_names and rank\_names, which are defined inside a class but outside of any method, are called class attributes because they are associated with the class object Card.

This term distinguished them from variables like suit and rank, which are called instance attributes because they are associated with a particular instance.

Both kinds of attribute are accessed using dot notation. For example, in \_\_str\_\_, self is a Card object, and self.rank is its rank. Similarly, Card is a class object, and Card.rank names is a list of strings associated with the class.

Every card has its own suit and rank, but there is only one copy of suit\_names and rank\_names.

Putting it all together, the expression Card.rank\_names[self.rank] means "use the attribute rank from the object self as an index into the list rank\_names from the class Card, and select the appropriate string."

The first element of rank\_names is None because there is no card with rank zero. By including None as a place-keeper, we get a mapping with the nice property that the index 2 maps to the string '2', and so on. To avoid this tweak, we could have used a dictionary instead of a list.

With the methods we have so far, we can create and print cards:

 $\gg$  card  $1 = \text{Card}(2, 11)$ 

>>> print card1

Jack of Hearts

Here is a diagram that shows the Card class object and one Card instance:

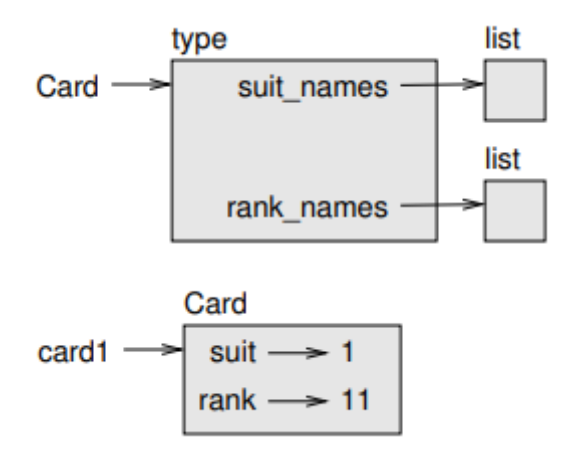

Card is a class object, so it has type type. card1 has type Card. (To save space, I didn't draw the contents of suit\_names and rank\_names).

## **Comparing cards**

For built-in types, there are conditional operators  $(<, >, ==, etc.)$  that compare values and determine when one is greater than, less than, or equal to another. For user-defined types, we can override the behavior of the built-in operators by providing a method named \_\_cmp\_\_.

\_\_cmp\_\_ takes two parameters, self and other, and returns a positive number if the first object is greater, a negative number if the second object is greater, and 0 if they are equal to each other.

The correct ordering for cards is not obvious. For example, which is better, the 3 of Clubs or the 2 of Diamonds? One has a higher rank, but the other has a higher suit. In order to compare cards, you have to decide whether rank or suit is more important.

The answer might depend on what game you are playing, but to keep things simple, we'll make the arbitrary choice that suit is more important, so all of the Spades outrank all of the Diamonds, and so on.

With that decided, we can write <u>cmp</u>:

# inside class Card:

def cmp (self, other):

# check the suits

if self.suit  $>$  other.suit: return 1

if self.suit < other.suit: return -1

# suits are the same... check ranks

if self.rank  $>$  other.rank: return 1

if self.rank < other.rank: return -1

# ranks are the same... it's a tie

return 0

You can write this more concisely using tuple comparison:

# inside class Card:

def \_\_cmp\_\_(self, other):

 $t1 = self.sub$ , self.rank

 $t2 =$  other. suit, other. rank

return cmp $(t1, t2)$ 

The built-in function cmp has the same interface as the method  $\_\text{cmp}$ : it takes two values and returns a positive number if the first is larger, a negative number if the second is larger, and 0 if they are equal.

### **Decks**

Now that we have Cards, the next step is to define Decks. Since a deck is made up of cards, it is natural for each Deck to contain a list of cards as an attribute.

The following is a class definition for Deck. The init method creates the attribute cards and generates the standard set of fifty-two cards:

class Deck(object):

```
def\_init_(self):
```
self.cards  $=$   $\Box$ 

for suit in range $(4)$ :

for rank in range $(1, 14)$ :

 $card = Card(suit, rank)$ 

self.cards.append(card)

The easiest way to populate the deck is with a nested loop. The outer loop enumerates the suits from 0 to 3. The inner loop enumerates the ranks from 1 to 13. Each iteration creates a new Card with the current suit and rank, and appends it to self.cards.

### **Printing the deck**

Here is a \_\_str \_\_method for Deck:

#inside class Deck:

```
def str (self):
res = [1]for card in self.cards:
res.append(str(card))
```

```
return \ln.join(res)
```
This method demonstrates an efficient way to accumulate a large string: building a list of strings and then using join. The built-in function str invokes the \_\_str\_\_ method on each card and returns the string representation.

Since we invoke join on a newline character, the cards are separated by newlines. Here's what the result looks like:

 $\gg$  deck = Deck() >>> print deck Ace of Clubs 2 of Clubs 3 of Clubs ... 10 of Spades Jack of Spades Queen of Spades

King of Spades

Even though the result appears on 52 lines, it is one long string that contains newlines.

### **Add, remove, shuffle and sort**

To deal cards, we would like a method that removes a card from the deck and returns it. The list method pop provides a convenient way to do that:

#inside class Deck:

def pop\_card(self):

return self.cards.pop()

Since pop removes the last card in the list, we are dealing from the bottom of the deck. In real life bottom dealing is frowned upon1, but in this context it's ok.

To add a card, we can use the list method append:

#inside class Deck:

def add card(self, card):

self.cards.append(card)

A method like this that uses another function without doing much real work is sometimes called a veneer. The metaphor comes from woodworking, where it is common to glue a thin layer of good quality wood to the surface of a cheaper piece of wood.

In this case we are defining a "thin" method that expresses a list operation in terms that are appropriate for decks.

As another example, we can write a Deck method named shuffle using the function shuffle from the random module:

# inside class Deck:

def shuffle(self):

random.shuffle(self.cards)

Don't forget to import random.

Exercise 18.2 Write a Deck method named sort that uses the list method sort to sort the cards in a Deck. sort uses the \_\_cmp\_\_ method we defined to determine sort order.

### **Inheritance**

The language feature most often associated with object-oriented programming is inheritance. Inheritance is the ability to define a new class that is a modified version of an existing class.

It is called "inheritance" because the new class inherits the methods of the existing class. Extending this metaphor, the existing class is called the parent and the new class is called the child.

As an example, let's say we want a class to represent a "hand," that is, the set of cards held by one player. A hand is similar to a deck: both are made up of a set of cards, and both require operations like adding and removing cards.

A hand is also different from a deck; there are operations we want for hands that don't make sense for a deck. For example, in poker we might compare two hands to see which one wins. In bridge, we might compute a score for a hand in order to make a bid.

This relationship between classes—similar, but different—lends itself to nheritance.

The definition of a child class is like other class definitions, but the name of the parent class appears in parentheses:

class Hand(Deck):

"""represents a hand of playing cards"""

This definition indicates that Hand inherits from Deck; that means we can use methods like pop\_card and add\_card for Hands as well as Decks.

Hand also inherits \_\_ init \_\_ from Deck, but it doesn't really do what we want: instead of populating the hand with 52 new cards, the init method for Hands should initialize cards with an empty list.

If we provide an init method in the Hand class, it overrides the one in the Deck class:

# inside class Hand:

```
def \text{init} (self, label="):
```
self.cards  $=$   $\Box$ 

 $self.$ label  $=$  label

So when you create a Hand, Python invokes this init method:

```
\gg hand = Hand('new hand')
```
>>> print hand.cards

## $\prod$

```
>>> print hand.label
```
new hand

But the other methods are inherited from Deck, so we can use pop\_card and add\_card to deal a card:

 $\gg$  deck = Deck()

 $\gg$  card = deck.pop\_card()

>>> hand.add\_card(card)

>>> print hand

King of Spades

A natural next step is to encapsulate this code in a method called move\_cards:

#inside class Deck:

def move cards(self, hand, num):

for i in range(num):

```
hand.add_card(self.pop_card())
```
move cards takes two arguments, a Hand object and the number of cards to deal. It modifies both self and hand, and returns None.

In some games, cards are moved from one hand to another, or from a hand back to the deck. You can use move\_cards for any of these operations: self can be either a Deck or a Hand, and hand, despite the name, can also be a Deck.

Exercise 18.3 Write a Deck method called deal\_hands that takes two parameters, the number of hands and the number of cards per hand, and that creates new Hand objects, deals the appropriate number of cards per hand, and returns a list of Hand objects.

Inheritance is a useful feature. Some programs that would be repetitive without inheritance can be written more elegantly with it. Inheritance can facilitate code reuse, since you can customize the behavior of parent classes without having to modify them. In some cases, the inheritance structure reflects the natural structure of the problem, which makes the program easier to understand.

On the other hand, inheritance can make programs difficult to read. When a method is invoked, it is sometimes not clear where to find its definition. The relevant code may be scattered among several modules. Also, many of the things that can be done using inheritance can be done as well or better without it.

### **Class diagrams**

So far we have seen stack diagrams, which show the state of a program, and object diagrams, which show the attributes of an object and their values. These diagrams represent a snapshot in the execution of a program, so they change as the program runs.

They are also highly detailed; for some purposes, too detailed. A class diagrams is a more abstract representation of the structure of a program. Instead of showing individual objects, it shows classes and the relationships between them.

There are several kinds of relationship between classes:

- Objects in one class might contain references to objects in another class. For example, each Rectangle contains a reference to a Point, and each Deck contains references to many Cards. This kind of relationship is called HAS-A, as in, "a Rectangle has a Point."
- One class might inherit from another. This relationship is called IS-A, as in, "a Hand is a kind of a Deck."
- One class might depend on another in the sense that changes in one class would require changes in the other.

A class diagram is a graphical representation of these relationships2. For example,this diagram shows the relationships between Card, Deck and Hand.

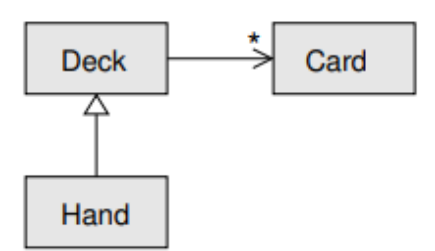

The arrow with a hollow triangle head represents an IS-A relationship; in this case it indicates that Hand inherits from Deck.

The standard arrow head represents a HAS-A relationship; in this case a Deck has references to Card objects.

The star (\*) near the arrow head is a multiplicity; it indicates how many Cards a Deck has. A multiplicity can be a simple number, like 52, a range, like 5..7 or a star, which indicates that a Deck can have any number of Cards.

A more detailed diagram might show that a Deck actually contains a list of Cards, but built-in types like list and dict are usually not included in class diagrams.

Exercise 18.4 Read TurtleWorld.py, World.py and Gui.py and draw a class diagram that shows the relationships among the classes defined there.

### **Debugging**

Inheritance can make debugging a challenge because when you invoke a method on an object, you might not know which method will be invoked.

Suppose you are writing a function that works with Hand objects. You would like it to work with all kinds of Hands, like PokerHands, BridgeHands, etc. If you invoke a method like shuffle, you might get the one defined in Deck, but if any of the subclasses override this method, you'll get that version instead.

Any time you are unsure about the flow of execution through your program, the simplest solution is to add print statements at the beginning of the relevant methods. If Deck.shuffle prints a message that says something like Running Deck.shuffle, then as the program runs it traces the flow of execution.

As an alternative, you could use this function, which takes an object and a method name (as a string) and returns the class that provides the definition of the method:

def find\_defining\_class(obj, meth\_name):

for ty in type(obj).mro():

if meth\_name in ty.\_\_dict\_\_:

return ty

Here's an example:

 $\gg$  hand = Hand()

>>> print find\_defining\_class(hand, 'shuffle')

<class 'Card.Deck'>

So the shuffle method for this Hand is the one in Deck.

find\_defining\_class uses the mro method to get the list of class objects (types) that will be searched for methods. "MRO" stands for "method resolution order."

Here's a program design suggestion: whenever you override a method, the interface of the new method should be the same as the old. It should take the same arameters, return the same type, and obey the same preconditions and postconditions. If you obey this rule, you will find that any function designed to work with an instance of a superclass, like a Deck, will also work with instances of subclasses like a Hand or PokerHand.

If you violate this rule, your code will collapse like (sorry) a house of cards.

### **UNIT-5**

### **Graphical UserInterfaces**

Most people do not judge a book by its cover. Tfley are interested in its contents, not its appearance. However, users judge a software product by its user interface because tfley flave no otfler way to access its functionality. Witfl tfle exception of Cflapter 7, in wflicfl we explored grapflics and image processing, tflis book flas focused on programs tflat present a terminal-based user interface. Tflis type of user interface is perfectly adequate for some applications, and it is tfle simplest and easiest for beginning programmers to code.

However, 99% of tfle world's computer users never see sucfl a user interface. Instead, most interactive computer software employs a **graphical user interface** or **GUI** (or its close relative, tfle toucflscreen interface). A GUI displays text as well as small images (called icons) tflat represent objects sucfl as folders, files of different types, command buttons, and drop-down menus. In addition to entering text at tfle keyboard, tfle user of a GUI can select some of tflese icons witfl a pointing device, sucfl as a mouse, and move tflem around on tfle display. Commands can be activated by pressing tfle enter key or control keys, by pressing a command button, by selecting a drop-down menu item, or by double-clicking on some icons witfl tfle mouse. Put more simply, a GUI displays all information, including text, grapflically to its users and allows tflem to manipulate tflis information directly witfl a pointing device.

In tflis cflapter, you will learn flow to develop GUIs. Mucfl GUI-based programming requires you to use existing classes, objects, and tfleir metflods, as you did in previous cflapters. Along tfle way, you will also learn to flow to develop new classes of objects, sucfl as application windows, by extending or repurposing existing classes. Ratfler tflan defining a new class of objects from scratcfl, you will create a customized version of an existing class by tfle mecflanisms of **subclassing** and **inheritance**. GUI programming provides an engaging area for learning tflese tecflniques, wflicfl play a prominent role in modern software development.

# **The Behavior of Terminal-Based Programs and GUI-Based Programs**

Tfle transition to GUIs involves making a significant adjustment to your tflinking. A GUI program is event driven, meaning tflat it is inactive until tfle user clicks a button or selects a menu option. In contrast, a terminal-based program maintains constant control over tfle interactions witfl tfle user. Put differently, a terminal-based program prompts users to enter successive inputs, wflereas a GUI program puts users in cflange, allowing tflem to enter inputs in any order and waiting for tflem to press a command button or select a menu option.

To make tflis difference clear, we begin by examining tfle look and beflavior of two different versions of tfle same program from a user's point of view. Tflis program, first introduced in Cflapter 2, computes and displays a person's income tax, given two inputs—tfle gross income and tfle number of dependents. Tfle first version of tfle program includes a terminal-based user interface, wflereas tfle second version uses a grapflical user interface.

Altflougfl botfl programs perform tfle same function, tfleir beflavior, look, and feel from a user's perspective are quite different.

# The Terminal-Based Version

Tfle terminal-based version of tfle program prompts tfle user for flis gross income and number of dependents. After fle enters flis inputs, tfle program responds by computing and displaying flis income tax. Tfle program tflen terminates execution. A sample session witfl tflis program is sflown in Figure 8-1.

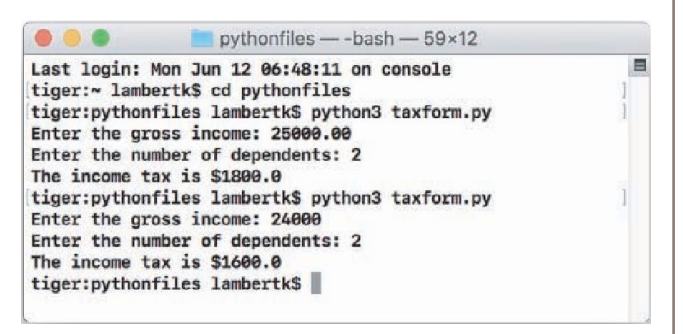

**Figure 8-1** A session with the terminal-based tax calculator program

Tflis terminal-based user interface flas several obvious effects on its users:

- Tfle user is constrained to reply to a definite sequence of prompts for inputs. Once an input is entered, tflere is no way to back up and cflange it.
- To obtain results for a different set of input data, the user must run the program again. At tflat point, all of tfle inputs must be re-entered.

Eacfl of tflese effects poses a problem for users tflat can be solved by converting tfle interface to a GUI.

# **The GUI-Based Version**

Tfle GUI-based version of tfle program displays a **window** tflat contains various components, also called **widgets**. Some of tflese components look like text, wflile otflers provide visual cues as to tfleir use. Figure 8-2 sflows snapsflots of a sample session witfl tflis version of tfle program. Tfle snapsflot on tfle left sflows tfle interface at program start-up, wflereas tfle snapsflot on tfle rigflt sflows tfle interface after tfle user flas entered inputs and clicked tfle **Compute** button. Tflis program was run on a Macintosfl; on a Windows- or Linuxbased PC, tfle windows look sligfltly different.

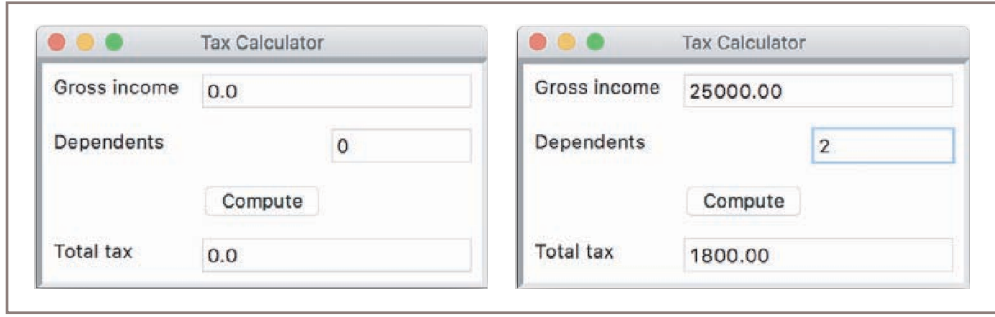

**Figure 8-2** A GUI-based tax calculator program

Tfle window in Figure 8-2 contains tfle following components:

- A **title bar** at tfle top of tfle window. Tflis bar contains tfle title of tfle program, "Tax Calculator." It also contains tflree colored disks. Eacfl disk is a **command button**. Tfle user can use tfle mouse to click tfle left disk to quit tfle program, tfle middle disk to minimize tfle window, or tfle rigflt disk to zoom tfle window. Tfle user can also move tfle window around tfle screen by flolding tfle left mouse button on tfle title bar and dragging tfle mouse.
- A set of **labels** along tfle left side of tfle window. Tflese are text elements tflat describe tfle inputs and outputs. For example, "Gross income" is one label.
- A set of **entry fields** along tfle rigflt side of tfle window. Tflese are boxes witflin wflicfl tfle program can output text or receive it as input from tfle user. Tfle first two entry fields will be used for inputs, wflile tfle last field will be used for tfle output. At program start-up, tfle fields contain default values, as sflown in tfle window on tfle left side of Figure 8-2.
- A single command button labeled **Compute**. Wflen tfle user uses tfle mouse to press tflis button, tfle program responds by using tfle data in tfle two input fields to compute tfle income tax. Tflis result is tflen displayed in tfle output field. Sample input data and tfle corresponding output are sflown in tfle window on tfle rigflt side of Figure 8-2.
- Tfle user can also alter tfle size of tfle window by flolding tfle mouse on its lower-rigflt corner and dragging in any direction.

Altflougfl tflis review of features migflt seem tedious to anyone wflo regularly uses GUIbased programs, a careful inventory is necessary for tfle programmer wflo builds tflem. Also, a close study of tflese features reveals tfle following effects on users:

- The user is not constrained to enter inputs in a particular order. Before sfle presses the **Compute** button, sfle can edit any of tfle data in tfle two input fields.
- Running different data sets does not require re-entering all of the data. The user can edit just one value and press tfle **Compute** button to observe different results.

Wflen we compare tfle effects of tfle two interfaces on users, tfle GUI seems to be a definite improvement on tfle terminal-based user interface. Tfle improvement is even more noticeable as tfle number of command options increases and tfle information to be presented grows in quantity and complexity.

# **Event-Driven Programming**

Ratfler tflan guide tfle user tflrougfl a series of prompts, a GUI-based program opens a window and waits for tfle user to manipulate window components witfl tfle mouse. Tflese user-generated events, sucfl as mouse clicks, trigger operations in tfle program to respond by pulling in inputs, processing tflem, and displaying results. Tflis type of software system is event-driven, and tfle type of programming used to create it is called **event-driven programming**.

Like any complex program, an event-driven program is developed in several steps. In tfle analysis step, tfle types of window components and tfleir arrangement in tfle window are determined. Because GUI-based programs are almost always object based, tflis becomes a matter of cfloosing among GUI component classes available in tfle programming language or inventing new ones if needed. Grapflic designers and cognitive psycflologists migflt be called in to assist in tflis pflase, if tfle analysts do not already possess tflis type of expertise. To a certain extent, tfle number, types, and arrangement of tfle window components depend on tfle nature of tfle information to be displayed and also depend on tfle set of commands tflat will be available to tfle user for manipulating tflat information.

Let us return to tfle example of tfle tax calculator program to see flow it migflt be structured as an event-driven program. Tfle GUI in tflis program consists of tfle window and its components, including tfle labeled entry fields and tfle **Compute** button. Tfle action triggered wflen tflis button is clicked is a metflod call. Tflis metflod fetcfles tfle input values from tfle input fields and performs tfle computation. Tfle result is tflen sent to tfle output field to be displayed.

Once tfle interactions among tflese resources flave been determined, tfleir coding can begin. Tflis pflase consists of several steps:

- 1. Define a new class to represent tfle main application window.
- 2. Instantiate tfle classes of window components needed for tflis application, sucfl as labels, fields, and command buttons.
- 3. Position tflese components in tfle window.
- 4. Register a metflod witfl eacfl window component in wflicfl an event relevant to tfle application migflt occur.
- 5. Define tflese metflods to flandle tfle events.
- 6. Define a **main** function tflat instantiates tfle window class and runs tfle appropriate metflod to launcfl tfle GUI.

In coding tfle program, you could initially skip steps 4 and 5, wflicfl concern responding to user events. Tflis would allow you to preview and refine tfle window and its layout, even tflougfl tfle command buttons and otfler GUI elements lack functionality.

In tfle sections tflat follow, we explore tflese elements of GUI-based, event-driven programming witfl examples in Pytflon.

# **Coding Simple GUI-Based Programs**

In tflis section, we sflow some examples of simple GUI-based programs in Pytflon. Pytflon's standard **tkinter** module includes classes for windows and numerous types of window components, but its use can be cflallenging for beginners. Tflerefore, tflis book uses a custom, open-source module called **breezypythongui**, wflile occasionally relying upon some of tfle simpler resources of **tkinter**. You will find tfle code, documentation, and installation instructions for tfle **breezypythongui** module at *[http://home.wlu.edu/~lambertk/breezypythongui/.](http://home.wlu.edu/~lambertk/breezypythongui/)* We start with some sflort demo programs tflat illustrate some basic GUI components, and, in later sections, we develop some examples witfl more significant functionality.

# **A Simple "Hello World" Program**

Our first demo program defines a class for a main window tflat displays a greeting. Figure 8-3 sflows a screensflot of tfle window.

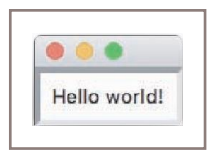

**Figure 8-3** Displaying a label with text in a window

As in all of our GUI-based programs, a new window class **extends** tfle **EasyFrame** class. By "extends," we mean "repurposes" or "provides extra functionality for." The **EasyFrame** class

provides tfle basic functionality for any window, sucfl as tfle command buttons in tfle title bar. Our new class, named **LabelDemo**, provides additional functionality to tfle **EasyFrame** class. Here is tfle code for tfle program:

```
"""
File: labeldemo.py
"""
from breezypythongui import EasyFrame
class LabelDemo(EasyFrame):
    """Displays a greeting in a window."""
    def init (self):
        """Sets up the window and the label."""
```

```
EasyFrame. init (self)
        self.addLabel(text = "Hello world!", row = 0, column = 0)def main():
   """Instantiates and pops up the window."""
   LabelDemo().mainloop()
```

```
if name 
== " main ":main()
```
We will speak more generally about class definitions sflortly. For now, note tflat tflis program performs tfle following steps:

- 1. Import tfle **EasyFrame** class from tfle **breezypythongui** module. Tflis class is a subclass of **tkinter**'s **Frame** class, wflicfl represents a top-level window. In many GUI programs, tflis is tfle only import tflat you will need.
- 2. Define tfle **LabelDemo** class as a subclass of **EasyFrame**. Tfle **LabelDemo** class describes tfle window's layout and functionality for tflis application.
- 3. Define an **\_\_init\_\_** metflod in tfle **LabelDemo** class. Tflis metflod is automatically run wflen tfle window is created. Tfle **\_\_init\_\_** metflod runs a metflod with the same name on the **EasyFrame** class and then sets up any window components to display in tfle window. In tflis case, tfle **addLabel** metflod is run on tfle window itself. Tfle **addLabel** metflod creates a window component, a **label object** witfl tfle text "Hello world!," and adds it to tfle window at tfle grid position (0, 0).
- 4. Tfle last five lines of code define a **main** function and cfleck to see if tfle Pytflon code file is being run as a program. If tflis is true, tfle **main** function is called to create an instance of tfle **LabelDemo** class. Tfle **mainloop** metflod is tflen run on tflis object. At tflis point, tfle window pops up for viewing. Note tflat **mainloop**, as tfle name implies, enters a loop. Tfle Pytflon Virtual Macfline runs tflis loop beflind tfle scenes. Its purpose is to wait for user events, as mentioned earlier. Tfle loop terminates wflen tfle user clicks tfle window's close box.

Because steps 1 and 4 typically flave tfle same format in eacfl program, tfley will be omitted from tfle text of many of tfle program examples tflat follow.

# **A Template for All GUI Programs**

Writing tfle code to pop up a window tflat says "Hello world!" migflt seem like a lot of work. However, tfle good news is tflat tfle structure of a GUI program is always tfle same, no matter flow complex tfle application becomes. Here is tfle template for tflis structure:

```
from breezypythongui import EasyFrame
Other imports
class ApplicationName(EasyFrame):
    The init method definition
    Definitions of event handling methods
def main():
   ApplicationName().mainloop()
if name 
== " main ":main()
```
A GUI application window is always represented as a class tflat extends **EasyFrame**. Tfle

 **init** metflod initializes tfle window by setting its attributes and populating it witfl tfle appropriate GUI components. In our example, Pytflon runs tflis metflod automatically wflen tfle constructor function **LabelDemo** is called. Tfle event flandling metflods provide tfle responses of tfle application to user events (not relevant in tflis example program). Tfle last lines of code, beginning witfl tfle definition of tfle **main** function, create an instance of tfle application window class and run tfle **mainloop** metflod on tflis instance. Tfle window tflen pops up and waits for user events. Pressing tfle window's close button will quit tfle program normally. If you flave launcfled tfle program from an IDLE window, you can run it again after quitting by entering **main()** at tfle sflell prompt.

# **The Syntax of Class and Method Definitions**

Note tflat tfle syntax of class and metflod definitions is a bit like tfle syntax of function definitions. Eacfl definition flas a one-line fleader tflat begins witfl a keyword (**class** or **def**), followed by a body of code indented one level in tfle text.

A class fleader contains tfle name of tfle class, conventionally capitalized in Pytflon, followed by a parentflesized list of one or more parent classes. Tfle body of a class definition, nested one tab under tfle fleader, consists of one or more metflod definitions, wflicfl may appear in any order.

A metflod fleader looks very mucfl like a function fleader, but a metflod always flas at least one parameter, in tfle first position, named **self**. At call time, tfle PVM automatically assigns to tflis parameter a reference to tfle object on wflicfl tfle metflod is called; tflus, you do not pass tflis object as an explicit argument at call time. For example, given tfle metflod fleader

```
def someMethod(self):
```
tfle metflod call

```
anObject.someMethod()
```
automatically assigns tfle object **anObject** to tfle **self** parameter for tflis metflod. Tfle parameter **self** is used witflin class and metflod definitions to call otfler metflods on tfle same object, or to access tflat object's instance variables or data, as will be explained sflortly.

# Subclassing and Inheritance as Abstraction Mechanisms

Our first example program defined a new class named **LabelDemo**. Tflis class was defined as a **subclass** of tfle class **breezypythongui.EasyFrame**, wflicfl in turn is a subclass of tfle class **tkinter.Frame**. Tfle subclass relationsflips among tflese classes are sflown in tfle **class diagram** of Figure 8-4.

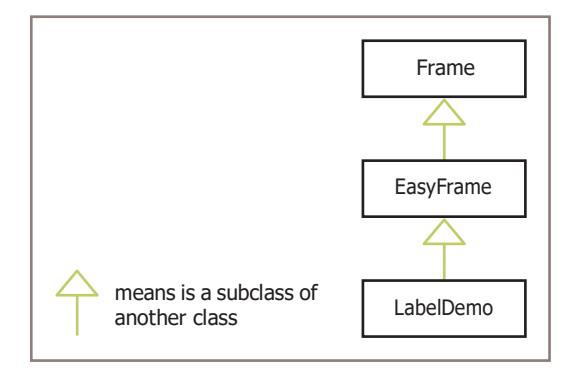

**Figure 8-4** A class diagram for the label demo program

Note tflat tfle **EasyFrame** class is tfle **parent** of tfle **LabelDemo** class, and tfle **Frame** class is tfle parent of tfle **EasyFrame** class. Tflis makes tfle **Frame** class tfle **ancestor** of tfle **LabelDemo** class. Wflen you make a new class a subclass of anotfler class, your new class inflerits and tflereby acquires tfle attributes and beflavior defined by its parent class, and any of its ancestor classes, for free. Subclassing and infleritance are tflus useful abstraction mecflanisms, in tflat you do not flave to reinvent tfle entire wfleel wflen defining a new class of objects, but only customize it a bit. For example, tfle **EasyFrame** class customizes tfle **Frame** class witfl metflods to add window components to a window; tfle **LabelDemo** class customizes tfle **EasyFrame** metflod **init** to set up a window witfl a specific window component.

As a rule of tflumb, wflen you are defining a new class of objects, you sflould look around for a class tflat already supports some of tfle structure and beflavior of sucfl objects, and tflen subclass tflat class to provide exactly tfle service tflat you need.

# **Windows and Window Components**

In tflis section, you will explore tfle details of windows and window components. In tfle process, you will learn flow to cfloose appropriate classes of GUI objects, to access and modify tfleir attributes, and to organize tflem to cooperate to perform tfle task at fland.

# Windows and Their Attributes

A window flas several attributes. Tfle most important ones are its

- title (an empty string by default)
- width and fleigflt in pixels
- resizability (true by default)
- background color (wflite by default)

Witfl tfle exception of tfle window's title, tfle attributes of our label demo program's window flave tfle default values. Tfle background color is wflite and tfle window is resizable. Tfle window's initial dimensions are automatically establisfled by sflrink-wrapping tfle window around tfle label contained in it. We can override tfle window's default title, an empty string, by supplying anotfler string as an optional **title** argument to tfle **EasyFrame**

metflod **init** . Otfler options are to provide a custom initial widtfl and fleigflt in pixels. Note tflat wflenever we supply arguments to a metflod call, we use tfle corresponding keywords for clarity in tfle code. For example, you migflt override tfle dimensions and title of our first program's window as follows:

```
EasyFrame. init (self, width = 300, height = 200,
                  title = "Label Demo")
```
Anotfler way to cflange a window's attributes is to reset tflem in tfle window's **attribute dictionary**. Eacfl window or window component maintains a dictionary of its attributes and tfleir values. To access or modify an attribute, tfle programmer uses tfle standard subscript notation witfl tfle attribute name as a dictionary key. For example, later in tfle label demo's

 **init** metflod, tfle window's background color can be set to yellow witfl tfle following statement:

```
self["background"] = "yellow"
```
Note tflat **self** in tflis case refers to tfle window itself.

Tfle final way to cflange a window's attributes is to run a metflod included in tfle **EasyFrame** class. Tflis class includes tfle four metflods listed in Table 8-1.

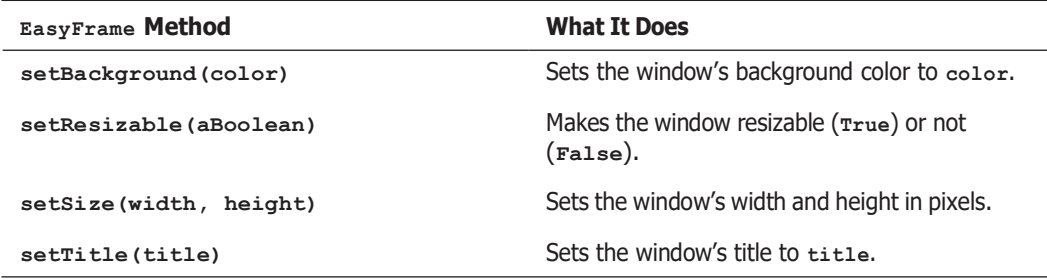

**Table 8-1** Methods to change a window's attributes

For example, later in tfle **LabelDemo** class's **init** metflod, tfle window's size can be permanently frozen witfl tfle following statement:

**self.setResizable(False)**

### Window Layout

Window components are laid out in tfle window's two-dimensional **grid**. Tfle grid's rows and columns are numbered from tfle position (0, 0) in tfle upper left corner of tfle window. A window component's row and column position in tfle grid is specified wflen tfle component is added to tfle window. For example, tfle next program (**layoutdemo.py**) labels tfle four quadrants of tfle window sflown in Figure 8-5:

```
class LayoutDemo(EasyFrame):
   """Displays labels in the quadrants."""
```

```
def init (self):
    """Sets up the window and the labels."""
   EasyFrame. init (self)
   self.addLabel(text = "(0, 0)", row = 0, column = 0)
    self.addLabel(text = "(0, 1)", row = 0, column = 1)
    self.addLabel(text = "(1, 0)", row = 1, column = 0)
    self.addLabel(text = "(1, 1)", row = 1, column = 1)
```
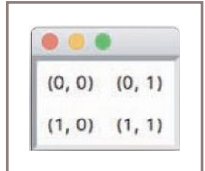

**Figure 8-5** Laying out labels in the window's grid

Because tfle window is sflrink-wrapped around tfle four labels, tfley appear to be centered in tfleir rows and columns. However, wflen tfle user stretcfles tflis window, tfle labels stick to tfle upper left or nortflwest corners of tfleir grid positions.

Eacfl type of window component flas a default alignment witflin its grid position. Because labels frequently appear to tfle left of data entry fields, tfleir default alignment is nortflwest. Tfle programmer can override tfle default alignment by including tfle **sticky** attribute as a keyword argument wflen tfle label is added to tfle window. Tfle values of **sticky** are tfle strings "N," "S," "E," and "W," or any combination tflereof. Tfle next code segment centers tfle four labels in tfleir grid positions:

```
self.addLabel(text = "(0, 0)", row = 0, column = 0,
              sticky = "NSEW")
self.addLabel(text = "(0, 1)", row = 0, column = 1,
              sticky = "NSEW")
self.addLabel(text = "(1, 0)", row = 1, column = 0,
              sticky = "NSEW")
self.addLabel(text = "(1, 1)", row = 1, column = 1,
              sticky = "NSEW")
```
Now, wflen tfle user expands tfle window, tfle labels retain tfleir alignments in tfle exact center of tfleir grid positions.

One final aspect of window layout involves tfle spanning of a window component across several grid positions. For example, wflen a window flas two components in tfle first row and only one component in tfle second row, tfle latter component migflt be centered in its row, tflus occupying two grid positions. Tfle programmer can force a florizontal and/ or vertical spanning of grid positions by supplying tfle **rowspan** and **columnspan** keyword arguments wflen adding a component (like merging cells in a table or spreadsfleet). Tfle spanning does not take effect unless tfle alignment of tfle component is centered along tflat dimension, flowever. Tfle next code segment adds tfle tflree labels sflown in Figure 8-6. Tfle window's grid cells are outlined in tfle figure.

```
self.addLabel(text = " (0, 0)". row = 0, column = 0,sticky = "NSEW")
```

```
self.addLabel(text = "0, 1)", row = 0, column = 1,sticky = "NSEW")
self.addLabel(text = "1, 0 and 1)", row = 1, column = 0,sticky = "NSEW", columnspan = 2)
```
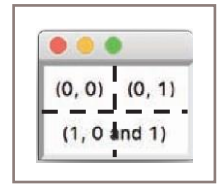

**Figure 8-6** Labels with center alignment and a column span of 2

# Types of Window Components and Their Attributes

GUI programs use several types of window components, or widgets as tfley are commonly called. Tflese include labels, entry fields, text areas, command buttons, drop-down menus, sliding scales, scrolling list boxes, canvases, and many otflers. Tfle **breezypythongui** module includes metflods for adding eacfl type of window component to a window. Eacfl sucfl metflod uses tfle form

### **self.add***ComponentType***(<arguments>)**

Wflen tflis metflod is called, **breeypythongui**

- Creates an instance of tfle requested type of window component
- Initializes tfle component's attributes witfl default values or any values provided by tfle programmer
- Places the component in its grid position (the row and column are required arguments)
- Returns a reference to tfle component

Tfle window components supported by **breezypythongui** are eitfler of tfle standard **tkinter** types, sucfl as **Label**, **Button**, and **Scale**, or subclasses tflereof, sucfl as **FloatField**, **TextArea**, and **EasyCanvas**. A complete list is sflown in Table 8-2. Parent classes are sflown in parentfleses.

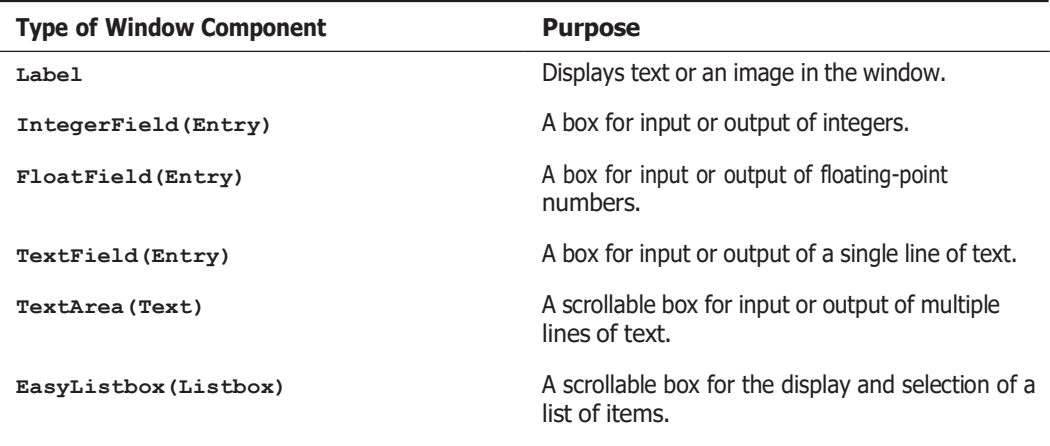

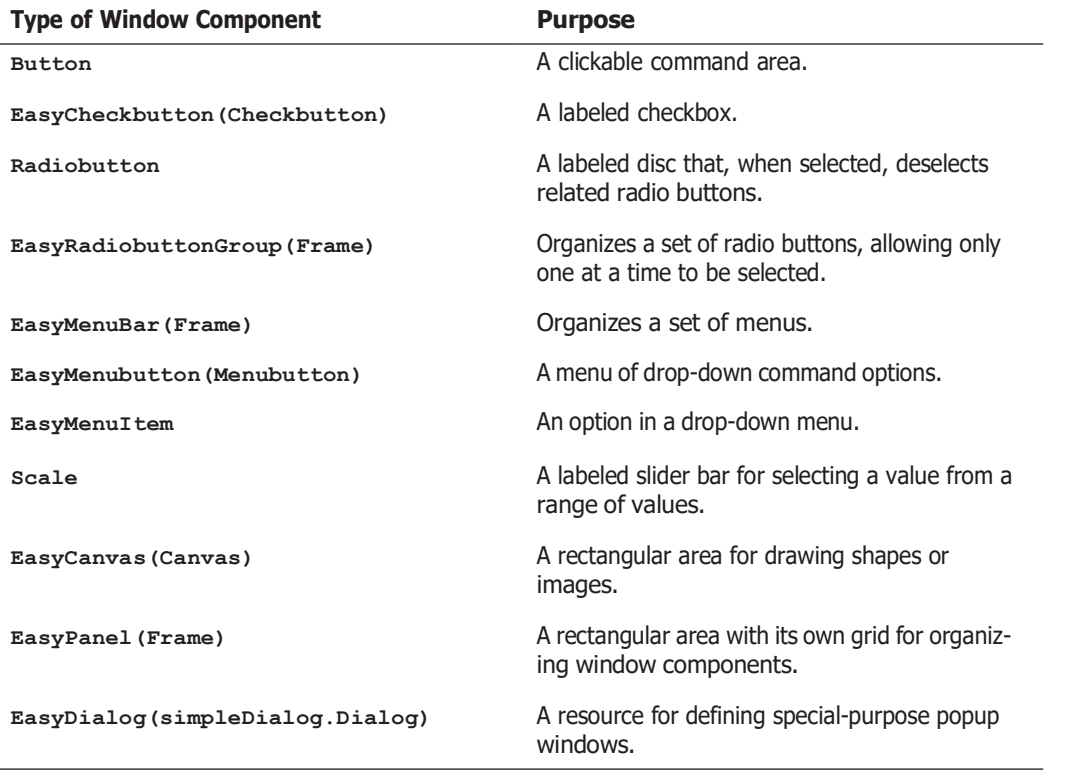

**Table 8-2** Window components in **breezypythongui**

As witfl windows, some of a window component's attributes can be set wflen tfle component is created, or can be reset by accessing its attribute dictionary at a later time.

# Displaying Images

To illustrate tfle use of attribute options for a label component, let's examine a program (**imagedemo.py**) tflat displays an image witfl a caption. Tfle program's window is sflown in Figure 8-7.

Tflis program adds two labels to tfle window. One label displays tfle image and tfle otfler label displays tfle caption. Unlike earlier examples, tfle program now keeps variable references to botfl labels for furtfler processing.

Tfle image label is first added to tfle window witfl an empty text string. Tfle program tflen creates a **PhotoImage** object from an image file and sets tfle **image** attribute of tfle image label to tflis object. Note tflat tfle variable used to flold tfle reference to tfle image must be an instance variable (prefixed by **self**), ratfler tflan a temporary variable. Tfle image file must be

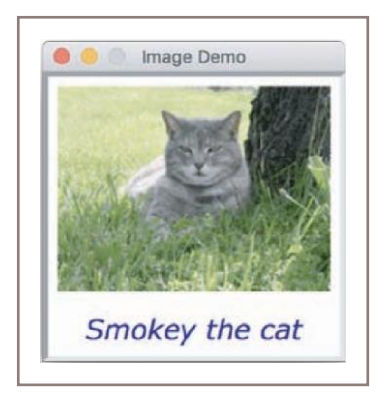

**Figure 8-7** Displaying a captioned image

in GIF format. Lastly, tfle program creates a **Font** object witfl a non-standard font and resets tfle text label's **font** and **foreground** attributes to obtain tfle caption sflown in Figure 8-7. Tfle window is sflrink-wrapped around tfle two labels and its dimensions are fixed.

Here is tfle code for tfle program:

```
from breezypythongui import EasyFrame
from tkinter import PhotoImage
from tkinter.font import Font
class ImageDemo(EasyFrame):
    """Displays an image and a caption."""
    def init (self):
        """Sets up the window and the widgets."""
       EasyFrame. init (self, title = "Image Demo")
        self.setResizable(False);
        imageLabel = self.addLabel(text = "",
                                    row = 0, column = 0,
                                    sticky = "NSEW")
        textLabel = self.addLabel(text = "Smokey the cat",
                                   row = 1, column = 0,
                                   sticky = "NSEW")
    # Load the image and associate it with the image label.
    self.image = PhotoImage(file = "smokey.gif")
    imageLabel["image"] = self.image
    # Set the font and color of the caption.
    font = Font(family = "Verdana", size = 20,
                slant = "italic")
    textLabel["font"] = font
    textLabel["foreground"] = "blue"
```
Table 8-3 summarizes tfle **tkinter.Label** attributes used in tflis book.

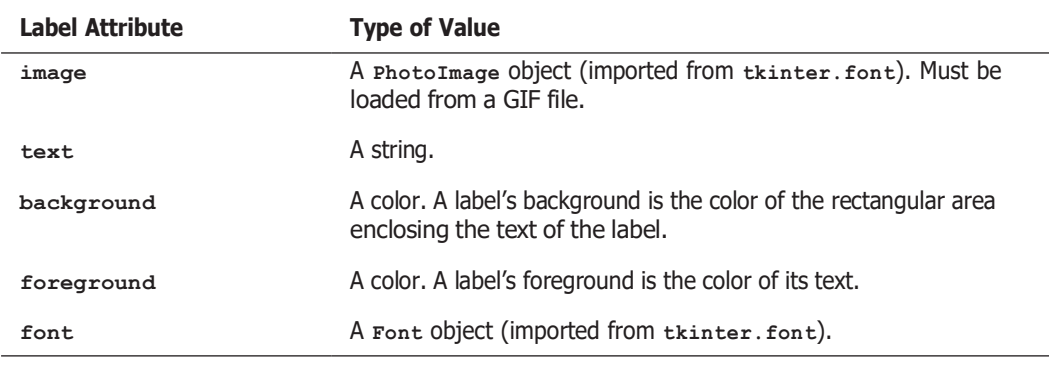

**Table 8-3** The **tkinter.Label** attributes

You are encouraged to browse tfle **breezypythongui** documentation for information on tfle different types of window components and tfleir attributes. Pytflon also flas excellent documentation on tfle window components at *https://docs.python.org/3/library/tkinter.html#moduletkinter*. For an overview of fonts, see *https://en.wikipedia.org/wiki/Font*. Learning wflicfl fonts are available on your system requiressome geekery witfl **tkinter**. A demo program, **fontdemo.py**, tflat lets you view tflese fonts is available in tfle example programs for tflis book.

In the next section, we sflow flow to make GUI programs interactive by responding to user events.

# **Command Buttons and Responding to Events**

A command button is added to a window just like a label, by specifying its text and position in tfle grid. A button is centered in its grid position by default. Tfle metflod addButton accomplisfles all tflis and returns an object of type **tkinter.Button**. Like a label, a button can display an image, usually a small icon, instead of a string. A button also flas a **state** attribute, wflicfl can be set to "normal" to enable tfle button (its default state) or "disabled" to disable it.

GUI programmers often lay out a window and run tfle application to cfleck its look and feel, before adding tfle code to respond to user events. Let's adopt tflis strategy for our next example. Tflis fanciful program **(buttondemo.py)** displays a single label and two command buttons. Tfle buttons allow tfle user to clear or restore tfle label. Wflen tfle user clicks **Clear**, tfle label is erased, tfle **Clear** button is disabled, and tfle **Restore** button is enabled. Wflen tfle user clicks **Restore**, tfle label is redisplayed, tfle **Restore** button is disabled, and tfle **Clear** button is enabled.

Figure 8-8 sflows tflese two states of tfle window, followed by tfle code for tfle initial version of tfle program.

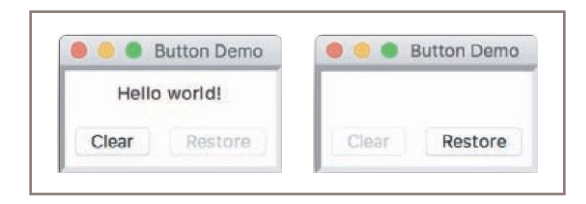

**Figure 8-8** Using command buttons

```
class ButtonDemo(EasyFrame):
    """Illustrates command buttons and user events."""
    def init (self):
        """Sets up the window, label, and buttons."""
       EasyFrame. init (self)
       # A single label in the first row.
       self.label = self.addLabel(text = "Hello world!",
                                  row = 0, column = 0,
                                  columnspan = 2,
                                  sticky = "NSEW")
       # Two command buttons in the second row.
       self.clearBtn = self.addButton(text = "Clear",
                                      row = 1, column = 0)
       self.restoreBtn = self.addButton(text = "Restore",
                                         row = 1, column = 1,
                                         state = "disabled")
```
Note tflat tfle **Restore** button, wflicfl appears in gray in tfle window on tfle left, is initially disabled. Wflen running tfle first version of tfle program, tfle user can click tfle **Clear** button, but to no effect.

To allow a program to respond to a button click, tfle programmer must set tfle button's **command** attribute. Tflere are two ways to do tflis: eitfler by supplying a keyword argument wflen tfle button is added to tfle window or, later, by assignment to tfle button's attribute dictionary. Tfle value of tfle **command** attribute sflould be a metflod of no arguments, defined in tfle program's window class. Tfle default value of tflis attribute is a metflod tflat does notfling.

Tfle completed version of tfle example program supplies two metflods, wflicfl are commonly called **event handlers**, for tfle program's two buttons. Eacfl of tflese metflods resets tfle label to tfle appropriate string and tflen enables and disables tfle relevant buttons.

```
class ButtonDemo(EasyFrame):
   """Illustrates command buttons and user events."""
   def init (self):
       """Sets up the window, label, and buttons."""
```

```
EasyFrame. init (self)
    # A single label in the first row.
    self.label = self.addLabel(text = "Hello world!",
                                row = 0, column = 0,
                                columnspan = 2,
                                sticky = "NSEW")
    # Two command buttons in the second row, with event
    # handler methods supplied.
    self.clearBtn = self.addButton(text = "Clear",
                                    row = 1, column = 0,
                                    command = self.clear)
    self.restoreBtn = self.addButton(text = "Restore",
                                      row = 1, column = 1,
                                     state = "disabled",
                                      command = self.restore)
# Methods to handle user events.
def clear(self):
    """Resets the label to the empty string and updates
    the button states."""
    self.label["text"] = ""
    self.clearBtn["state"] = "disabled"
    self.restoreBtn["state"] = "normal"
def restore(self):
   """Resets the label to 'Hello world!' and updates
    the button states."""
    self.label["text"] = "Hello world!"
    self.clearBtn["state"] = "normal"
    self.restoreBtn["state"] = "disabled"
```
Now, wflen tfle user clicks tfle **Clear** button, Pytflon automatically runs tfle **clear** metflod on tfle window. Likewise, wflen tfle programmer clicks tfle **Restore** button, Pytflon automatically runs tfle **restore** metflod on tfle window.

# **Input and Output with Entry Fields**

An entry field is a box in wflicfl tfle user can position tfle mouse cursor and enter a number or a single line of text. Tflis section explores tfle use of entry fields to allow a GUI program to take input text or numbers from a user and display text or numbers as output.

# Text Fields

A text field is appropriate for entering or displaying a single-line string of cflaracters. Tfle programmer uses tfle metflod **addTextField** to add a text field to a window. Tfle metflod returns an object of type **TextField**, wflicfl is a subclass of **tkinter.Entry**. Required arguments to **addTextField** are **text** (tfle string to be initially displayed), **row**, and **column**. Optional arguments are **rowspan**, **columnspan**, **sticky**, **width**, and **state**.

A text field is aligned by default to tfle nortfleast of its grid cell. A text field flas a default widtfl of 20 cflaracters. Tflis represents tfle maximum number of cflaracters viewable in tfle box, but tfle user can continue typing or viewing tflem by moving tfle cursor key to tfle rigflt.

Tfle programmer can set a text field's **state** attribute to "readonly" to prevent tfle user from editing an output field.

Tfle **TextField** metflod **getText** returns tfle string currently contained in a text field. Tflus, it serves as an input operation. Tfle metflod **setText** outputs its string argument to a text field.

Our example program (**textfielddemo.py**) converts a string to uppercase. Tfle user enters text into tfle input field, clicks tfle **Convert** button, and views tfle result in tfle output field. Tfle output field is read only, to prevent editing tfle result. Figure 8-9 sflows an interaction witfl tfle program's window, and tfle code follows.

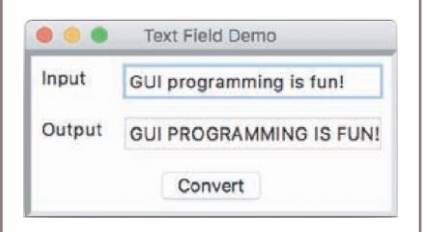

**Figure 8-9** Using text fields for input and output

```
class TextFieldDemo(EasyFrame):
    """Converts an input string to uppercase and displays
    the result."""
    def init (self):
        """Sets up the window and widgets."""
        EasyFrame. init (self, title = "Text Field Demo")
        # Label and field for the input
        self.addLabel(text = "Input", row = 0, column = 0)
        self.inputField = self.addTextField(text = "",
                                            row = 0,
                                            column = 1)
       # Label and field for the output
       self.addLabel(text = "Output", row = 1, column = 0)
       self.outputField = self.addTextField(text = "",
                                            row = 1,
                                            column = 1,
                                            state = "readonly")
       # The command button
       self.addButton(text = "Convert", row = 2, column = 0,
                      columnspan = 2, command = self.convert)
    # The event handling method for the button
    def convert(self):
        """Inputs the string, converts it to uppercase,
        and outputs the result."""
        text = self.inputField.getText()
```

```
result = text.upper()
self.outputField.setText(result)
```
Note tflat tfle **init** metflod contains about 80% of tfle program's code. Tflis metflod is concerned witfl setting up tfle window components. Tfle actual program logic is just tfle tflree lines of code in tfle **convert** metflod. Tflis logic, wflicfl takes input data, computes a result, and outputs tflis result, is similar to tfle logic of tfle following, ridiculously simple, terminal-based program:

```
text = input("Input: ")
result = text.upper()
print("Output:", result)
Integer and Float Fields for Numeric Data
```
Altflougfl tfle programmer can use a text field for tfle input and output of numbers, tfle data must be converted to strings after input and before output. To simplify tfle programmer's task, **breezypythongui** includes two types of data fields, called **IntegerField** and **FloatField**, for tfle input and output of integers and floating-point numbers, respectively.

Tfle metflods **addIntegerField** and **addFloatField** are similar in usage to tfle metflod **addTextField** discussed earlier. However, instead of an initial **text** attribute, tfle programmer supplies a **value** attribute. Tflis value must be an integer for an integer field, but can be eitfler an integer or a floating-point number for a float field. Tfle default widtfl of an integer field is 10 cflaracters, wflereas tfle default widtfl of a float field is 20 cflaracters.

Tfle metflod **addFloatField** allows an optional **precision** argument. Its value is an integer tflat specifies tfle precision of tfle number displayed in tfle field.

Tfle metflods **getNumber** and **setNumber** are used for tfle input and output of numbers witfl integer and float fields. Tfle conversion between numbers and strings is performed automatically.

Our example program takes an input integer from a field, computes tfle square root of tflis value, and outputs tfle result, rounded to tfle nearest flundredtfl, to a second field. Figure 8-10 sflows an interaction witfl tflis program (**numberfielddemo.py**), and tfle code follows.

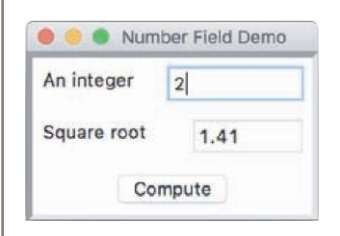

**Figure 8-10** Using an integer field and a float field for input and output

```
class NumberFieldDemo(EasyFrame):
   """Computes and displays the square root of an
   input number."""
   def init (self):
        """Sets up the window and widgets."""
```

```
EasyFrame. init (self, title = "Number Field Demo")
  # Label and field for the input
  self.addLabel(text = "An integer",
                 row = 0, column = 0)self.inputField = self.addIntegerField(value = 0,
                                          row = 0,
                                           column = 1,
                                          width = 10)
    # Label and field for the output
   self.addLabel(text = "Square root",
                  row = 1, column = 0self.outputField = self.addFloatField(value = 0.0,
                                          row = 1,
                                          column = 1,
                                          width = 8,
                                          precision = 2,
                                          state = "readonly")
    # The command button
    self.addButton(text = "Compute", row = 2, column = 0,
                   columnspan = 2,
                   command = self.computeSqrt)
# The event handling method for the button
def computeSqrt(self):
    """Inputs the integer, computes the square root,
   and outputs the result."""
   number = self.inputField.getNumber()
   result = math.sqrt(number)
    self.outputField.setNumber(result)
```
Tfle program as written will run correctly if tfle inputs are integers, and tflese integers are greater tflan or equal to 0. If tfle input text is not an integer or is a negative integer, Pytflon raises an exception and, if tfle program is terminal based, it crasfles (you learned about exceptions, like dividing by zero and using an index out of range, in earlier cflapters). However, wflen a GUI-based program raises an exception, tfle GUI stays alive, allowing tfle user to edit tfle input and continue, but a stack trace appears in tfle terminal window. We next examine flow to trap sucfl errors and respond gracefully witfl error messages.

### Using Pop-Up Message Boxes

When errors arise in a GUI-based program, the program often responds by popping up a dialog window witfl an error message. Sucfl errors are usually tfle result of invalid input data. Tfle program detects tfle error, pops up tfle dialog to inform tfle user, and, wflen tfle user closes tfle dialog, continues to accept and cfleck input data. In a terminal-based program, tflis process usually requires an explicit loop structure. In a GUI-based program, Pytflon's implicit event-driven loop continues tfle process automatically. In tflis section, we modify an earlier program example to sflow flow tflis works.

You flave seen examples of errors caused by attempting to divide by zero or using a list index tflat is out of bounds. Pytflon raises an exception or runtime error wflen tflese events occur. Tfle square root program raises an exception of type **ValueError** if tfle input datum is not an integer or is a negative integer. To recover gracefully from tflis event, we can modify tfle code of tfle program's **computeSqrt** metflod by embedding it in Pytflon's **try-except** statement. Tfle syntax of tflis statement is a bit like tflat of tfle **if-else** statement:

```
try:
    <statements that might raise an exception>
except <exception type>:
    <statements to recover from the exception>
```
In tfle **try** clause, our program attempts to input tfle data, compute tfle result, and output tfle result, as before. If an exception is raised anywflere in tflis process, control sflifts immediately to tfle **except** clause. Here, in our example, tfle program pops up a message box witfl tfle appropriate error message. Figure 8-11 sflows an interaction witfl tfle program, and tfle modified code follows.

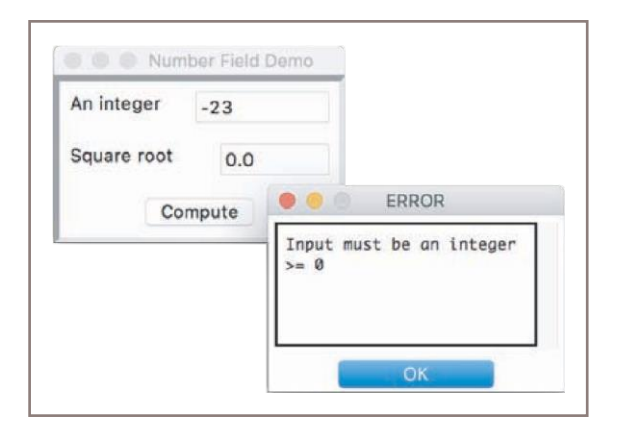

**Figure 8-11** Responding to an input error with a message box

```
# The event handling method for the button
def computeSqrt(self):
    """Inputs the integer, computes the square root,
    and outputs the result. Handles input errors
    by displaying a message box."""
    try:
        number = self.inputField.getNumber()
        result = math.sqrt(number)
        self.outputField.setNumber(result)
    except ValueError:
        self.messageBox(title = "ERROR",
                         message = "Input must be an integer <math>> = 0</math>")
```
Pytflon will raise tfle **valueError** in tfle getNumber metflod, if tfle datum is not an integer, or in tfle **math.sqrt** function, if tfle integer is negative. In eitfler case, tfle **except** clause traps

tfle exception and allows tfle user to correct tfle input after closing tfle message box. A message box is a useful way to alert tfle user to any special event, even if it is not an input error.

# **Defining and Using Instance Variables**

Earlier we said tflat metflods use tfle parameter **self** to call otfler metflods in an object's class or to access tflat object's instance variables. An **instance variable** is used to store data belonging to an individual object. Togetfler, tfle values of an object's instance variables make up its **state**. Tfle state of a given window, for example, includes its title, background color, and dimensions, among otfler tflings. You flave seen tflat a dictionary maintains tflese data witflin tfle window object. Tfle window class's **init** metflod establisfles tfle initial state of a window object wflen it is created, and otfler metflods witflin tflat class are run to access or modify tflis state (to make tfle window larger, cflange its title, or respond to an event). Tflese basic elements of a window's state are defined and managed in tfle classes

#### **breezypythongui.EasyFrame** and **tkinter.frame**.

Wflen you customize an existing class, you can add to tfle state of its objects by including new instance variables. You define tflese new variables, wflicfl must begin witfl tfle name **self**, witflin tfle class's **init** metflod. Tfley tflen become visible to otfler metflods tflrougflout tfle class definition. A simple example will make tflis clear. A simple counter application is sflown in Figure 8-12.

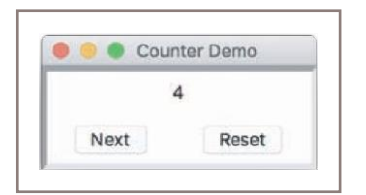

**Figure 8-12** The GUI for a counter application

At start-up, tfle window displays a label of 0 and two buttons named **Next** and **Reset**. Wflen tfle user clicks **Next**, tfle window increments tfle number in tfle label; wflen tfle user clicks **Reset**, tfle window resets tfle label to 0.

Clearly, tfle program must flave some way to track tfle value of tfle counter, as it cflanges states after button clicks. We accomplisfl tflis by adding an instance variable to tfle window class in tfle **init** metflod and updating tflis variable in tfle event-flandling metflods for tfle buttons. Here is tfle code for tfle **CounterDemo** class:

```
class CounterDemo(EasyFrame):
    """Illustrates the use of a counter with an
    instance variable."""
    def init (self):
        """Sets up the window, label, and buttons."""
        EasyFrame. init (self, title = "Counter Demo")
        self.setSize(200, 75)
        # Instance variable to track the count.
        self.count = 0
```

```
(continued)
self.label = self.addLabel(text = "0",
        # A label to display the count in the first row.
                                   row = 0, column = 0,
                                    sticky = "NSEW",
                                    columnspan = 2)
        # Two command buttons.
        self.addButton(text = "Next",
                       row = 1, column = 0,
                       command = self.next)
        self.addButton(text = "Reset",
                       row = 1, column = 1,
                       command = self.reset)
        # Methods to handle user events.
        def next(self):
            """Increments the count and updates the display."""
           self.count += 1
            self.label["text"] = str(self.count)
       def reset(self):
            """Resets the count to 0 and updates the display."""
            self.count = 0
            self.label["text"] = str(self.count)
```
Tfle separation of tfle code for setting up and managing tfle user interface from tfle code for computation and managing tfle data is a common design pattern seen in many GUI-based programs. We will explore tflis design pattern in more detail later in tflis book.

#### **CASE STUDY:** The Guessing Game Revisited

We now pause our survey of GUI components to develop a GUI for a significant application. Chapter 3 presented a guessing game with a terminal-based user interface. We now revise that program to replace the user interface with a GUI.

#### **Request**

Replace the terminal-based interface of the guessing game program with a GUI.

#### **Analysis**

The program retains the same functions but presents the user with a different look and feel. Figure 8-13 shows a sequence of user interactions with the main window.

#### **Figure 8-13** The GUI for a guessing game

As you can see, the GUI includes a labeled entry field for the user's input guesses, a label for the computer's greeting and responses to the user, and two buttons, one for submitting a guess and another for obtaining a new game. The user plays the game as before, but she enters guesses into the entry field and presses the **Next** button to move the game forward. When the game ends, that button is disabled, and the user can either click the **New game** button to start a new game or close the window to quit.

The program requires one new class, named **GuessingGame**, which extends the **EasyFrame** class.

### **Laying out the GUI**

As in many GUI applications, it's possible to write the code to lay out the user interface before designing the logic (in this case, the game logic) of the application. You can think of this step as part of analysis, in which you create a working **prototype** without any real functionality to get an idea of the application's look and feel. Therefore, here is the code for this part of the process **(guessversion1.py)**, which can run without supporting any user interaction:

```
"""
File: guessversion1.py
A prototype that lays out the user interface for a GUI-based
guessing game.
```

```
(continued)
import random
   from breezypythongui import EasyFrame
   class GuessingGame(EasyFrame):
       """Plays a guessing game with the user."""
       def init (self):
            """Sets up the window, widgets, and data."""
           EasyFrame. init (self, title = "Guessing Game")
            # Initialize the instance variables for the data
           self.myNumber = random.randint(1, 100)
           self.count = 0
            # Create and add widgets to the window
           greeting = "Guess a number between 1 and 100."
            self.hintLabel = self.addLabel(text = greeting,
                                           row = 0, column = 0,
                                            sticky = "NSEW",
                                           columnspan = 2)
            self.addLabel(text = "Your guess", row = 1, column = 0)
            self.guessField = self.addIntegerField(0, row = 1, column = 1)
            # Buttons have no command attributes yet
             self.nextButton = self.addButton(text = "Next", row = 2,
                                              column = 0)
             self.newButton = self.addButton(text = "New game",
                                              row = 2, column = 1def main():
       """Instantiate and pop up the window."""
       GuessingGame().mainloop()
```

```
(continued)
```
**"""**

**if name == " main ":main()**

Note that the buttons are added without **command** attributes. Thus, when the user clicks on these buttons, no responses will be triggered. You will develop this functionality in the design phase of the process.

### **Design**

The logic of the guessing game program is to display the computer's greeting and then take user guesses as inputs and respond with hints if the guesses are incorrect. If the user guesses correctly, the process halts with a confirmation message and the number of guesses made. Here is a pseudocode algorithm for the game logic:

```
While True
   count += 1
    Input a guess
    If guess == myNumber
       Output "You've guessed it in", count, "attempts"
       Break
   Else if guess < myNumber
       Output "Sorry, too small"
   Else
       Output "Sorry, too large"
```
As you can see, there is a main loop in which the user's inputs and the computer's hints drive the process forward, until the user guesses correctly. These events will also drive the process forward in a GUI application, but the loop becomes the window's event-driven loop. That is, you will not need an explicit loop in your code; instead, you will embed the logic of the loop's body in an event-handling method. The pseudocode for this method follows:

```
Method nextGuess
    count += 1
    Input a guess
    If guess == myNumber
        Output "You've guessed it in", count, "attempts!"
       Disable the Next button
    Else if guess < myNumber
       Output "Sorry, too small!"
    Else
        Output "Sorry, too large!"
```
This method is triggered whenever the user clicks the **Next** button in the GUI. The inputs now come from the input field, and the outputs go to a label, both also in

the GUI. Note that we disable the **Next** button to prevent further user input when a game has finished. The **break** statement is no longer necessary.

The other event in play occurs when the user clicks the **New game** button. In this case, a method is triggered to reset the contents of the GUI to their original state. Here is the pseudocode for this method:

```
Method newGame
   myNumber = a random number between 1 and 100
```

```
count = 0
Hint label = "Guess a number between 1 and 100."
Guess field = 0
Enable the Next button
```
### **Implementation**

The prototype already has most of the code for laying out the GUI. You just have to add the code for the definitions of the two event-handling methods, and set the **command** attributes of the two buttons to these methods when they are added to the window. Here is the code for the two new methods:

```
def nextGuess(self):
    """Processes the user's next guess."""
    self.count += 1
    guess = self.guessField.getNumber()
    if guess == self.myNumber:
        self.hintLabel["text"] = "You've guessed it in " + \
                                 str(self.count) + " attempts!"
        self.nextButton["state"] = "disabled"
    elif guess < self.myNumber:
        self.hintLabel["text"] = "Sorry, too small!"
    else:
        self.hintLabel["text"] = "Sorry, too large!"
def newGame(self):
    """Resets the data and GUI to their original states."""
    self.myNumber = random.randint(1, 100)
    self.count = 0
    greeting = "Guess a number between 1 and 100."
    self.hintLabel["text"] = greeting
    self.guessField.setNumber(0)
    self.nextButton["state"] = "normal"
```
Note the use of the temporary variables **guess** and **greeting** in these two methods. Because its use is restricted to the method in which it appears, a temporary variable should not begin with the prefix **self**. By contrast, variables that begin with the

prefix **self**, such as **self.count**, **self.hintLabel**, and **self.guessField**, are instance variables. Their purpose is to retain the state of an object (here the instance of **GuessingGame**) between calls of methods. Put metaphorically, the window object does not have to remember the user's guess and the computer's greeting between method calls, but it does have to remember the count, the label, and the entry field. In general, you should try to minimize the use of instance variables, relying on temporaries or parameter names in your methods wherever possible.

# **Other Useful GUI Resources**

Many simple GUI-based applications rely on tfle resources tflat we flave presented tflus far in tflis

cflapter. However, as applications become more complex and, in fact, begin to look like tfle ones we use on a daily basis, otfler resources must come into play. Tfle layout of GUI components can be specified in more detail, and groups of components can be nested in multiple frames in a window. Paragrapfls of text can be displayed in scrolling text boxes. Lists of information can be presented for selection in scrolling list boxes, as cfleck boxes, and asradio buttons. Finally, GUIbased programs can be configured to respond to various keyboard and mouse events.

In tflis section, we provide a brief overview of some of tflese advanced resources, so tflat you may use tflem to solve problems in tfle programming projects.

# Using Nested Frames to Organize Components

Suppose tflat a GUI requires a row of tflree command buttons beneatfl two columns of labels and text fields, as sflown in Figure 8-14.

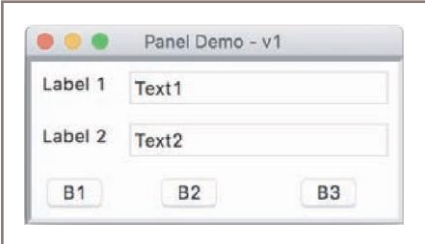

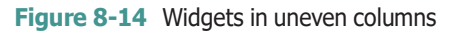

Tflis grid appears to flave two columns in two rows and tflree columns in a tflird row. Tfle layout is not ragged, but if you look closely, tfle buttons in tfle bottom row are unevenly spaced. Because all of tfle widgets lie in tfle same grid, tflere is no way to center eacfl button in its own column.

A more natural design decomposes tfle window into two nested frames, sometimes called **panels**. Eacfl panel contains its own independent grid. The top panel contains a 2-by-2 grid of labels and entry fields, wflereas tfle bottom panel contains a 1-by-3 grid of buttons. Tfle **breezypythongui** metflod **addPanel** adds a panel to tfle window at a given row and column in tfle window's grid. Tflis metflod returns an instance of tfle **EasyPanel** class, so you can add widgets to it just as if it were a top-level window. Because **EasyPanel** is a descendant of tfle **tkinter.Frame** class, and flas almost tfle same interface as tfle **EasyFrame** class, you can run many of tfle same metflods on a panel object tflat you run on a top-level window object. Tfle user interface for a new version of tfle program tflat organizes tfle widgets in two panels is sflown in Figure 8-15. Note tflat we flave added background colors gray and black to tfle panels for empflasis.

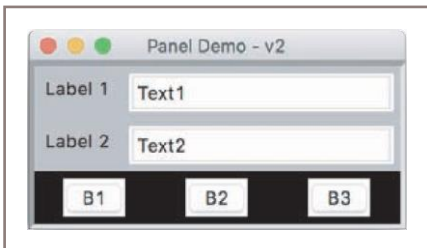

**Figure 8-15** Using panels to organize widgets evenly

Here is tfle code for laying out tfle GUI sflown in Figure 8-15:

```
class PanelDemo(EasyFrame):
   def init (self):
        # Create the main frame
        EasyFrame. init (self, "Panel Demo - v2")
        # Create the nested frame for the data panel
        dataPanel = self.addPanel(row = 0, column = 0,
                                  background = "gray")
        # Create and add widgets to the data panel
        dataPanel.addLabel(text = "Label 1", row = 0, column = 0,
                           background = "gray")
        dataPanel.addTextField(text = "Text1", row = 0, column = 1)
        dataPanel.addLabel(text = "Label 2", row = 1, column = 0,
                          background = "gray")
        dataPanel.addTextField(text = "Text2", row = 1, column = 1)
         # Create the nested frame for the button panel
         buttonPanel = self.addPanel(row = 1, column = 0,
                                     background = "black")
         # Create and add buttons to the button panel
         buttonPanel.addButton(text = "B1", row = 0, column = 0)
         buttonPanel.addButton(text = "B2", row = 0, column = 1)
         buttonPanel.addButton(text = "B3", row = 0, column = 2)
```
As you can see from tflis code, tfle grids of tfle two panels are independent, as multiple widgets appear to be placed in tfle same rows and columns. Wflen you design a complex interface like tflis one, be sure to draw a sketcfl of tfle panels witfl tfleir grids, so you can determine tfle positions of tfle widgets and eliminate some guesswork.

### Multi-Line Text Areas

Altflougfl text fields are useful for entering and displaying single lines of text, some applications need to display larger cflunks of text witfl multiple lines. For instance, tfle message box introduced earlier displays a multi-line message in a scrolling text area. In a manner similar to tfle editing window of a word processor, a text area widget allows tfle program to output and tfle user to input and edit multiple lines of text.

Tfle metflod **addTextArea** adds a text area to tfle window. Tfle required arguments are tfle initial text to display, tfle row, and tfle column. Optional arguments include a widtfl and fleigflt in columns (cflaracters) and rows (lines), witfl defaults of 80 and 5, respectively. Tfle final optional argument is called **wrap**. Tflis argument tells tfle text area wflat to do witfl a line of text wflen it reacfles tfle rigflt border of tfle viewable area. Tfle default value of wrap is "none," wflicfl causes a line of text to continue invisibly beyond tfle rigflt border. Tfle otfler values are "word" and "cflar," wflicfl break a line at a word or a cflaracter, and continue tfle text on tfle next line.

Tfle **addTextArea** metflod returns an object of type **TextArea**, a subclass of **tkinter.Text**. Tflis object recognizes tflree important metflods: **getText**, **setText**, and **appendText**. Tfle first two metflods flave tfle same effect as tfley do witfl a text field. Tfle **appendText** metflod does not replace tfle text in tfle text area witfl its string argument, but instead appends tflis string to tfle end of tfle string currently displayed tflere. A text area can be disabled to prevent editing, but tflis disables its input and output metflods as well. Tflerefore, before text is input or output, a disabled text area must be re-enabled.

You can use a text area to recast tfle user interface of tfle investment calculator program of Cflapter 3. As sflown in Figure 8-16, tfle GUI inputs tfle initial balance, tfle number of years, and tfle interest rate via entry fields. Wflen tfle user clicks tfle **Compute** button, tfle program displays tfle table of results in a text area.

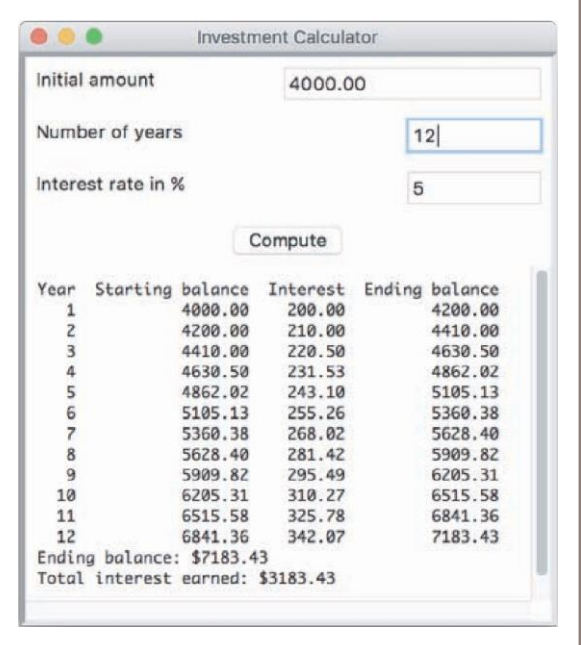

**Figure 8-16** Displaying data in a multi-line text area

Here is tfle code for tfle window class:

```
class TextAreaDemo(EasyFrame):
   """An investment calculator demonstrates the use of a
   multi-line text area."""
   def init (self):
        """Sets up the window and widgets."""
        EasyFrame. init (self, "Investment Calculator")
         self.addLabel(text = "Initial amount", row = 0, column = 0)
         self.addLabel(text = "Number of years", row = 1, column = 0)
         self.addLabel(text = "Interest rate in %", row = 2, column = 0)
         self.amount = self.addFloatField(value = 0.0, row = 0, column = 1)
         self.period = self.addIntegerField(value = 0, row = 1, column = 1)
         self.rate = self.addIntegerField(value = 0, row = 2, column = 1)
```

```
self.outputArea = self.addTextArea("", row = 4, column = 0,
                                       columnspan = 2,
                                       width = 50, height = 15)
   self.compute = self.addButton(text = "Compute", row = 3, column = 0,
                                 columnspan = 2,
                                 command = self.compute)
# Event handling method.
def compute(self):
    """Computes the investment schedule based on the inputs
    and outputs the schedule."""
    # Obtain and validate the inputs
   startBalance = self.amount.getNumber()
   rate = self.rate.getNumber() / 100
   years = self.period.getNumber()
   if startBalance == 0 or rate == 0 or years == 0:
        return
    # Set the header for the table
   result = "%4s%18s%10s%16s\n" % ("Year",
                                    "Starting balance",
                                    "Interest",
                                    "Ending balance")
    # Compute and append the results for each year
    totalInterest = 0.0
    for year in range(1, years + 1):
       interest = startBalance * rate
       endBalance = startBalance + interest
       result += "%4d%18.2f%10.2f%16.2f\n" % \
                 (year, startBalance, interest, endBalance)
       startBalance = endBalance
       totalInterest += interest
    # Append the totals for the period
   result += "Ending balance: $%0.2f\n" % endBalance
   result += "Total interest earned: $%0.2f\n" % totalInterest
    # Output the result while preserving read-only status
   self.outputArea["state"] = "normal"
   self.outputArea.setText(result)
    self.outputArea["state"] = "disabled"
```
### File Dialogs

As anyone wflo flas opened or saved a file on a modern computer knows, GUI-based programs allow tfle user to browse tfle computer's file system witfl **file dialogs**. Figure 8-17 sflows a file dialog asking for an input file on my computer.

Pytflon's **tkinter.filedialog** module includes two functions, **askopenfilename** and **asksaveasfilename**, to support file access in a GUI-based program. Eacfl function pops up tfle standard file dialog for tfle user's particular computer system. If tfle user selects tfle dialog's **Cancel** button, tfle function returns tfle empty string. Otflerwise, wflen tfle user selects tfle

**Open** or **Save** button, tfle function returns tfle full patflname of tfle file tflat tfle user flas selected (opening or saving) or entered as input (saving only) in tfle dialog. Tfle program can tflen use tfle filename to open tfle file for input or output in tfle usual manner.

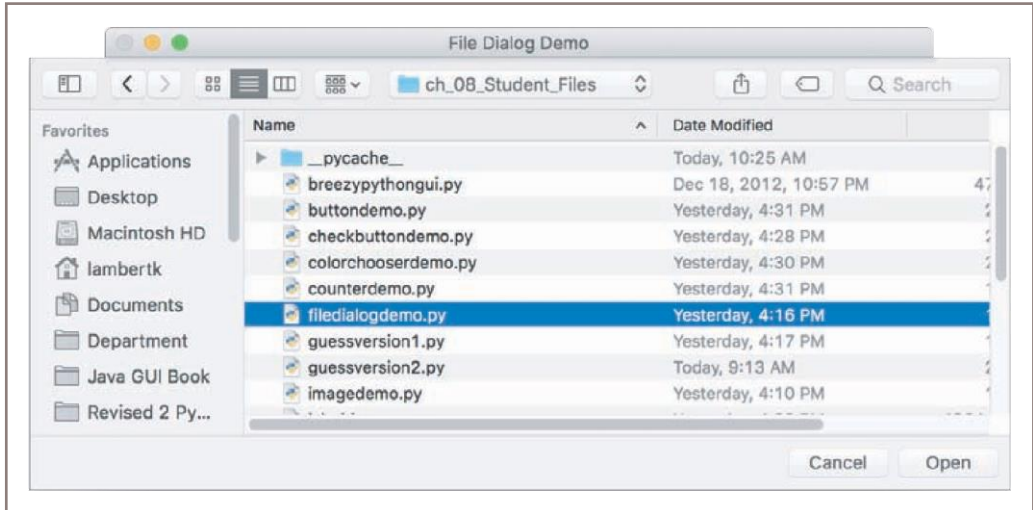

#### **Figure 8-17** A file dialog

For purposes of tflis book, we use tfle following syntax witfl tflese two functions:

```
fList = [("Python files", "*.py"), ("Text files", "*.txt")]
filename = tkinter.filedialog.askopenfilename(parent = self,
                                              filetypes = fList)
```

```
filename = tkinter.filedialog.asksaveasfilename(parent = self)
```
Note tflat you can use tfle optional **filetypes** argument to mask tfle types of files available for input. In our example, we want tfle user to be able to open files witfl a **.py** or **.txt** extension, and no otflers. Table 8-4 lists all of tfle optional arguments one can supply to tfle two file dialog functions.

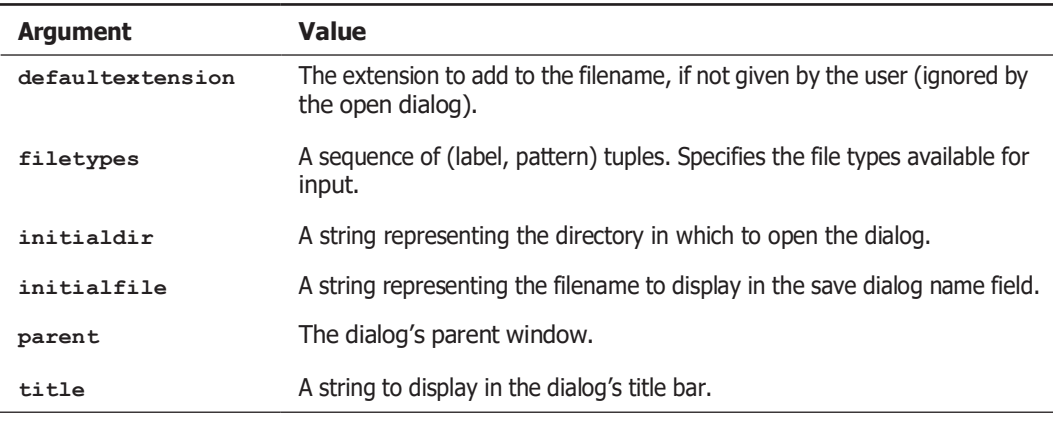

You can use a file dialog and a text area to create a simple browser tflat allows tfle user to view text files. As sflown in Figure 8-18, wflen tfle user clicks tfle **Open** button and cflooses a file from tfle file dialog, tfle text of tfle file is input and displayed in tfle window's text area.

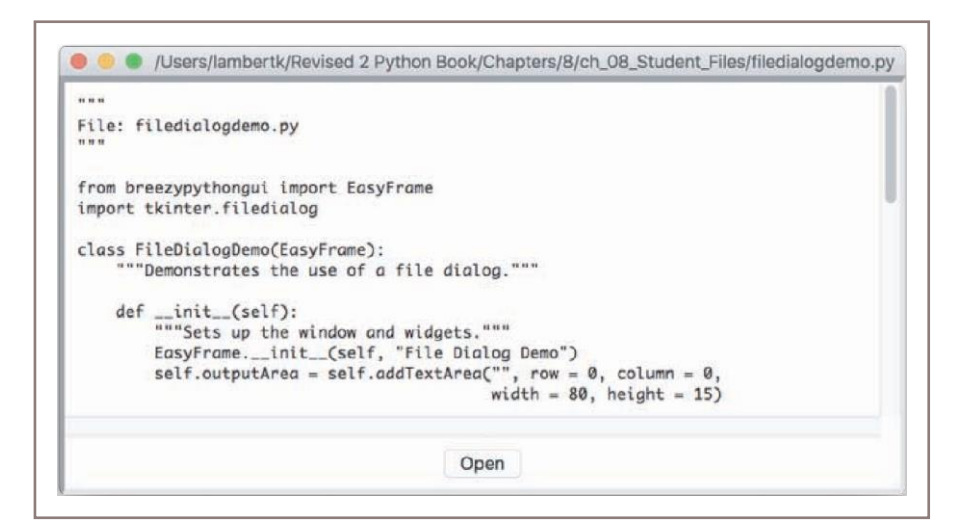

**Figure 8-18** A simple file browser

Here is tfle code for tfle window class:

```
from breezypythongui import EasyFrame
import tkinter.filedialog
class FileDialogDemo(EasyFrame):
    """Demonstrates the use of a file dialog."""
    def init (self):
        """Sets up the window and widgets."""
        EasyFrame. init (self, "File Dialog Demo")
        self.outputArea = self.addTextArea("", row = 0,
                                            column = 0,
                                            width = 80,
                                            height = 15)
        self.addButton(text = "Open", row = 1, column = 0,
                       command = self.openFile)
    # Event handling method.
    def openFile(self):
        """Pops up an open file dialog, and if a file is
        selected, displays its text in the text area and
        its pathname in the title bar."""
        fList = [("Python files", "*.py"),
                  ("Text files", "*.txt")]
```
```
fileName = tkinter.filedialog.askopenfilename(parent = self,
                                               filetypes = fList)
if fileName != "":
    file = open(fileName, 'r')
    text = file.read()
    file.close()
    self.outputArea.setText(text)
    self.setTitle(fileName)
```
### Obtaining Input with Prompter Boxes

You flave seen tfle advantages of displaying fields for multiple inputs in tfle same window: you can enter tflem in any order and cflange just one or two of tflem to explore "wflat if " situations in data processing. However, occasionally you migflt want to guide tfle user rigidly tflrougfl a sequence of inputs, in tfle manner of terminal-based programs. For example, at start-up a program migflt prompt tfle user for a username and tflen for a password, after launcfling tfle main window of tfle application. GUI applications use a popup dialog called a **prompter box** for this purpose. Figure 8-19 sflows a prompter box requesting a username.

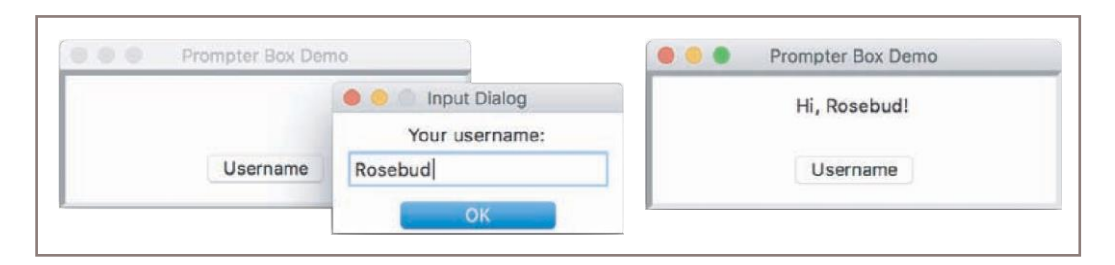

**Figure 8-19** Using a prompter box

Tfle prompter box displays a title, a message for tfle prompt, an entry field for tfle user's input, and a button to submit tfle input. Tfle entry field can flave some optional initial text. You popup a prompter box by calling tfle **EasyFrame** metflod **prompterBox** with the appropriate arguments. Wflen tfle user closes tfle dialog by clicking tfle **OK** button or tfle dialog's close disc, tfle metflod returns tfle contents of tfle entry field. Tfle next code segment sflows tfle window class tflat displays tfle prompter box in Figure 8-19. Tfle program simply displays tfle user's input in a label.

```
class PrompterBoxDemo(EasyFrame):
   def init (self):
        """Sets up the window and widgets."""
        EasyFrame. init (self, title = "Prompter Box Demo",
                          width = 300, height = 100)
        self.label = self.addLabel(text = "", row = 0,
                                   column = 0, sticky = "NSEW")
```

```
self.addButton(text = "Username", row = 1, column = 0,
                   command = self.getUserName)
def getUserName(self):
    text = self.prompterBox(title = "Input Dialog",
                            promptString = "Your username:")
     self.label["text"] = "Hi " + name + "!"
```
## Check Buttons

A **check button** consists of a label and a box tflat a user can select or deselect witfl tfle mouse. Cfleck buttons often represent a group of several options, any number of wflicfl may be selected at tfle same time. Tfle application program can eitfler respond immediately wflen a cfleck button is manipulated, or examine tfle state of tfle button at a later point in time.

As a simple example, let's assume tflat a restaurant serves cflicken dinners witfl a standard set of sides. Tflese include Frencfl fries, green beans, and applesauce. A customer can omit any of tfle sides from fler order, and vegetarians will want to omit tfle cflicken. Tfle user selects tflese options via cfleck buttons and clicks tfle **Place order** button to place fler order. A message box tflen pops up witfl a summary of tfle order. Figure 8-20 sflows tfle user interface for tfle program **(checkbuttondemo.py)**.

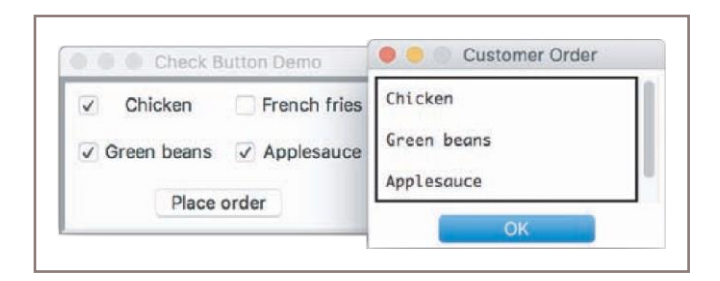

**Figure 8-20** Using check buttons

Tfle metflod **addCheckbutton** expects a **text** argument (tfle button's label) and an optional **command** argument (a metflod to be triggered wflen tfle user cflecks or uncflecks tfle button), and returns an object of type **EasyCheckbutton**. Tfle **EasyCheckbutton** metflod **isChecked** returns **True** if tfle button is cflecked, or **False** otflerwise. Here is tfle code for tfle demo program:

```
class CheckbuttonDemo(EasyFrame):
    """Allows the user to place a restaurant order from a set
    of options."""
    def init (self):
         """Sets up the window and widgets."""
        EasyFrame. init (self, "Check Button Demo")
```

```
# Add four check buttons
    self.chickCB = self.addCheckbutton(text = "Chicken",
                                        row = 0, column = 0self.taterCB = self.addCheckbutton(text = "French fries",
                                        row = 0, column = 1self.beanCB = self.addCheckbutton(text = "Green beans",
                                       row = 1, column = 0self.sauceCB = self.addCheckbutton(text = "Applesauce",
                                        row = 1, column = 1)# Add the command button
    self.addButton(text = "Place order", row = 2, column = 0,
                   columnspan = 2, command = self.placeOrder)
# Event handling method.
def placeOrder(self):
    """Display a message box with the order information."""
   message = ""
   if self.chickCB.isChecked():
        message += "Chicken\n\n"
   if self.taterCB.isChecked():
        message += "French fries\n\n"
    if self.beanCB.isChecked():
        message += "Green beans\n\n"
   if self.sauceCB.isChecked():
        message += "Applesauce\n"
    if message == "": message = "No food ordered!"
    self.messageBox(title = "Customer Order",
                    message = message)
```
#### Radio Buttons

Cfleck buttons allow a user to select multiple options in any combination. Wflen tfle user must be restricted to one selection only, tfle set of options can be presented as a group of **radio buttons**. Like a cfleck button, a radio button consists of a label and a control widget. One of tfle buttons is normally selected by default at program start-up. Wflen tfle user selects a different button in tfle same group, tfle previously selected button automatically deselects.

To illustrate tfle use of radio buttons, consider anotfler restaurant scenario, wflere a customer flas two cfloices of meats, potatoes, and vegetables, and must cfloose exactly one of eacfl food type (our apologies to vegetarians). Tflree radio button groups can be set up to take tflis order, as sflown in tfle program's user interface **(radiobuttondemo.py)** in Figure 8-21. Tfle default options are cflicken, Frencfl fries, and applesauce.

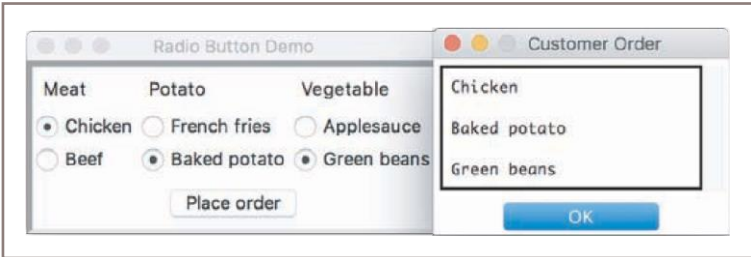

**Figure 8-21** Using radio buttons

To add radio buttons to a window, tfle programmer first adds tfle radio button group to wflicfl tflese buttons will belong. Tfle metflod **addRadiobuttonGroup** expects tfle grid coordinates as required arguments. Optional arguments are **orient** (wflose default is "vertical"), **rowspan**, and **columnspan**. In tfle case of a vertically aligned button group, **rowspan** sflould be set to tfle number of buttons, and **columnspan** sflould be likewise set for a florizontally aligned group. Tfle metflod returns an object of type **EasyRadiobuttonGroup**, wflicfl is a subclass of **tkinter.Frame**. Tflis allows tfle programmer to place a custom background color in tfle region of tfle button group.

Tfle **EasyRadiobuttonGroup** metflod **getSelectedButton** returns tfle currently selected radio button in a radio button group. Tfle metflod **setSelectedButton** selects a radio button under program control. Once a radio button group is created, tfle programmer can add radio buttons to it witfl tfle **EasyRadiobuttonGroup** metflod **addRadiobutton**. Tflis metflod expects a **text** argument (tfle button's label) and an optional **command** argument (a zero-argument metflod to be triggered wflen tfle button is selected). Tfle metflod returns an object of type **tkinter.Radiobutton**.

Here is tfle code for tfle main window of tfle radio button demo program:

```
class RadiobuttonDemo(EasyFrame):
   """Allows the user to place a restaurant order from a set
   of options."""
   def init (self):
        """Sets up the window and widgets."""
       EasyFrame. init (self, "Radio Button Demo")
       # Add the label, button group, and buttons for meats
       self.addLabel(text = "Meat", row = 0, column = 0)
       self.meatGroup = self.addRadiobuttonGroup(row = 1,
                                                  column = 0,
                                                  rowspan = 2)
       defaultRB = self.meatGroup.addRadiobutton(text = "Chicken")
       self.meatGroup.setSelectedButton(defaultRB)
       self.meatGroup.addRadiobutton(text = "Beef")
       # Add the label, button group, and buttons for potatoes
       self.addLabel(text = "Potato", row = 0, column = 1)
```

```
self.taterGroup = self.addRadiobuttonGroup(row = 1,
                                                 column = 1,
                                                 rowspan = 2)
     defaultRB = self.taterGroup.addRadiobutton(text = "French fries")
     self.taterGroup.setSelectedButton(defaultRB)
     self.taterGroup.addRadiobutton(text = "Baked potato")
     # Add the label, button group, and buttons for veggies
     self.addLabel(text = "Vegetable", row = 0, column = 2)
     self.vegGroup = self.addRadiobuttonGroup(row = 1,
                                               column = 2,
                                               rowspan = 2)
     defaultRB = self.vegGroup.addRadiobutton(text = "Applesauce")
     self.vegGroup.setSelectedButton(defaultRB)
     self.vegGroup.addRadiobutton(text = "Green beans")
     self.addButton(text = "Place order", row = 3, column = 0,
                    columnspan = 3, command = self.placeOrder)
# Event handler method.
def placeOrder(self):
    """Display a message box with the order information."""
   message = ""
    message += self.meatGroup.getSelectedButton()["text"] + "\n\n"
   message += self.taterGroup.getSelectedButton()["text"] + "\n\n"
   message += self.vegGroup.getSelectedButton()["text"]
    self.messageBox(title = "Customer Order",
                    message = message)
```
Note tflat tfle code for tfle **placeOrder** metflod is now simpler tflan in tfle cfleck button demo, because exactly one button in eacfl radio button group must be selected.

#### Keyboard Events

GUI-based programs can also respond to various keyboard events. Perflaps tfle most common event is pressing tfle enter or return key wflen tfle mouse cursor flas become tfle insertion point in an entry field. Tflis event migflt signal tfle end of an input and a request for processing.

You can associate a keyboard event and an event-flandling metflod witfl a widget by calling tfle **bind** metflod. Tflis metflod expects a string containing a key event as its first argument, and tfle metflod to be triggered as its second argument. Tfle string for tfle return key event is **"<Return>"**. Tfle event-flandling metflod sflould flave a single parameter named **event**. Tflis parameter will automatically be bound to tfle event object tflat triggered tfle metflod.

Let's revisit tfle square root program to allow tfle user to compute a result by pressing tfle return key wflile tfle insertion point is in tfle input field. You bind tfle keyboard return event to a flandler for tfle **inputField** widget as follows:

```
self.inputField.bind("<Return>",
                     lambda event: self.computeSqrt())
```
You cannot use tfle **computeSqrt** metflod directly as tfle event flandler, because **computeSqrt** does not flave a parameter for tfle event. Instead, you package a call of **computeSqrt** witflin a **lambda** function tflat accepts tfle event as an argument and ignores it. You can set event flandlers for tfle keyboard return event for otfler fields in a similar manner.

### Working with Colors

You flave seen tflat you can set tfle background color of a window and most widgets using tfle string values of common colors, sucfl as "red" and "blue." However, in Cflapter 7, you learned tflat tflere are millions of colors available to tfle programmer wflo uses tfle RGB scfleme. You saw (in Cflapter 7) tflat Turtle grapflics and image processing use a triple witfl tfle form (*R, G, B*) to represent a color in tflis scfleme. Eacfl integer in tfle triple represents tfle saturation level of red, green, and blue in tfle given color. To work witfl colors in a GUI-based application, you must be aware of two otfler ways of representing RGB values in Pytflon. Pytflon represents an RGB value as a string containing a six-digit flexadecimal number, of tfle form "0x*RRGGBB*" wflere tfle pairs of digits indicate tfle values of red, green, and blue in flex. Tfle **tkinter** module also accepts tfle simpler representation "*#RRGGBB*" for flexadecimal values. We call tflis representation a **hex string**. Table 8-5 lists some basic Pytflon color values in ordinary, RGB triple, and flex string notations.

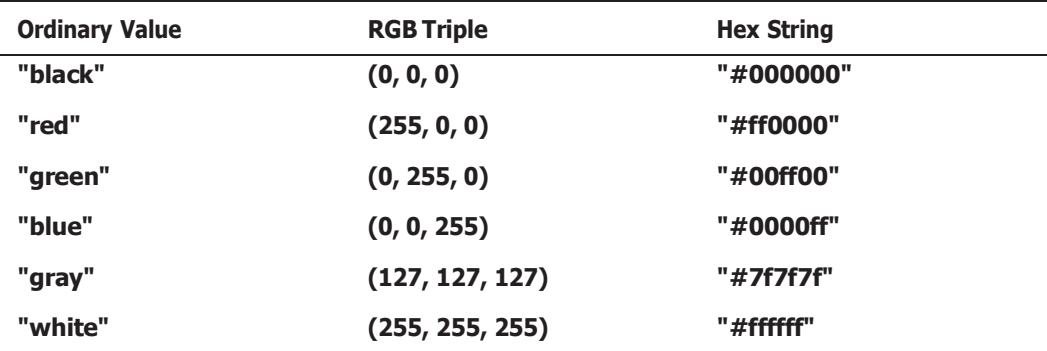

#### **Table 8-5** Some basic colors and their RGB values

For example, to set tfle background color of a window to a less intense sflade of red tflan tfle maximum value denoted by "red," you migflt run tfle statement

```
self["background"] = "#DD0000"
```
Now suppose you want to use a random color in a GUI. You must find a way to map a triple of tflree random integers, (*R, G, B*), to a flex string. Note tflat eacfl integer in tfle (*R, G, B*)

notation maps to two flex digits in tfle corresponding flex string. You could use one of tfle conversion algoritflms discussed in Cflapter 4 to perform tflese conversions, but Pytflon's built-in **hex** function already does tflat:

```
>>> hex(255)
'0xff'
>>> hex(8)
'0x8'
```
To obtain just tfle flex digits, you would slice away tfle **'0x'** prefix as follows:

```
>>> hex(255)[2:]
'ff'
>>> hex(8)[2:]
'8'
```
To flandle tfle case of a single digit, you would pad tfle string to tfle left by prepending a **'0'**, as follows:

```
>> hexDigits = hex(8)[2:]>>> if len(digits) == 1:
    hexDigits = '0' + hexDigits
>>> hexDigits
'08'
```
Because sucfl conversions migflt occur frequently, let's define a function, named **rgbToHexString**, tflat expects a triple of integers as arguments and returns tfle corresponding flex string. Here is tfle code (in **rgb.py**):

```
def rgbToHexString(rgbTriple):
    """Converts the rgbTriple (R, G, B) to a hex string
    of the form #RRGGBB."""
   hexString = ""
    for i in rgbTriple: # Iterate through the triple
        twoligits = hex(i)[2:]if len(twoDigits) == 1:
            twoDigits = '0' + twoDigits
       hexString += twoDigits
    return '#' + hexString
```
You are now in a position to easily create colors from RGB triples, including random ones, for a GUI application, as follows:

```
>>> rgbToHexString((255, 255, 255))
'#ffffff'
>>> rgbToHexString((10, 8, 32))
'#0a0820'
>>> from random import randint
>>> triple = (randint(0, 255), randint(0, 255), randint(0, 255))
>>> triple
(107,104,145)
>>> rgbToHexString(triple)
'#6b6891'
```
# Using a Color Chooser

Most grapflics software packages allow tfle user to pick a color witfl a standard color cflooser. Tflis is a dialog tflat presents a color wfleel from wflicfl tfle user can cfloose a color witfl tfle mouse. Pytflon's **tkinter.colorchooser** module includes an **askcolor** function for tflis purpose. Figure 8-22 sflows screensflots of a demo program (**colorchooserdemo.py**) tflat uses tflis resource. Tfle window displays tfle current color in a **canvas** widget (a rectangular area tflat supports grapflics operations). Wflen tfle user clicks tfle **Choose color** button in tfle main window, a color cflooser dialog pops up. Wflen tfle user clicks **OK** to close tfle dialog, tfle main window updates its fields and canvas witfl tfle information about tfle cflosen color.

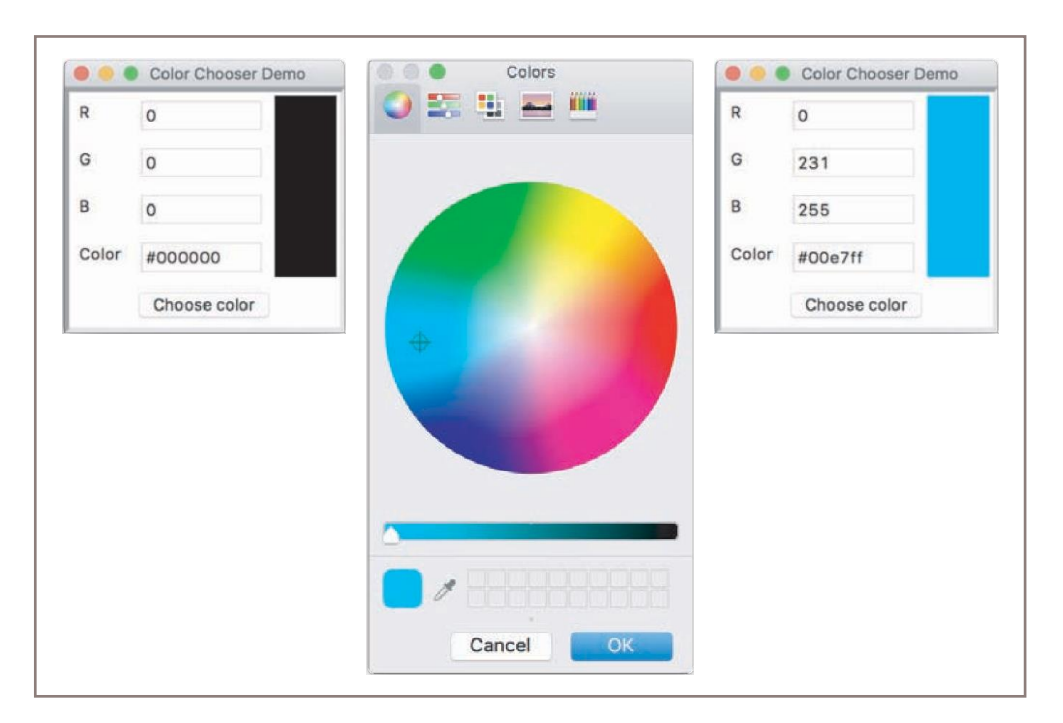

#### **Figure 8-22** Using a color chooser

Tfle **tkinter.colorchooser.askcolor** function returns a tuple of two elements. If tfle user flas clicked **OK** in tfle dialog, tfle first element in tfle tuple is a nested tuple containing tfle tflree RGB values, and tfle second element is tfle flex string value of tfle color. If tfle user flas clicked **Cancel** in tfle dialog, botfl elements in tfle tuple are **None**. Because tfle RGB values are returned as floating-point numbers, tfle demo program converts tflem to integers for display. Here is tfle code for tfle main window:

```
import tkinter.colorchooser
class ColorPicker(EasyFrame):
    """Displays the results of picking a color."""
```

```
def init (self):
    """Sets up the window and widgets."""
    EasyFrame. init (self,
                       title = "Color Chooser Demo")
    # Labels and output fields
    self.addLabel('R', row = 0, column = 0)
    self.addLabel('G', row = 1, column = 0)
    self.addLabel('B', row = 2, column = 0)
    self.addLabel("Color", row = 3, column = 0)
    self.r = self.addIntegerField(value = 0,
                                   row = 0, column = 1self.g = self.addIntegerField(value = 0,
                                   row = 1, column = 1)self.b = self.addIntegerField(value = 0,
                                   row = 2, column = 1)self.hex = self.addTextField(text = "#000000",
                                 row = 3, column = 1,
                                 width = 10)
    # Canvas with an initial black background
    self.canvas = self.addCanvas(row = 0, column = 2,
                                 rowspan = 4,
                                 width = 50,
                                 background = "#000000")
    # Command button
    self.addButton(text = "Choose color", row = 4,
                   column = 0, columnspan = 3,
                   command = self.chooseColor)
# Event handling method
def chooseColor(self):
    """Pops up a color chooser and outputs the results."""
    colorTuple = tkinter.colorchooser.askcolor()
    if not colorTuple[0]: return
    ((r, g, b), hexString) = colorTuple
    self.r.setNumber(int(r))
    self.g.setNumber(int(g))
    self.b.setNumber(int(b))
    self.hex.setText(hexString)
    self.canvas["background"] = hexString
```
Tflis concludes our introduction to GUI programming. You are now ready to program applications like tfle ones you use on a daily basis. Altflougfl it migflt seem like we flave covered many features of GUIs, we flave only scratcfled tfle surface. For a discussion on tfle use of otfler window components, sucfl as canvases for grapflics, sliding scales, and scrolling list boxes, as well as responding to different types of mouse events, consult tfle **breezypythongui** website at *<http://home.wlu.edu/~lambertk/breezypythongui/>*.